## **Universidad de las Ciencias Informáticas Facultad 5 Entornos Virtuales**

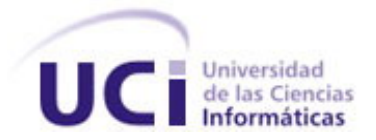

# **Módulo de Visualización de Gráficos Vectoriales**

# **para aplicaciones SCADA**

Trabajo de Diploma para optar por el título de

Ingeniero en Ciencias Informáticas

**Autores:** Leonel Salazar Videaux

Raúl Pérez-Alejo Neyra

**Tutor:** Ing. René López Baracaldo

Ciudad de la Habana, Mayo 2007

# **DECLARACIÓN DE AUTORÍA**

Declaro que soy el único autor de este trabajo y autorizo a la Facultad 5 de la Universidad de las Ciencias Informáticas a hacer uso del mismo en su beneficio.

Para que así conste firmo la presente a los \_\_\_\_ días del mes de \_\_\_\_\_\_\_\_ del año \_\_\_\_\_\_\_\_.

Raúl Pérez-Alejo Neyra **Leonel Salazar Videaux** 

René López Baracaldo

\_\_\_\_\_\_\_\_\_\_\_\_\_\_\_\_\_\_

\_\_\_\_\_\_\_\_\_\_\_\_\_\_\_\_\_\_\_ \_\_\_\_\_\_\_\_\_\_\_\_\_\_\_\_\_\_\_

## **Datos de Contacto**

#### **Tutor**:

Ing. René López Baracaldo Email: rene@uci.cu Años de Graduado: 3

Años de Experiencia en el tema: 3

#### **Dedicatoria**

*A Bárbara, Victoria, Diosbel y Bernardo.* 

*Leonel.* 

*Dedico este trabajo de diploma a toda mi familia, especialmente a mi mamá por ser la autora intelectual de este trabajo, a mi querido padre y a mi segunda mamá Carmen, a mis abuelas amadas Maria y Zenaida, a mi abuelo Marcelino, a mis tías queridas Silvia, Xiomara y Anita, a todos mis primos; Yanet y sus preciosas jimaguas Emily y Eleny, a mi amado primo Angel, a mis primas del alma Carmen y Anabel.* 

*A mis amigos de la escuela y del alma por siempre, por su incondicional amistad. A mis amigos del barrio, Damian, Alien y a los de Santo Suárez, a todos los quiero mucho. A mi compañero de tesis Leonel ¡¡¡¡¡ya cumplimos el sueño!!!!! Raul.*

## **Agradecimientos**

De Raul:

*A mi mamá, por darme tanto cariño, ser mi musa inspiradora con tantos ejemplos de genialidad y sacrificios, por estar en el lugar preciso para un consejo oportuno.* 

*A mi papá, por ser un ejemplo de padre y un paradigma a seguir.* 

*A Carmen, por todo el cariño que me ha profesado durante toda su vida.* 

*A Fung y Rene, por ayudarme a crecer humana y profesionalmente.* 

*A todos los amigos de EMEDIA y SCADA, por todos los ratos agradables que hemos pasado juntos.* 

*Al Comandante en Jefe por darme la oportunidad de estudiar en esta magnífica universidad.* 

#### De Leonel:

*Gracias mami y abuela por su confianza y apoyo, sin ustedes no lo hubiera logrado, a Bernardo mi cariño y respeto por regalarme la familia que hoy tengo, a mi hermano "Pirri", tu también escribirás estas líneas muy pronto.* 

*A mis amigos de siempre, Omaro, JuanK, Karel, Alberto, Reina, Irina, ..., son muchos.* 

*A mis compañeros y amigos de SIMPRO, de SCADA y de la UCI, que tanto tiempo compartimos y disfrutamos.* 

*A Yani, que compartió conmigo todos estos años de universidad, muchas gracias.* 

*A "El Pillo", lo logramos.* 

*A Fidel, que ha hecho tanto por todos los cubanos y que creó la UCI para nosotros.*

### **Resumen**

El presente documento refleja una investigación sobre las tecnologías que más se utilizan en el ámbito del software libre relacionadas con la construcción de Interfaces Hombre-Máquina en sistemas SCADA, orientándola hacia la industria venezolana de petróleo: PDVSA. El objetivo de este trabajo es obtener una aplicación de software capaz de visualizar distintos tipos de gráficos de una manera eficiente mediante una interfaz gráfica de usuario amigable, que permita la interacción con los componentes representados y que sea accesible a los usuarios en múltiples idiomas. Para cumplir esta meta se describe una solución partiendo del diseño de software y se detalla la implementación del sistema, validándola mediante la realización de pruebas de unidad al código fuente resultante.

#### Tabla de Contenidos

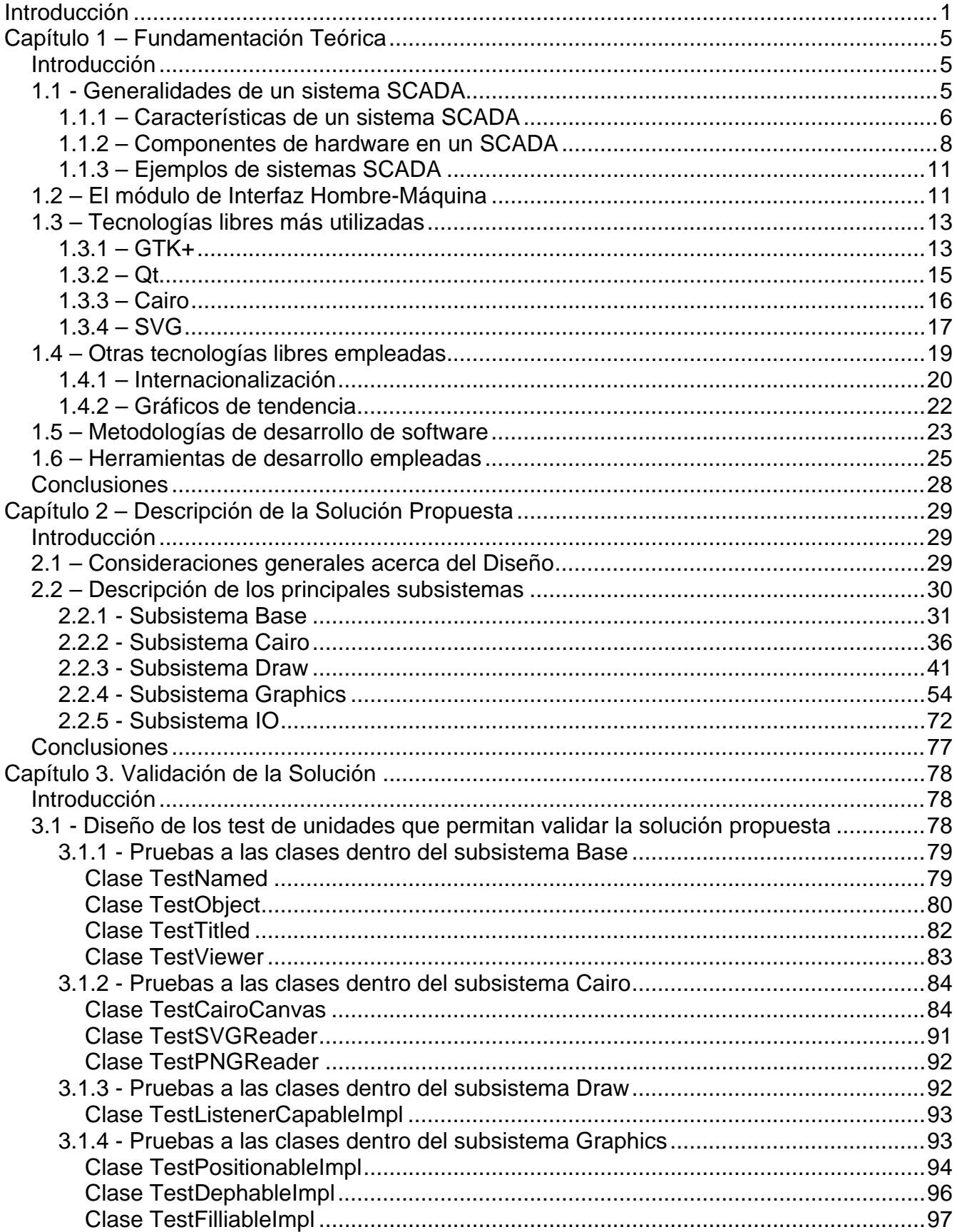

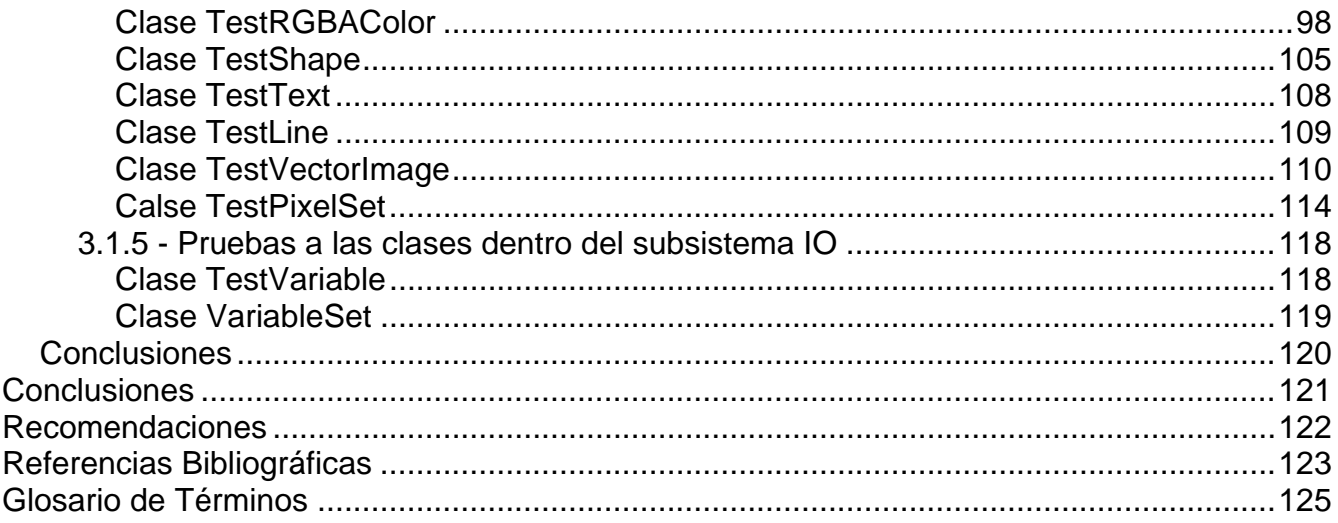

Introducción

#### <span id="page-8-0"></span>**Introducción**

Controlar centímetro a centímetro los procesos que se realizan en la industria ha sido una premisa para el hombre moderno. La supervisión es un tema medular para todo empresario que quiera salir adelante con productos competitivos y de calidad.

Los primeros mecanismos de control eran sencillos sistemas de telemetría que sólo proporcionaban reportes de las condiciones del campo y brindaban parámetros de las unidades remotas, solo ofrecían algunas funciones de monitoreo simple. La visión del operador que supervisaba estaba basada en contadores que se encontraban detrás de un panel de recolección de datos.

El advenimiento de los nuevos avances tecnológicos trajo soluciones eficientes al problema. Las computadoras agregaron la capacidad de programar tareas para realizar funciones más complejas y a su vez se han ido perfeccionando y adaptando a las condiciones que imponen el paso de las Tecnologías de la Información y las Comunicaciones (TIC) a nivel mundial.

Un ejemplo son los Sistemas de Control Industrial (ICS), término general que encapsula a varios tipos de sistemas de control como los SCADA, acrónimo de *Supervisory Control and Data Adquisition* (en español, Control Supervisor y Adquisición de Datos). Los primeros fueron diseñados para cumplir funciones específicas dentro de un proyecto determinado, es decir se desarrollaban para una industria en particular, las empresas que los producían se dieron cuenta que no estaban cumpliendo con varios de los principios de la programación como la adaptabilidad, escalabilidad, y la reutilización del trabajo realizado, entonces empezaron a hacer módulos generales con capacidades requeridas comúnmente y otros para aspectos más específicos, que se adaptaran a cualquier ambiente con un mínimo de cambio, fue un paso significativo aunque previsible.

Leonel Salazar Videaux y Raúl Pérez-Alejo Neyra 1 Hoy día los SCADAS son parte integral de la estructura de las industrias y no son vistos como una simple herramienta operacional, sino como un recurso importante de información. Funcionan como centro de responsabilidad, al punto de poder controlar situaciones

#### Introducción

excepcionales como desastres ecológicos en caso de industrias que trabajen con materiales contaminantes; pérdidas de vidas humanas en explosiones o escape de gases tóxicos. Proporcionan gran cantidad de datos que se entregan a sistemas o usuarios fuera del ambiente de control con los que se realizan análisis de diferentes tipos, estudios de comportamientos, detección de irregularidades y toma de decisiones.

En Cuba existe una experiencia previa en el desarrollo, implementación y despliegue de SCADA en industrias nacionales, un ejemplo es EROS, desarrollado por ingenieros de la Unión del Níquel en la provincia de Holguín en el año 1991; utilizado en más de 27 plantas de diferentes tipos: industrias relacionadas con el sector niquelífero, centrales azucareros nacionales y 3 en Brasil, incluso hasta un hotel en Cayo Coco, la mayoría instalaciones del MINBAS y el MINAZ. Es un sistema basado en tecnologías Windows que implementa muchas de las funcionalidades que exige un sistema distribuido y de control de este tipo.

En el año 2002 como parte de un plan para desestabilizar el país se produjo un sabotaje a la industria petrolera venezolana por parte de elementos contrarios al proceso revolucionario iniciado por el presidente Hugo Chávez. El atentado consistió en inhabilitar los SCADA de las distintas instalaciones aprovechando que poseían las contraseñas de acceso y control del sistema. En un estado inicial se cumplió el objetivo de la contrarrevolución, pero la acción del personal de PDVSA contrarrestó los daños hechos con acciones en contra del paro.

Esta situación sirvió como base para que el gobierno venezolano emprenda un plan de acciones para alcanzar su independencia y soberanía tecnológica de las compañías que apoyaron el sabotaje, realizar convenios con vista al desarrollo de software que sustituyen los que actualmente se utilizan, a esto se le suma la intención de migrar todas las aplicaciones del nivel gubernamental a tecnologías libre de patentes.

Dado estos factores y bajo los acuerdos suscritos por la República Bolivariana de Venezuela y la Repúplica de Cuba, se firma un contrato con la Universidad de las Ciencias Informáticas (UCI), institución que va a la vanguardia en la consolidación de la industria del software

#### Introducción

nacional, para desarrollar un producto que sustituya los actuales SCADA e incluirse en el selecto grupo de empresas que diseñan, implementan y despliegan estos sistemas internacionalmente. Este trabajo ha sido supervisado por especialistas que fueron parte del equipo de desarrollo del SCADA EROS.

Como parte del engranaje que conforma el sistema, una de sus piezas es el modulo de ejecución de los despliegues, conocido como Interfaz Hombre-Máquina (HMI), en el que se representan mediante gráficos vectoriales y animaciones todos los procesos y datos significativos que están en el proceso; la necesidad de este modulo como parte fundamental de los requisitos funcionales ha llevado a plantear el siguiente problema:

**¿Cómo desarrollar las funcionalidades del módulo de ejecución (interfaz hombremáquina (HMI)) del sistema SCADA que se esta constuyendo con el uso de software libre?** 

Para darle solución al problema anterior se propone como **objeto de estudio** el ambiente de ejecución del sistema SCADA y como **campo de acción** la representación e interacción por medio de la visualización de imágenes y gráficos vectoriales de los procesos que son mostrados por el módulo HMI.

Después de este análisis se plantea como **objetivo general** la obtención de un módulo del SCADA Nacional para la visualización de las funcionalidades de este sistema utilizando tecnologías de software libre.

Para cumplir con este objetivo general se plantean las siguientes tareas:

- Realizar un estudio del estado del arte y elaborar una fundamentación teórica sobre las interfaces hombre máquina de los sistemas SCADA.
- Realizar un estudio y selección de tecnologías adecuadas para el desarrollo.
- Codificar el conjunto de conceptos definidos por el grupo de análisis y diseño.
- Diseñar las pruebas de unidad correspondientes a todos los conceptos codificados.
- Evaluar el resultado de las pruebas de unidad previamente diseñadas.

Para tener una linea inicial en nuestra investigación identificamos las siguientes preguntas científicas:

- z ¿De las bibliotecas disponibles para generar interfaces gráficas (GUIs) con licencia de software libre cúal es la que más se ajusta a las necesidades del desarrollo del módulo HMI?
- z ¿Qué biblioteca de gráficos vectoriales 2D puede ser utilizada para el desarrollo de la base gráfica del módulo HMI?
- ¿Qué técnica se puede utilizar para garantizar que la aplicación sea multilingue?
- ¿Qué técnica de representación de imágnes sería la más eficiente para los gráficos vectoriales y de mapa de bits?

Si se seleccionan las herramientas adecuadas con las que se le puedan dar cumplimiento a las tareas planteadas, libres de patentes comerciales y se hace un buen uso de ellas en función de darle solución al problema cientifico, entonces se obtendrá el módulo de Interfaz Hombre-Máquina (HMI) para el sistema SCADA Nacional PDVSA.

El presente documento está dividido en tres capítulos y ellos a su vez en epígrafes y subepígrafes temáticos que abordan temas particulares. El primer capítulo define los conceptos fundamentales sobre las tecnologías y temas que se abordaron en la concepción del sistema, justifica algunas decisiones y describe las herramientas y metodologías empleadas en la construcción del software. En el segundo capítulo se describe la solución propuesta a partir del análisis del software, se realiza una descripción detallada de las clases del diseño y sus relaciones. Un tercer y último capitulo se encarga de validar mediante pruebas realizadas al código fuente la solución implementada para el cumplimiento de los objetivos. Por último las conclusiones del trabajo, recomendaciones propuestas, bibliografía utilizada y términos importantes que nos brindan información relevante del trabajo realizado.

## <span id="page-12-0"></span>**Capítulo 1 – Fundamentación Teórica**

#### *Introducción*

Este capítulo resume los conceptos fundamentales de la teoría de los sistemas SCADA, desde las generalidades hasta las especificaciones del hardware. Además comprende la descripción de las principales tecnologías que se emplean en la construcción de estos tipos de software incluyendo la metodología, el lenguaje de modelado y las herramientas de desarrollo empleadas.

#### *1.1 - Generalidades de un sistema SCADA*

El objetivo principal de la automatización es disminuir la intervención del operador humano en la ejecución de los procesos de producción de las empresas. Con vista a cumplir esa exigente meta se han desarrollado en los últimos años algunos sistemas denominados SCADA [1].

Los sistemas SCADA son aplicaciones de software diseñadas especialmente para controlar la producción, proporcionando comunicación con los dispositivos de campo y controlando las variables y los procesos involucrados en la producción desde la pantalla de un ordenador. Además provee toda la información que se genera en el proceso productivo a diferentes usuarios: supervisores de control de calidad, mantenedores, asesores, operadores y otros.

En este tipo de sistemas interactúan ordenadores, unidades remotas, sistemas de comunicación que efectúan las tareas de supervisión, gestión de los datos y el control total de los procesos.

Un sistema SCADA está compuesto por 3 elementos fundamentales <sup>[1]</sup>:

• múltiples Unidades de Terminal Remota (conocidas como RTU)

- <span id="page-13-0"></span>• estación Maestra y ordenador con interfaz hombre-máquina (HMI)
- infraestructura de comunicación

La adquisición de los datos comienza en las terminales remotas, la información recopilada es formateada de manera que los operadores en el centro de control puedan supervisar el proceso utilizando la interfaz hombre-máquina, ajustar los valores de los controles en el campo y manipular las alarmas que se generen en el sistema en general, todo esto en tiempo real.

Estos sistemas adicionaron el acceso al historial de alarmas y variables, análisis de las bases de datos para generar reportes de múltiples tipos e incluyeron nuevas interfaces hombre-máquina que hacen que el sistema sea amigable.

#### **1.1.1 – Características de un sistema SCADA**

Un SCADA se comunica con los dispositivos de campo (controladores lógicos programables o PLC, autómatas, sistemas de dosificación, entre otros) para controlar el proceso desde la pantalla de un ordenador que es configurada y que puede ser modificada con facilidad. Brindan una nueva característica de automatización que hace a los SCADA diferentes de otros sistemas: la supervisión. Este aporte ha dejando atrás la capacidad de monitorear las variables y ha introducido la opción de actuar sobre el valor de las mismas en tiempo real.

En los SCADA se utilizan además HMI interactivas, que permiten al operador detectar las anomalías o alarmas en el proceso y mediante la pantalla del ordenador solucionar el problema ejecutado acciones en tiempo real, algunas de ellas sugeridas por el propio SCADA, muy distinto a otros que resuelven estas situaciones mediante el paro del proceso productivo y el reinicio del

mismo cuando se corrige el error.

Otras de las características son la adquisición y el almacenamiento de información en bases de datos de tiempo real, representación gráfica de los procesos de manera animada, creación de gráficos de tendencia a partir de los valores de las variables en el tiempo, conectividad con otros sistemas (locales y compartidos) y explotación de los datos para la gestión de la calidad, control estadístico, administración y generación de informes. Son sistemas con arquitectura abierta, capaces de crecer o adaptarse según las características cambiantes de las empresas, que se relacionan con total facilidad y de forma transparente al usuario con los equipos de campo y el resto de los ordenadores involucrados en el proceso, programas en general fáciles de instalar y configurar, con pocas exigencias de hardware y que muestren interfaces amigables a los operadores y demás interesados.

SCADA es en sí la unión de diferentes softwares que facilitan la adquisición, supervisión, control y transmisión de datos de uno o varios procesos, estos softwares se agrupan en los módulos:

- configuración, permite al operador definir el ambiente en el que trabaja del SCADA, adaptándolo al proceso particular que se quiere supervisar
- interfaz gráfica de usuario, conocida como interfaz hombre-máquina, brinda las opciones de supervisión, muestra en la pantalla de un ordenador los procesos en tiempo real mediante sinópticos definidos en un editor incorporado en el SCADA
- proceso, ejecuta acciones de control pre-programadas a partir de los datos que se adquieren en el campo
- gestión y archivo de los datos, se encarga del almacenamiento y procesado de los datos de manera ordenada, garantizando que otras aplicaciones o dispositivos tengan acceso a los registros históricos de datos

<span id="page-15-0"></span>• comunicación, se ocupa de transmitir la información entre todos los componentes en la arquitectura del SCADA, incluyendo las estaciones de gestión de la administración de la empresa

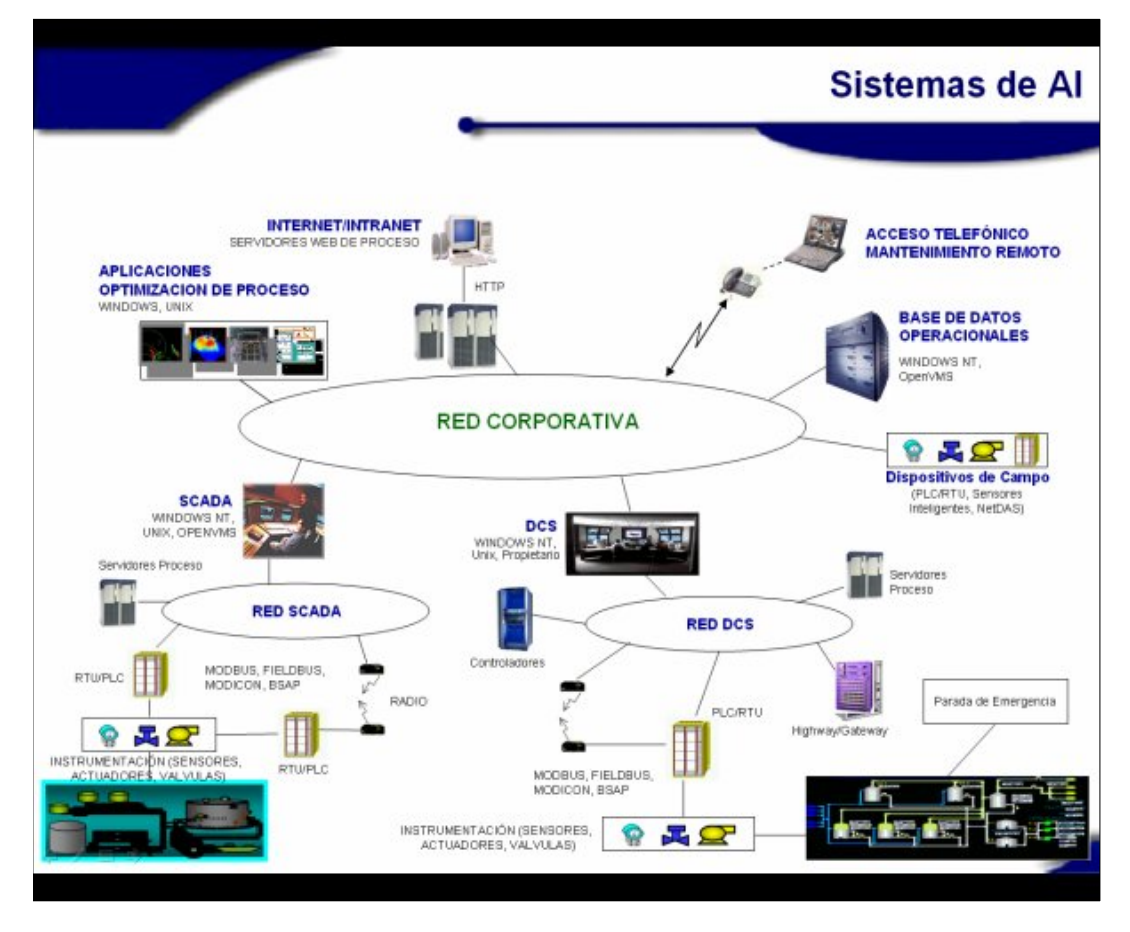

*Figura 1: Relación de un sistema SCADA y el entorno.* 

#### **1.1.2 – Componentes de hardware en un SCADA**

Como elemento de software necesita ciertos componentes de hardware para gestionar la

información captada en el campo. Para algunas instituciones, los costos de un fallo en un dispositivo de control son extremadamente elevados, incluyendo la pérdida de la vida en algunos casos.

El hardware que se emplea en un sistema SCADA es resistente a las extremas temperaturas, vibraciones, presión, voltajes, elementos químicos y otros agentes presentes en el campo. Independientemente de estas medidas de seguridad, se suele tener hardware de respaldo y se usan varios canales de comunicación, en caso de falla en algún elemento entra en acción el mecanismo de respaldo, otro dispositivo de hardware asume la responsabilidad y el proceso continúa con costos mínimos.

El hardware involucrado en los sistemas SCADA se clasifica en cuatro grandes grupos, cada uno cumple con funciones específicas que se describen a continuación.

La Unidad Central (MTU) es el ordenador principal del sistema, generalmente es una computadora personal que contiene la HMI. La MTU actúa como intermediaria con el operador e incluye la presentación de los datos y la administración de las alarmas en tiempo real. Se encuentra en el nivel superior o nivel de gerencia en un SCADA.

Las Estaciones Remotas (RTU) están situadas en los nodos estratégicos del sistema gestionando y controlando las sub-estaciones, reciben los datos de los sensores de campo y le envían a los mismos los comandos que llegan desde la estación central. Se encuentran en el nivel intermedio o nivel de automatización.

La Red de Comunicación gestiona la información que se envía a la red de ordenadores. El tipo de

implementación es variada y depende de las necesidades y del software escogido para el sistema. Debido a que los componentes pueden estar localizados en diversas áreas, se utilizan sistemas de tipo Red de Área Amplia (Wide Area Network, WAN).

Los instrumentos de campo son todos aquellos dispositivos que permiten tanto la supervisión y el control (PLC, controladores y actuadores) así como la adquisición de los datos (sensores) en el campo. Para la selección de un sistema SCADA es necesario tener en cuenta aspectos como:

- $\bullet$  número de variables del proceso a automatizar
- $\bullet$  si el proceso está distribuido geográficamente
- si se requiere o no la capacidad de operar en tiempo real

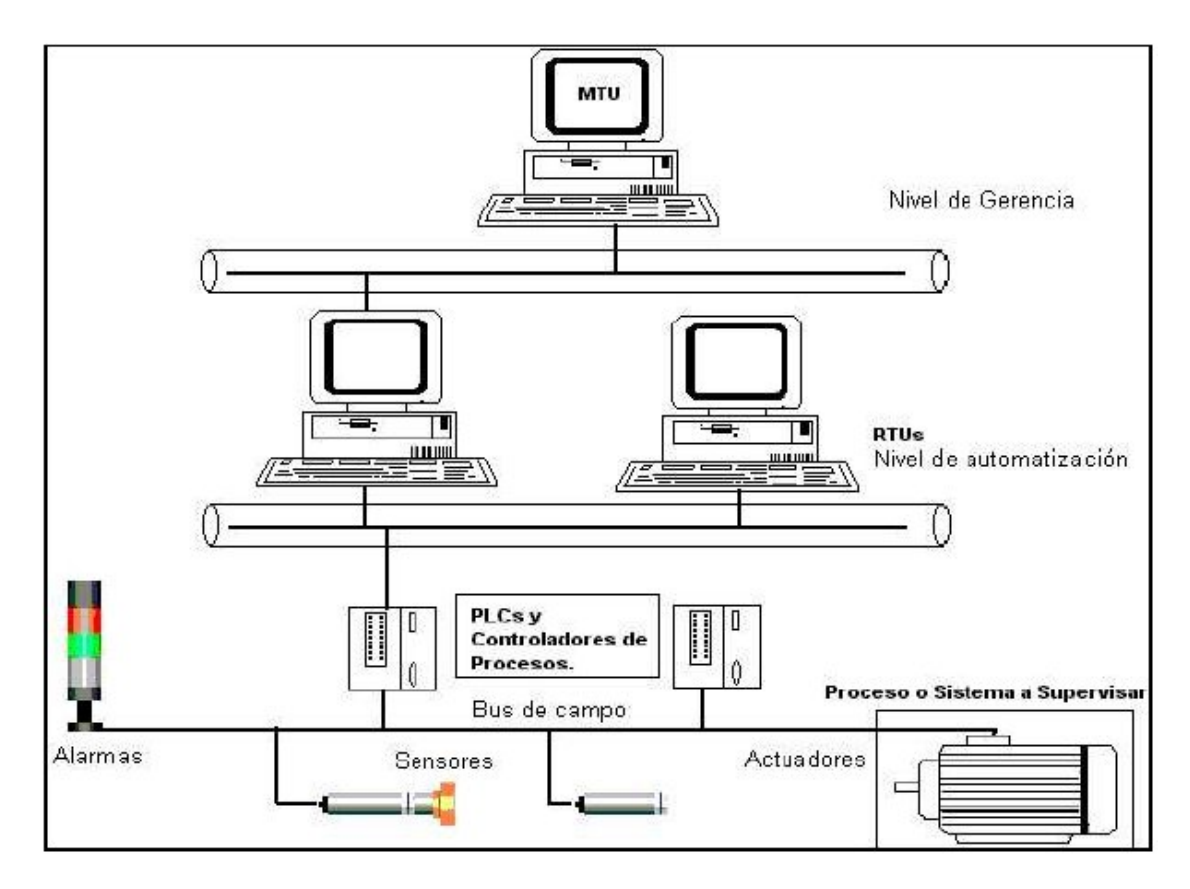

*Figura 2: Organización del SCADA en niveles.* 

#### <span id="page-18-0"></span>**1.1.3 – Ejemplos de sistemas SCADA**

Hoy en día existen varios sistemas SCADA, algunos muy reconocidos internacionalmente por el prestigio de sus proveedores. A continuación se mencionan algunos de los SCADA que se comercializan en el mundo:

- HMI/SCADA Paragon, de Nematron
- HYBREX(Hybrex Expert System), de SIEMENS
- LabView, de National Instruments

Los SCADA anteriormente mencionado son totalmente propietarios. También se han desarrollado algunos de estos sistemas utilizando tecnologías libres, teniendo en cuenta el incremento del avance que cada día protagonizan los software que apuestan por el código abierto. A continuación se muestran algunos proyectos que han tenido notables resultados:

- FreeSCADA, de Raditex AB  $^{[2]}$
- Visual  $^{[3]}$
- Qscada  $[4]$

#### *1.2 – El módulo de Interfaz Hombre-Máquina*

El término Interfaz Hombre-Máquina es usado frecuentemente en el contexto de los Sistemas de Computación y los Sistemas Electrónicos, constituye una capa intermedia que los independiza y permite la intercomunicación entre ambas partes.

Existen en la actualidad diferentes tipos de HMI, se pueden identificar claramente dos de ellas:

Interfaces Gráficas de Usuario (GUI) y las Interfaces de Usuario basadas en la Web. Es interesante adicionar que hay variados tipos de estas interfaces que actualmente se utilizan en menor escala, por ejemplo: interfaces basadas en líneas de comandos, táctiles, basadas en gestos, multi-pantallas e interfaces basadas en texto.

Los sistemas SCADA de la actualidad poseen varias HMI, estas interfaces emplean técnicas de visualización de elementos gráficos, anteriormente de tipo rasterizadas y ahora de tipo vectorial. Las HMI pueden ser GUIs o basadas en Web, dependiendo del interesado en supervisar el proceso en cuestión.

El módulo de HMI en el SCADA se encarga de representar, en un ordenador, los procesos que ocurren en el campo en tiempo real, muestra los componentes implicados, los sensores, las estaciones remotas, y el sistema de comunicación dándole al operador total control. Éste módulo es el que permite al operador estar en contacto directo con el sistema y realizar la supervisión y el control del proceso en general.

Está compuesto por dos partes fundamentales, el ambiente de configuración o editor y el ambiente de ejecución, éstas pueden ser aplicaciones separadas o estar incluidas en una sola.

El primero de estos permite configurar varios procesos o partes de ellos, aquí se definen y gestionan las variables, los drivers, los comandos, las alarmas y variadas opciones adicionales. Este ambiente funciona como una aplicación de diseño tradicional, con la peculiaridad que los sinópticos se confeccionan a partir de objetos y primitivas básicas predefinidas, que se pueden agrupar, combinar, transformar, importar y exportar entre otras.

<span id="page-20-0"></span>El ambiente de ejecución se puede comparar con un reproductor multimedia, se encarga de visualizar las animaciones y los objetos definidos en el editor, muestra lo que esta ocurriendo en el campo en tiempo real, es el que envía los comandos a las estaciones remotas, quién recibe los valores de las variables, es el que interactúa con la mayoría de los operadores pues se emplea para supervisar el proceso de manera directa.

Al ser el módulo que se encarga de brindar el control total sobre el proceso de producción, la interfaz de usuario brinda un conjunto de funcionalidades primarias, entre ellas la generación de reportes, impresión, análisis de variables, graficación de la tendencia de indicadores, configuración de los drivers para la comunicación y acceso a las alarmas.

#### *1.3 – Tecnologías libres más utilizadas*

En el mundo del software libre se emplean varias tecnologías que permiten a los desarrolladores utilizarlas dependiendo de las necesidades y de las características de cada sistema que se construya. Los sistemas libres están adentrándose con creces en el ambiente de las interfaces gráficas de usuario, dejando atrás el mito del sistema operativo en modo texto, para ello emplean diferentes paquetes de desarrollo y además variadas tecnologías para la representación de los elementos gráficos, buscando elevar la eficiencia y calidad en el renderizado de las imágenes.

Este epígrafe resalta las características principales de las tecnologías libres empleadas para construir software de código abierto relacionadas con los gráficos vectoriales.

#### **1.3.1 – GTK+**

GTK+ <sup>[5]</sup> son las siglas de GIMP Toolkit, es una biblioteca que permite crear interfaces gráficas de

usuario, se distribuye bajo la licencia pública general (GPL), lo que hace de GTK+ un producto completamente libre.

GTK+ es multi-plataforma, se ha extendido hasta Microsoft Windows y muchos derivados de Unix, como Linux y Mac OS. Está escrita en C y tiene extensiones en varios lenguajes como C++, Python, Perl y muchos más.

Se empleó inicialmente en el proyecto Gnu Image Manipulation Program Tool Kit, por eso su nombre: GTK+, se ha extendido rápidamente por su estabilidad y una de las implementaciones que más se ha usado es la de C++, llamada Gtkmm<sup>[6]</sup>.

Gtkmm es la implementación oficial de GTK+ escrita en C++, le adiciona a GTK+ las potencialidades del paradigma orientado a objetos, la herencia para crear nuevos componentes, polimorfismo, manejo de memoria para construir y destruir objetos, elimina el uso de las macros de C y muchas otras mejoras.

GTK+ depende de otras bibliotecas que hacen de GTK+ un éxito total:

- Glib, una biblioteca de propósito general, no destinada a interfaces gráficas en sí, provee tipos de datos, macros y utilidades de conversión, tratamiento de cadenas y abstracciones muy útiles
- Pango, se encarga de la manipulación de los textos internacionalizados, provee wigdets que se encargan de la representación de los textos
- Atk, es el paquete de accesibilidad, provee un conjunto de interfaces que permiten a las interfaces de usuario interactuar con las tecnologías de accesibilidad
- <span id="page-22-0"></span>• Gdk, es la capa de abstracción que permite a GTK+ ser portable a múltiples plataformas
- GTK+, ella en sí contiene las definiciones de todos los widgets

GTK+ tiene soporte para bases de datos, el proyecto Gnome-DB ofrece una arquitectura basada en CORBA que permite acceso totalmente transparente a distintas fuentes de datos, incluyendo datos que se encuentren en servidores LDAP o en ficheros XML, entre otros. GTK+ provee también mecanismos para comunicar aplicaciones de red mediante los protocolos TCP, UDP y para el trabajo con la tecnología XML.

#### **1.3.2 – Qt**

Qt es un framework escrito en C++ que permite crear aplicaciones con interfaces gráficas. Qt es totalmente orientado a objetos, fácil de usar, extensible y multi-plataforma (soportada en Windows, Unix y derivados)<sup>[7]</sup>.

Qt es un producto creado por la compañía Trolltech, esta comercializa una versión de Qt no libre para los sistemas Windows, además distribuye una versión completamente libre y gratuita para los sistemas Unix, Linux y derivados, que se distribuye bajo licencia GPL y QPL <sup>[8]</sup>, que está aprobada por la Fundación de Software Libre (FSF).

Qt provee mecanismos para la visualización de imágenes vectoriales y raster, utilizando widgets para hacer el render y el procesamiento de las operaciones principales: zoom, escala, rotación, traslación y pan. Provee también mecanismos para la edición de las imágenes y los objetos gráficos en general, entre ellos cambio de brocha, pincel, estilo de los textos, terminaciones de brocha, estilos de línea entre otros.

<span id="page-23-0"></span>Este *toolkit* incluye un poderoso módulo que se encarga del manejo de archivos en formato XML, proporciona un mecanismo de análisis de la estructura de un documento XML (parser) usando SAX2 y el modelo de objetos (DOM).

El framework de Qt, al igual que ha hecho GTK+, se ha extendido a otros lenguajes además de C++, existen implementaciones como PyQt, Qt Jambi, PerlQt, QtRyby para Python, Java, Perl y Ruby respectivamente.

Qt incluye módulos para la representación gráfica 3D utilizando OpenGl, otros para integrarse con otras aplicaciones utilizando los protocolos de red TCP, UDP y HTTP, para desarrollar aplicaciones relacionadas con bases de datos con soporte para MySQl, PostgreSQL, MSSQL, Oracle, SQLite e Interbase.

#### **1.3.3 – Cairo**

Cairo <sup>[9]</sup> es una biblioteca de gráficos 2D completamente libre, con soporte para múltiples dispositivos de salida, entre ellos X Window System, Win32, PostScript, PDF, archivos SVG y otros en estado de prueba como OpenGl, Quartz y XCB.

Cairo está diseñada para producir salidas consistentes en todos los dispositivos mientras emplea al máximo la aceleración del hardware de video si está disponible. La *Application Programming Interface* (API) de Cairo ofrece operaciones similares a las de dibujado empleadas en las tecnologías PostScript y PDF. Las operaciones en Cairo incluyen pinceladas, rellenos, curvas

<span id="page-24-0"></span>Bézier, variadas transformaciones y representación de textos, todas las operaciones de dibujo se pueden lograr mediante las transformaciones básicas (rotar, escalar, mover).

Cairo está escrita en el lenguaje C, pero posee implementaciones para Lisp, Java, Mono, Perl, PHP, Pyton, Ruby y otros.

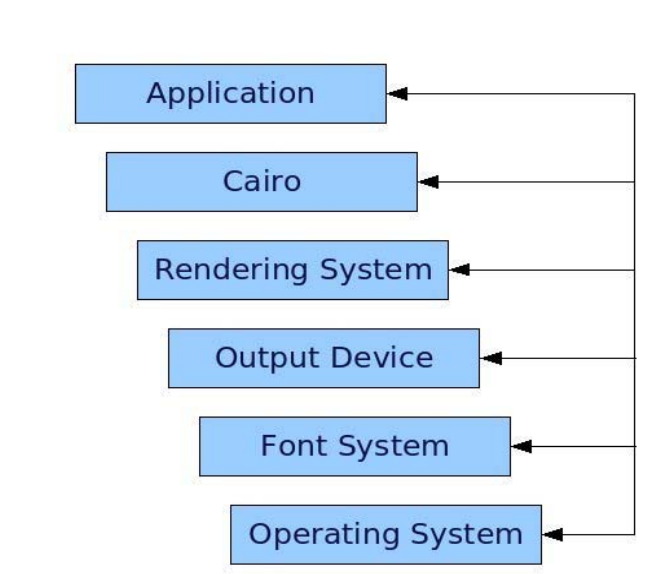

# **Cairo Architecture**

*Figura 3: Arquitectura de Cairo.* 

#### **1.3.4 – SVG**

SVG son las siglas de Scalable Vector Graphics. Esta tecnología fue creada por el World Wide Web Consortium (W3C) para representar imágenes vectoriales en la web. Acerca de los gráficos en formato SVG Tim Berners-Lee, creador de la World Wide Web, dijo: "*(...) graphics which can* 

*be rendered optimally on all sizes of device*" [10], o sea, "gráficos que pueden ser renderizados de forma óptima en todas las dimensiones del dispositivo".

SVG es una plataforma para gráficos en dos dimensiones (2D), está formado por dos partes fundamentales: un formato de archivo basado en la tecnología XML y una interfaz de programación para aplicaciones gráficas. Entre las principales ventajas tenemos que puede incluir textos e imágenes raster, incluye además un conjunto de formas básicas, diversos estilos para el dibujado, integración con varios lenguajes script y soporte comprensible para animaciones.

Los gráficos en formato SVG son usados en diferentes áreas incluyendo imágenes para la web, animaciones, interfaces de usuario, aplicaciones para móviles y diseños de alta calidad.

El formato SVG surgió en la W3C con el apoyo de importantes compañías líderes en el área de los gráficos, entre ellas Adobe, Apple, Canon, Corel, Kodak y Macromedia. Incluye tres tipos de objetos gráficos: formas gráficas vectoriales, imágenes en otros formatos y textos. Los objetos en un SVG pueden agruparse, transformarse y adicionarse a otros archivos gracias al estándar XML, pues los archivos SVG se escriben en texto plano.

Es importante señalar algunos conceptos importantes sobre SVG [11]:

- **•** *Gráficos*: SVG tiene como base a los objetos completos en lugar de puntos individuales, provee un conjunto de formas básicas y una herramienta para crear trazos que se usan para realizar increíbles dibujos
- *Símbolos*: se pueden utilizar o crear sin necesidad de tenerlos almacenados en un registro central, son elaborados por comunidades de usuarios, se pueden incluir en nuestros

<span id="page-26-0"></span>diseños y mantendrán su aspecto original, sin importar si son transformados

- **Efectos raster:** muchos efectos como sombras, desenfoque e iluminación se emplean en las imágenes raster, SVG además de éstos, incluye elementos de filtros, que se combinan y envían al cliente en el momento de representar la imagen, dándole aún mayor fortaleza a los gráficos vectoriales, pues no se pierde ningún efecto al redimensionar o mostrar las imágenes en diferentes resoluciones
- *Animación*: puede lograrse por medio de los lenguajes script, es complejo desarrollar un script y darle mantenimiento, por esta razón las comunidades de SVG han desarrollado scripts que crean los efectos más comunes fundamentalmente para la web

¿Por qué escoger SVG? [12]. En primer lugar porque incluye variados aspectos que lo hacen superior a los mapas de bits: el formato SVG es mucho más pequeño, es escalable, todas las formas y los textos que incluye son editables mediante curvas Bézier y soportan las fuentes más comunes; además el texto puede ser seleccionado, editado e indexado por los buscadores; se puede generar dinámicamente en un servidor como respuesta a una petición Javascript, Perl Java o XML, por solo mencionar algunas.

#### *1.4 – Otras tecnologías libres empleadas*

En el desarrollo de software usando tecnologías libres es muy común tener la posibilidad de presentar los softwares en varios idiomas, esto es posible mediante un concepto que ha tenido mucho éxito en las aplicaciones libres: la internacionalización.

Otro aspecto importante a tener en cuenta en este ámbito es el análisis de la información mediante gráficos de tendencia que es muy útil cuando se requiere llevar métricas relacionadas con la evolución de alguna variable o proceso en el tiempo.

#### <span id="page-27-0"></span>**1.4.1 – Internacionalización**

La internacionalización es la práctica de diseñar y escribir programas que pueden configurarse fácilmente para interactuar con el usuario en más de un idioma. Esta funcionalidad se ha asumido con mucho ímpetu en el contexto del software libre, el gran beneficio que brinda a los usuarios finales es poder utilizar determinado software en varios idiomas dependiendo de la región o del país en que se ejecute.

Usualmente los programas se escriben y se documentan en idioma inglés, además, en tiempo de ejecución toda la interacción con los usuarios se realiza en este idioma. Escribir software en un idioma muy utilizado es una ventaja para los desarrolladores, mantenedores y documentadores de software, pero constituye una barrera para una parte importante de los usuarios, pues muchos de ellos no están familiarizados con idiomas foráneos y desean emplear software en el idioma de su lengua materna.

Existen varias bibliotecas que brindan soporte para la internacionalización, por solo mencionar dos de ellas tenemos gettext  $^{[13]}$  e i18n  $^{[14]}$ . Ambas están muy difundidas y ofrecen disímiles opciones para lograr la internacionalización.

La biblioteca gettext constituye un paso importante en materia de traducción de aplicaciones de software en el proyecto GNU. Este paquete ofrece a los desarrolladores, traductores e incluso a los usuarios un conjunto de herramientas que permiten producir mensajes en múltiples idiomas. Esas herramientas incluyen:

- convenciones acerca de ¿cómo escribir los programas para soportar los catálogos?
- bibliotecas para soportar la generación de mensajes traducidos en tiempo de ejecución
- algunos programas para traducir cadenas de caracteres en varios idiomas

GNU gettext esta diseñado para minimizar el impacto de la internacionalización en el código fuente de los programas. Para obtener software multi-lenguaje se incluye un grupo de aspectos que no se pueden pasar por alto dependiendo del país o región en que se encuentre el usuario final, el lenguaje nativo, el formato de la fecha y hora, las convenciones numéricas y financieras son solo algunos de ellos.

La siguiente imagen muestra un resumen de la relación entre los archivos manipulados por gettext y las herramienas que interactúan con ellos.

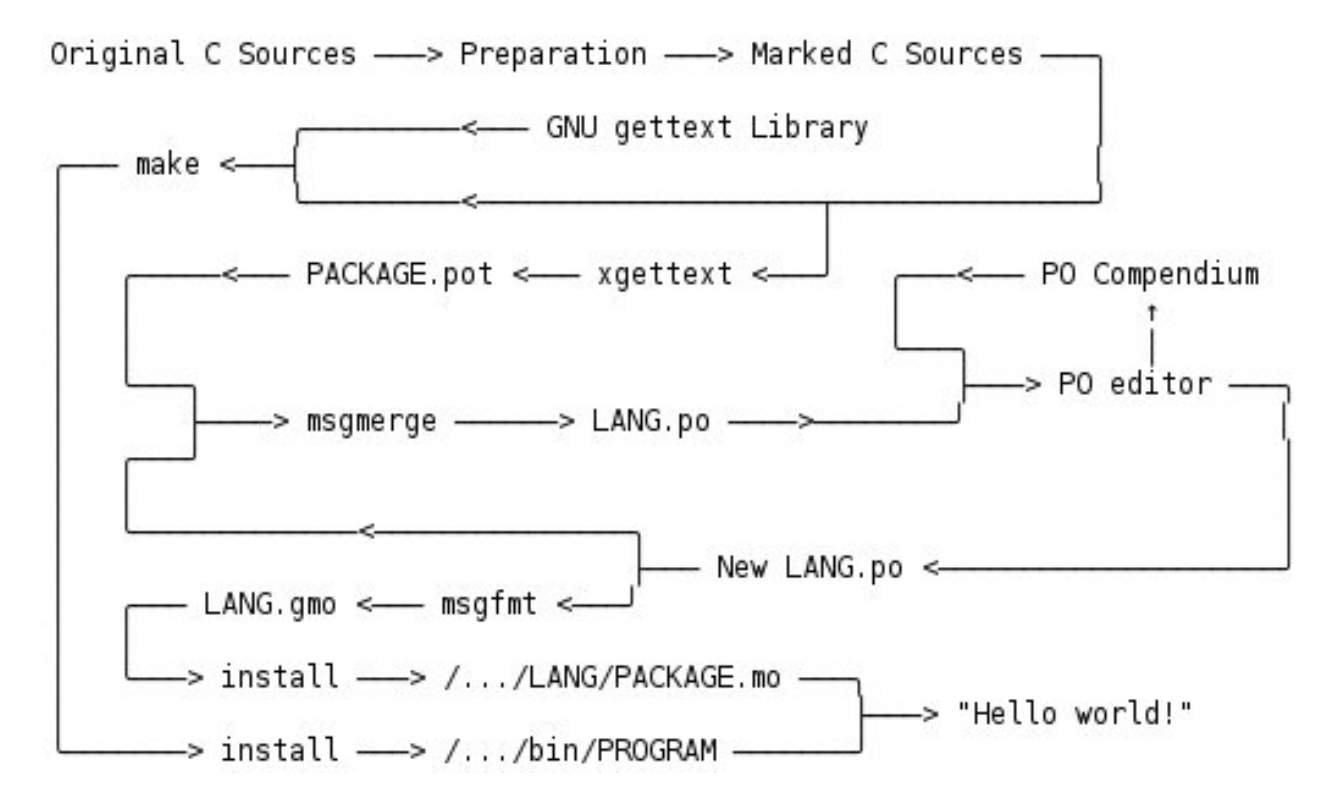

*Figura 4: Relación entre gettext y los archivos a internacionalizar.* 

#### <span id="page-29-0"></span>**1.4.2 – Gráficos de tendencia**

Los gráficos de tendencia son muy útiles en el momento de analizar fallas en los sistemas. Sirven para representar de manera gráfica las funcionalidades de un registro o "log", emplean una base de datos que conserva todos los valores que han obtenido un grupo elevado de variables en el tiempo. La base de datos se actualiza con una frecuencia definida por el tipo de proceso que se supervisa, puede ir desde milisegundos hasta días, y los registros se pueden almacenar por períodos largos, incluyendo espacio de varios años.

La biblioteca PLplot<sup>[17]</sup> es utiliza para representar gráficos de tendencia, es un pequeña, portable, de uso libre y rica en los tipos de gráficos que soporta.

Esta biblioteca brinda un grupo de funciones escritas en C que son muy útiles para hacer ploteos científicos y representar comportamientos de valores de variables en funciones definidas por el usuario. Brinda soporte para varios lenguajes de programación como C, C++, Fortran, Java y lenguajes interpretados como Octave, Python, Perl y Tcl/Tk.

Se puede utilizar para realizar distintos tipos de gráficos en dependencia de la necesidad del programados; entre sus funcionalidades su encuentra la capacidad de realizar gráficos en 2D y 3D, gráficos de barra y de pastel, escalas de colores para las representaciones dependiendo de criterios especificados, definición de escalas de valores y notación científica automática, personalización de las lineas (color, ancho, tipo, marcas), notación científica, soporte para mas de dos mil caracteres incluyendo el alfabeto Griego, símbolos matemáticos y musicales entre otros.

<span id="page-30-0"></span>Una de sus principales potencialidades es la variedad de formatos de salida que brinda (output devices), lo que la hace adaptable a cualquier ambiente: buffer en memoria, formato metafile (meta archivo), X Window System, JPG, PNG, formatos PostScript, formatos HP y la biblioteca es soportada en las plataformas: Windows, Unix, Linux y Mac Os X.

#### *1.5 – Metodologías de desarrollo de software*

Esta sección describe los conceptos fundamentales que describen el desarrollo de software, incluyendo la metodología Rational Unified Process (RUP), el Lenguaje Unificado de Modelado (UML), el lenguaje de programación C++ y el Embiente de Desarrollo Integrado Eclipse.

El Proceso Unificado es un marco de trabajo genérico que puede especializarse para gran variedad de sistemas [18].

Las principales características de RUP son:

- centrado en la arquitectura
- dirigido por casos de uso
- $\bullet$  iterativo e incremental

RUP define cuatro fases para el desarrollo del software: inicio, elaboración, construcción y transición. Además define un grupo de flujos de trabajo básicos: Modelamiento del Negocio, Requerimientos, Análisis y Diseño, Implementación, Prueba y Despliegue; incluye flujos de trabajo de apoyo como Gestión del Cambio y la Configuración, Gestión del Proyecto y Ambiente.

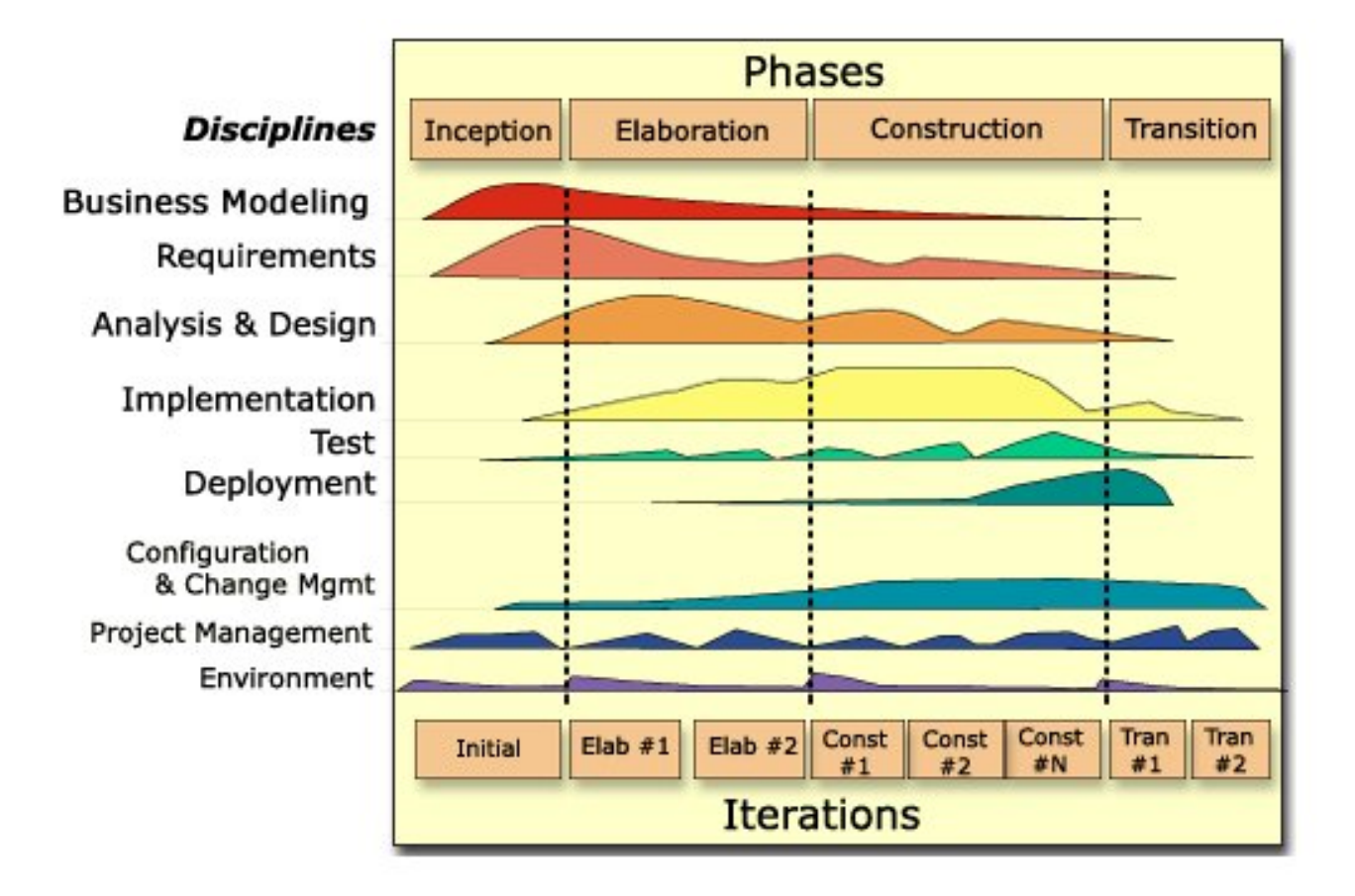

*Figura 5: Fases y Flujos de trabajo de RUP.* 

UML<sup>[19]</sup> (Unified Modeling Language) es un lenguaje de modelado visual que se usa para especificar, visualizar, construir y documentar artefactos de un sistema de software.

Actualmente UML ofrece un estándar para describir un "plano" del sistema incluyendo aspectos conceptuales como procesos del negocio y funciones del sistema, y aspectos concretos como expresiones de lenguajes de programación, esquemas de bases de datos y componentes de software utilizados.

<span id="page-32-0"></span>Es importante destacar que UML es un lenguaje de modelado, no un método o un proceso, se emplea para definir, detallar y documentar los artefactos de un sistema de software. Actualmente se ha publicado la versión 2.0, en esta última se adicionaron diversas novedades que resuelven carencias desde el punto de vista práctico fundamentalmente. Entre los diagramas que propone UML para modelar un sistema encontramos:

- diagramas de estructura(clases, componentes, objetos, despliegue. paquetes)
- $\bullet$  diagramas de comportamiento(actividades, casos de uso, estado)
- $\bullet$  diagramas de interacción(secuencia, comunicación)

#### *1.6 – Herramientas de desarrollo empleadas*

Para la implementación de estos tipos de sistema se emplean lenguajes robustos, de propósito general, que permitan la programación orientada a objetos, segura, multi-hilo, conexión a bases de datos, trabajo con imágenes, manejo de archivos entre otras funcionalidades. Además minimizar el tiempo de desarrollo es necesario utilizar algunas herramientas para el trabajo en equipo, la gestión de tiempo, el control de versiones y el desarrollo de las aplicaciones mediante entornos de desarrollo integrado.

Existen diversos candidatos que cumplen con estos y otros requerimientos, se han seleccionado un grupo de ellos (C++, Eclipse, Subversion) siguiendo criterios imprescindibles como: nivel de desarrollo y estabilidad alcanzados, documentación existente, flexibilidad y personalización, y como elemento escencial que sean aplicaciones desarrolladas bajo los terminos de las licencias que rigen el mundo del sofware libre en general.

El lenguaje de programación C++ se creó en la década de 1980 por Bjarne Stroustrup como

extensión del lenguaje C. Entre las principales características de C++ se pueden mencionar:

- soporte para la programación orientada a objetos
- programación genérica o uso de plantillas (templates)
- posibilidad de redefinir operadores
- $\bullet$  identificación de tipos en tiempo de ejecución (RTTI)
- $\bullet$  trabajo a alto y bajo nivel
- es un lenguaje multiplataforma

Un entorno de desarrollo integrado (IDE) muy utilizado es Eclipse, un proyecto de software libre que ha ido creciendo gracias a la fuerte comunidad que lo desarrolla. Eclipse es un IDE multiplataforma desarrollado por IBM, en la actualidad lo mantiene la Fundación Eclipse, una organización independiente sin ánimo de lucro que fomenta una comunidad de código abierto y un conjunto de productos, capacidades y servicios complementarios.

Inicialmente Eclipse se desarrolló para los programadores que usaban el lenguaje Java, presentaba varios componentes como: la Plataforma Principal (inicio y ejecución de plug-ins), es Standar Widget Toolkit (portables widgets) y el Workbench (vistas, editores, perspectivas y asistentes). Actualmente el IDE emplea módulos (plug-ins) para adicionar funcionalidades según las necesite el desarrollador, a diferencia de otros entornos monolíticos que las tienen todas incluidas, sean necesarias o no. Gracias a estos plug-ins se ha extendido el soporte de Eclipse hasta lenguajes como C/C++, Phyton y PHP entro otros, además permite utilizar lenguajes de procesado de texto como LaTeX, aplicaciones de red como Telnet, Sistemas de Gestión de Bases de Datos (DBMS). Para la gestión de la configuración y el control de versiones tiene soporte para CVS y Subversion, incluye plug-ins para realizar pruebas de unidad (Junit, CxxTest).

Actualmente el Proyecto Eclipse exibe su versión 3.2, y entre las características fundamentales que presenta encontramos:

- $\bullet$  editor de textos
- resaltado de sintaxis para varios lenguajes de programación
- **•** compilación en tiempo real
- soporte para pruebas unitarias
- integración con sistemas de control de versiones

Por último el Proyecto Eclipse esta compuesto por varios sub-proyectos muy bien definidos y aceptados por su comunidad de usuarios, por solo citar algunos entontramos:

- Plataforma de Herramientas para Pruebas y Desempeño
- Plataforma de Herramientas Web
- **•** Edición Visual
- $\bullet$  UML2
- Plataforma de Herramientas de Datos
- Plataforma de Desarrollo de Software para Dispositivos

#### <span id="page-35-0"></span>*Conclusiones*

Como resultado del análisis de las principales tecnologías que empleamos en la construcción de la solución se realizó una toma de decisiones con relación un grupo de aspectos de significativo peso para el sistema SCADA Nacional PDVSA.

Con relación a la biblioteca gráfica a emplear se optó por GTK+ como principal candidata, teniendo en cuenta la experiencia personal del equipo de desarrollo en primer plano, como elementos adicionales se presentaron los resultados de los proyectos internacionales con mayor relevancia en los ambientes de software libre, entre ellos el proyecto GNOME; otros detalles importantes resultan los términos de licencia y distribución de las bibliotecas, teniendo GTK+ una licencia totalmente libre bajo los términos de la GPL y soportada por la fundación GTK+, por su parte Qt se distribuye con más de una licencia que impone condiciones propietarias en dependencia de la plataforma en la que se emplee.

Otro debate sostenido giró entorno a la biblioteca que se utilizaría para graficar la tendencia de los indicadores, inicialmente se optó por PLPlot, en la práctica se demostró que necesitábamos obtener algunas funcionalidades que PLPlot no había cubierto plenamente, por lo que decidimos implementar nuestra propia biblioteca de gráficos de tendencia utilizando la implementación de CairoCanvas que proponemos en la solución.
# **Capítulo 2 – Descripción de la Solución Propuesta**

# *Introducción*

Este capítulo refleja la solución que se propone para resolver el problema científico identificado. Se hace una descripción de los módulos y componentes que se utilizan en la construcción del software. Se incluyen algunos aspectos del diseño que sirven de punto de partida para la implementación del sistema SCADA y se describe con detalles las principales clases del diseño que se utilizaron en la implementación de la interfaz hombre máquina del SCADA Nacional.

# *2.1 – Consideraciones generales acerca del Diseño*

El diseño del sistema se basó en una arquitectura de tipo Presentacion-Abstracción-Contol (PAC) que deriva del patrón Modelo-Vista-Controlador (MVC). Es un modelo recursivo que implementa una jerarquía de PAC. Se adapta más a sistemas compuestos por sub-sistemas que necesiten una manera particular de interacción para cada caso, en sentido general favorece la modularidad del diseño. En este patrón cada objeto está solamante relacionado con su propia abstracción, la que es accesible por otros a traves de la clase controladora. El PAC permite realizar cambios con total independencia mediante la introducción de los componentes entre la capa de presentación, la de abstracción y la de control.

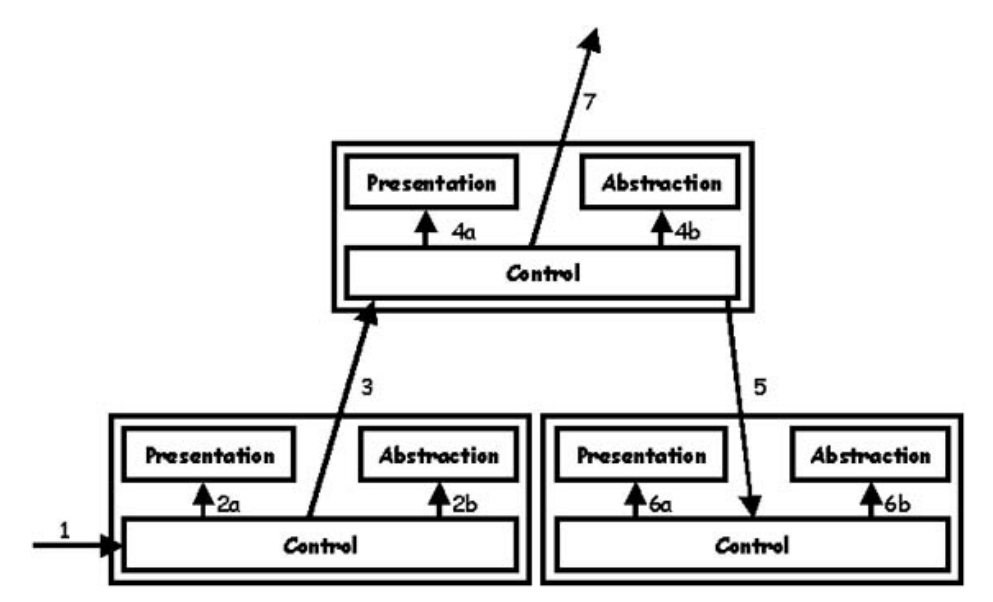

*Figura 6: Flujo de operaciones en el patrón de Arquitectura PAC.* 

Leonel Salazar Videaux y Raúl Pérez-Alejo Neyra 29

De manera general las partes del PAC tienen las siguientes responsabilidades:

- *Presentación*: se encarga de visualizar la información y tenerla lista para la interacción, se trata generalmente de una interfaz gráfica de usuario (GUI)
- *Modelo*: representa el dominio específico de la información con que se opera, presenta la estructura de la aplicación y no juega ningún papel activo en los cambios que se le hagan al comportamiento de un objeto
- *Controlador*: procesa y responde a los eventos que producen generalmente las acciones del usuario o procesos externos en sentido general y pasa éstas a su padre en la gerarquia PAC

PAC es altamente empleado en el desarrollo de software, el flujo de operaciones que representa generalmente se comporta como sigue:

- 1. el usuario interactúa con la GUI de alguna manera (por ejemplo: presionando un botón del ratón)
- 2. el controlador maneja el evento de entrada proveniente de la vista y se lo envia a su padre en la jerarquia
- 3. el padre actualiza todos los hijos, los que a su vez lo hacen a su presentación
- 4. luego de que todos ellos sean actualizados, se actualiza el padre
- 5. termina cuando todos los elementos han sido actualizados

### *2.2 – Descripción de los principales subsistemas*

En este epígrafe se describen los principales subsistemas utilizados en la implementación del sistema partiendo de un empaquetamiento de las clases del diseño. De forma general se

describe cada subsistema, luego se especifica uno o varios diagramas de clases para mostrar la interacción entre las clases y por último una descripción detallada de cada clase, sus atributos y métodos.

# **2.2.1 - Subsistema Base**

En este subsistema se encuentran las clases sobre las cuales se soportara parte del sistema, estas definen las principales interfaces que se implementarán para la visualización de los despliegues, asignación a las ventanas, fabricación y renderizado de los objetos y el control de la aplicación en general.

Como principales elementos de este subsistema se encuentran las clases Factory, Viewer, Application, Window y Screen, encargadas de crear los objetos, administrar la entrada/salida de los datos, controlar la aplicación, manejar el concepto de ventana y el de pantalla o despliegue respectivamente.

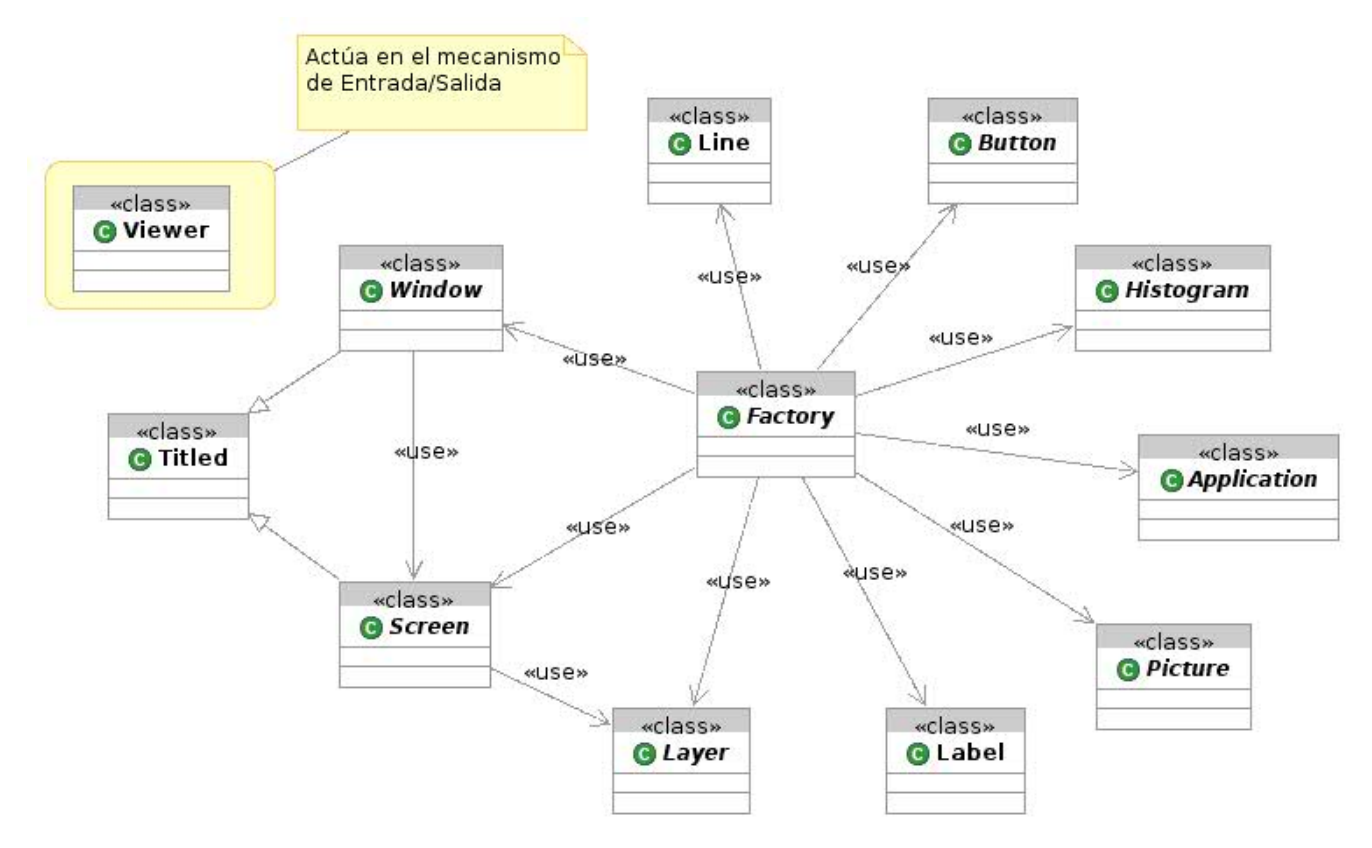

*Figura 7: Diagrama de clases. Subsistema Base.* 

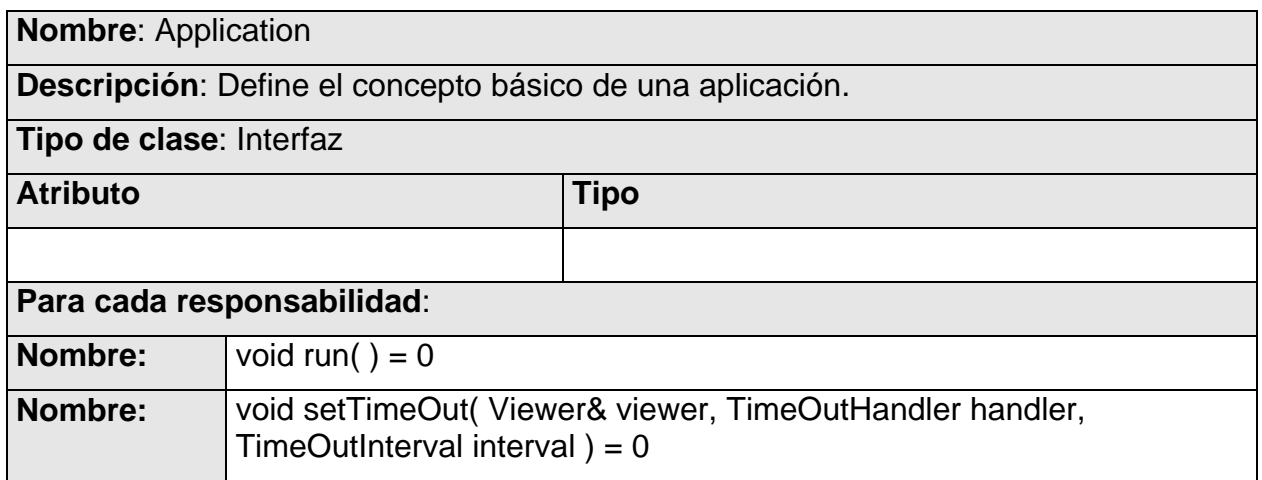

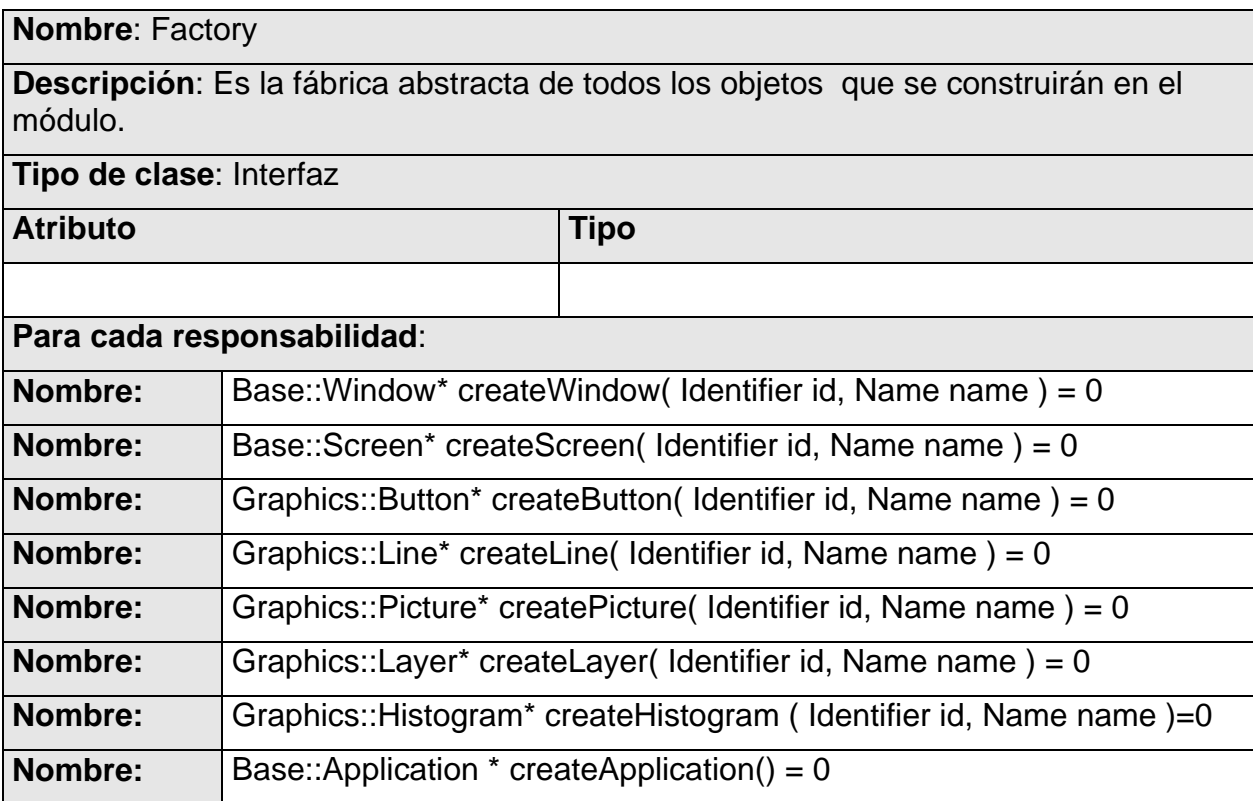

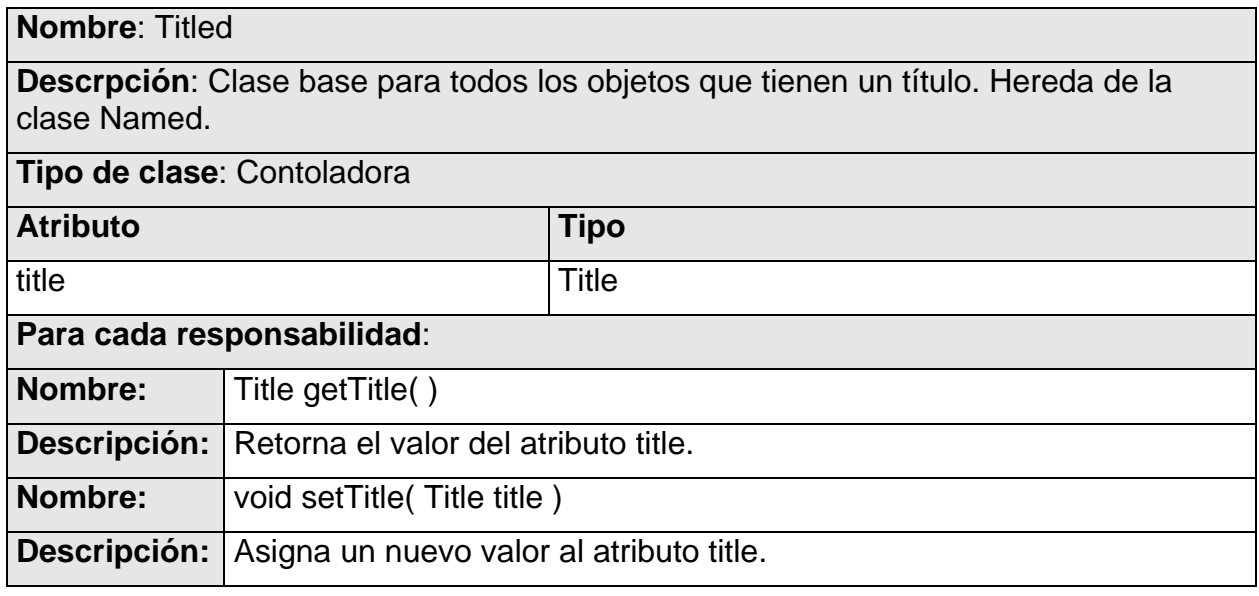

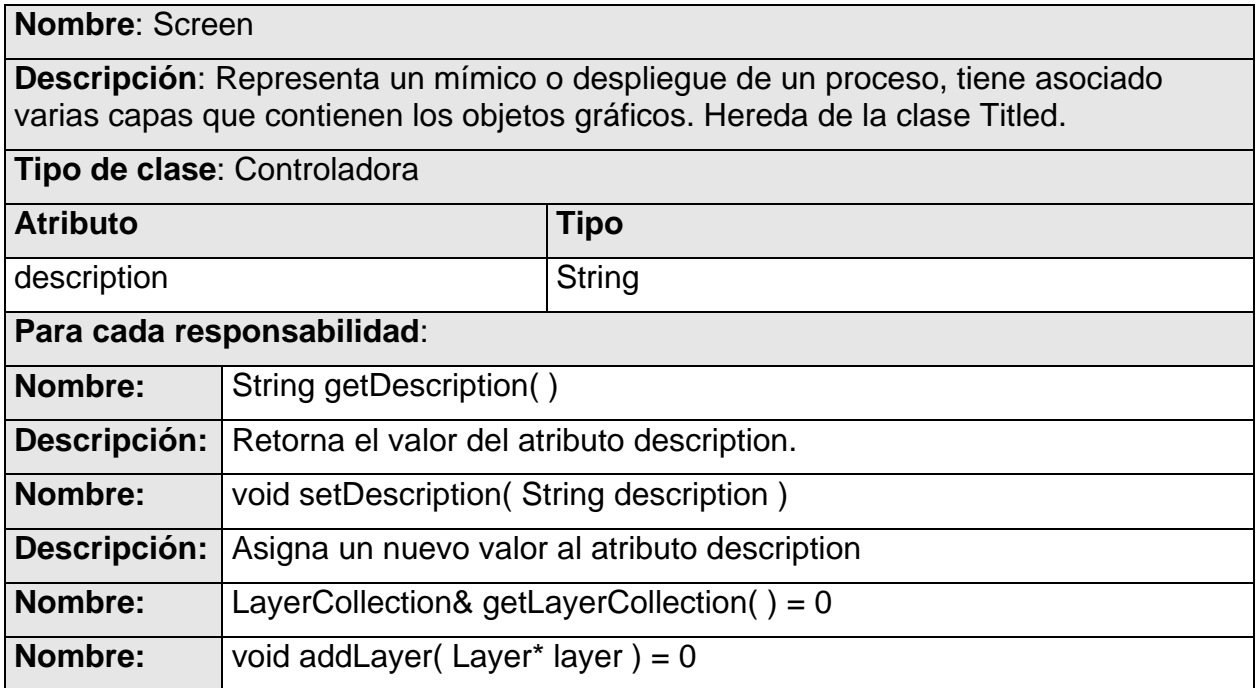

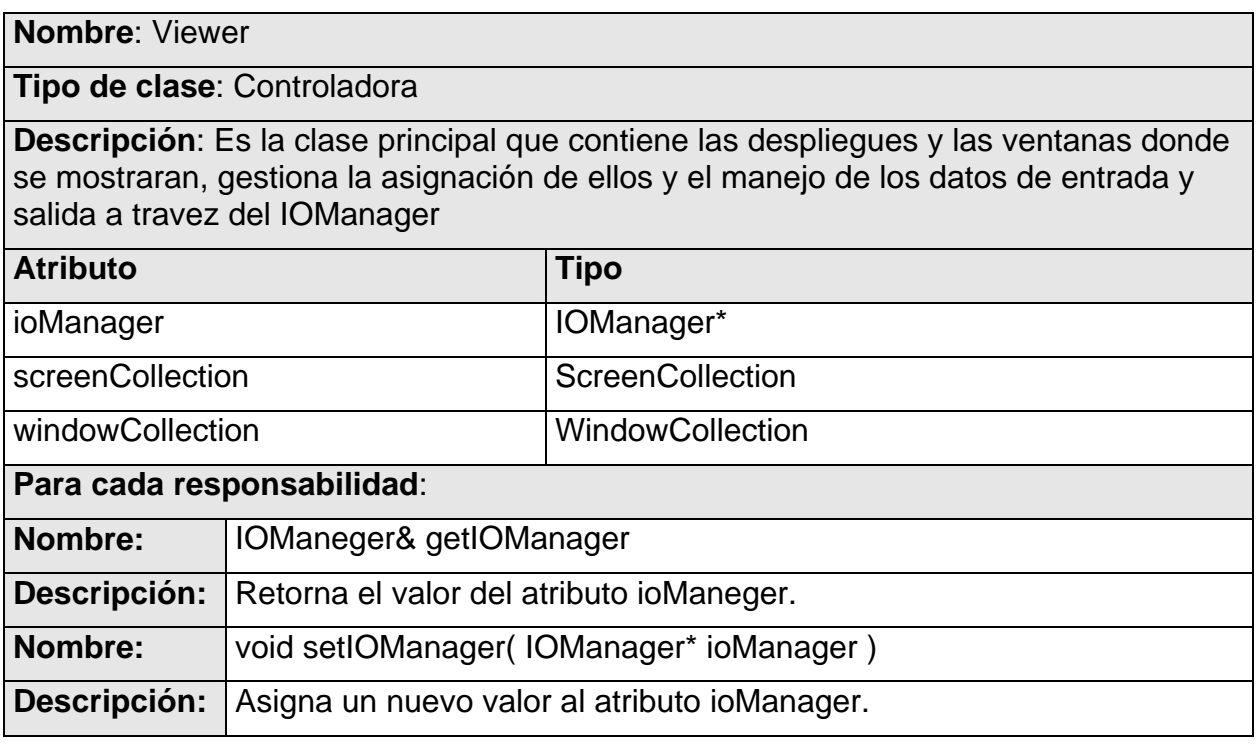

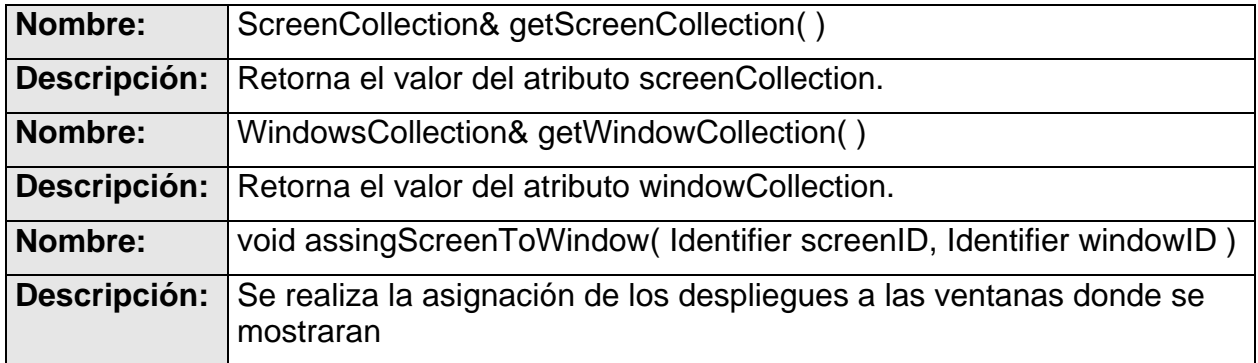

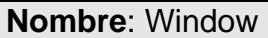

**Description**: Es el encargado de renderear los Screen que tiene el visualizador. Hereda de las clases Titled, Positionable y PosicionableImpl.

**Tipo de clase**: Controladora

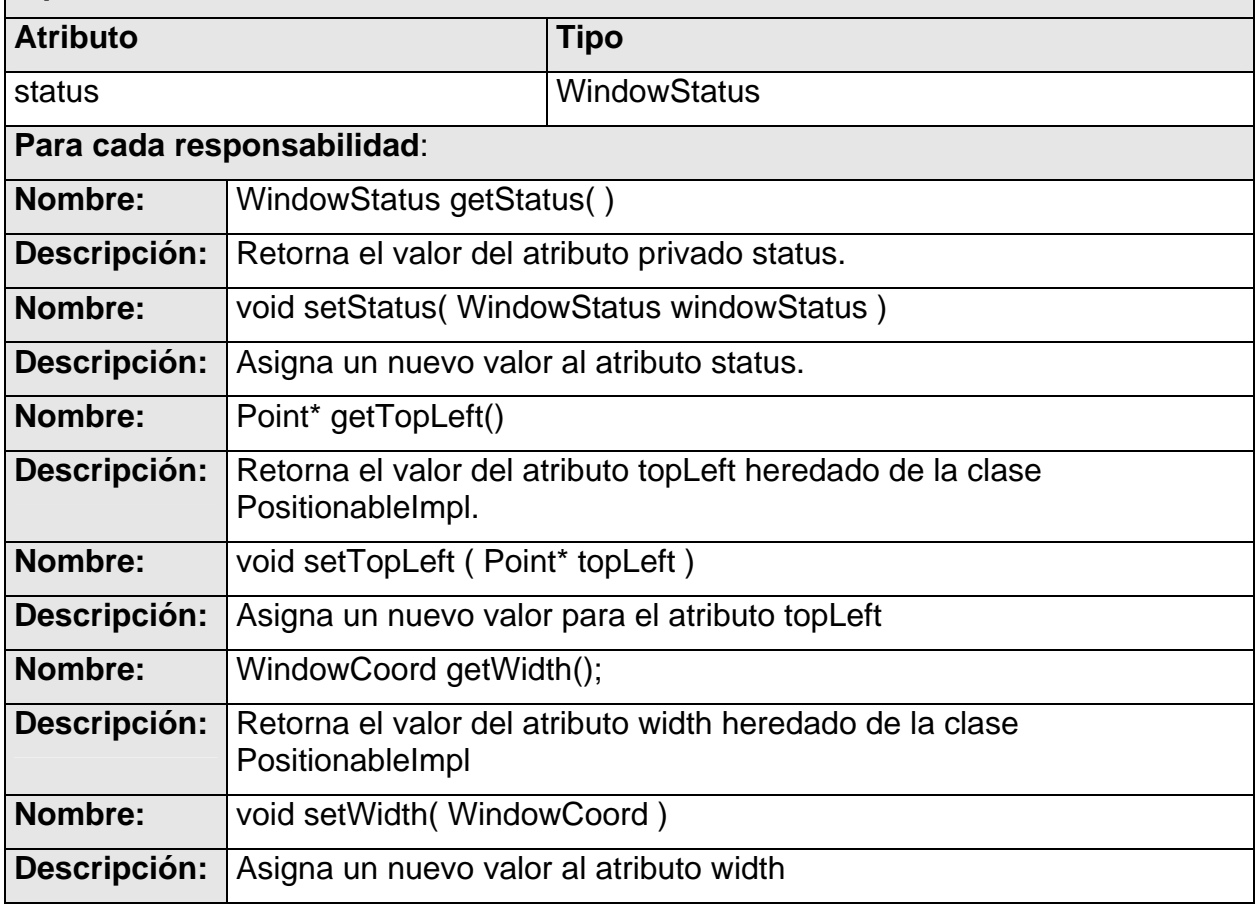

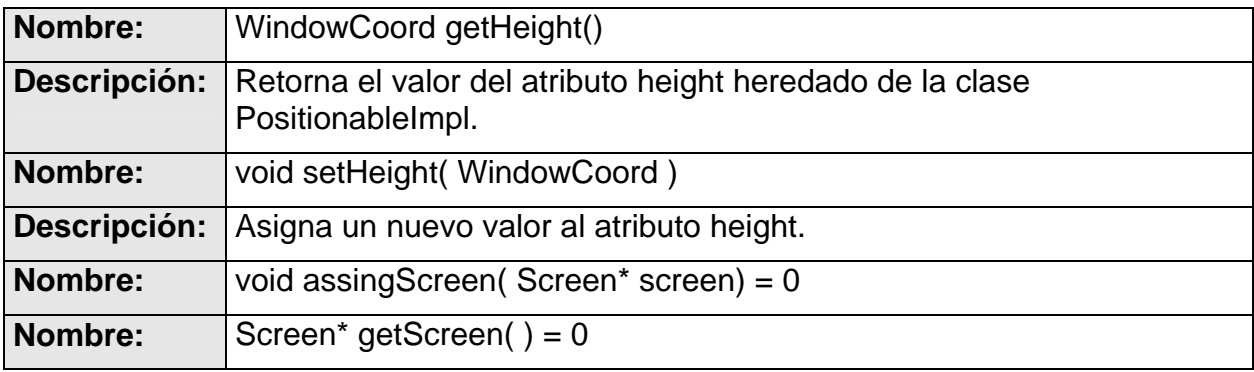

# **2.2.2 - Subsistema Cairo**

La principal clase que se encuentra en este subsistema es la implementación de la interfaz *Draw::Canvas* con la biblioteca gráfica Cairo. Esta interfaz define los métodos para crear primitivas (círculo, rectángulo, línea, etc.), salidas de textos con formatos de fuente y estilo y otros métodos para la optimización del renderizado de las imágenes SVG y PNG.

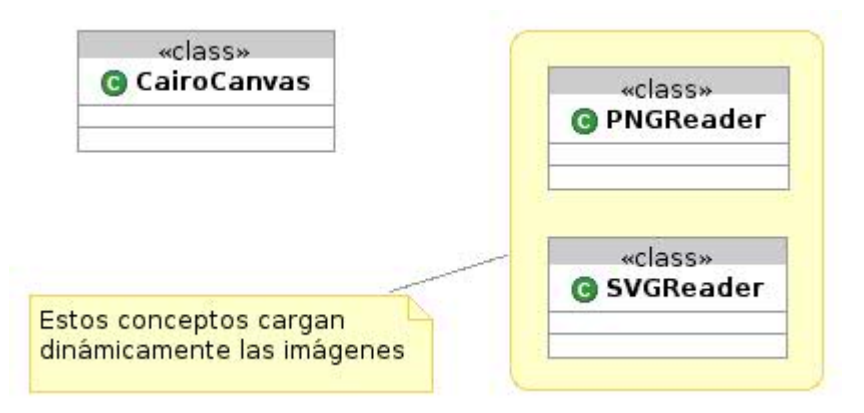

*Figura 8: Diagrama de clases. Subsistema Cairo.* 

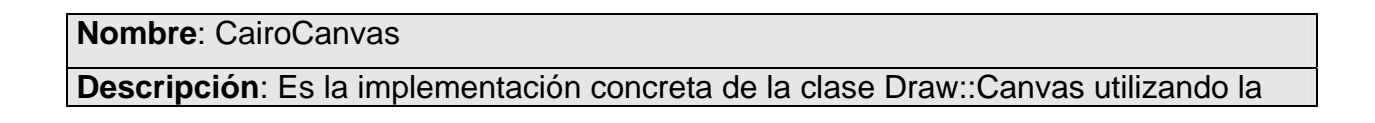

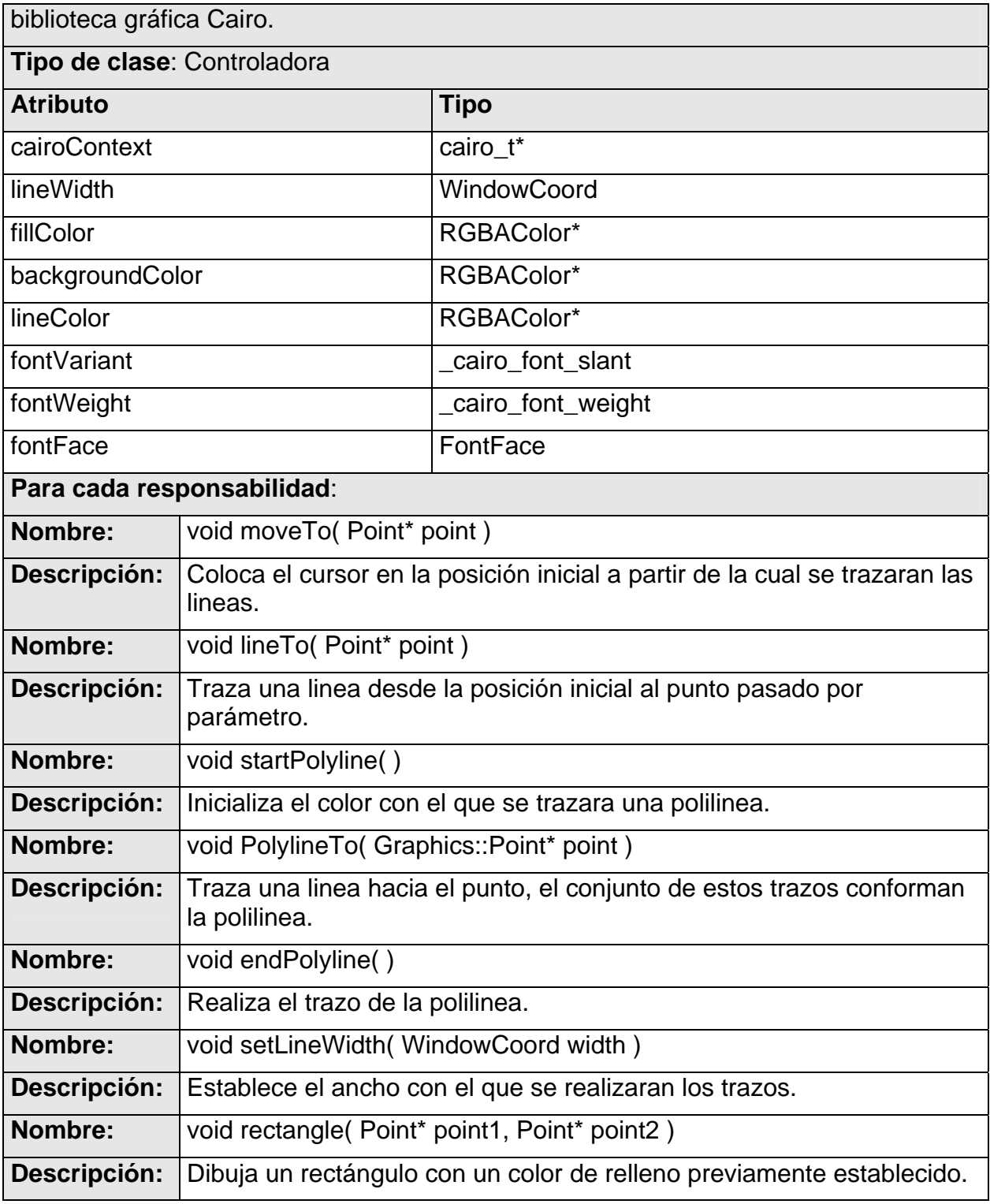

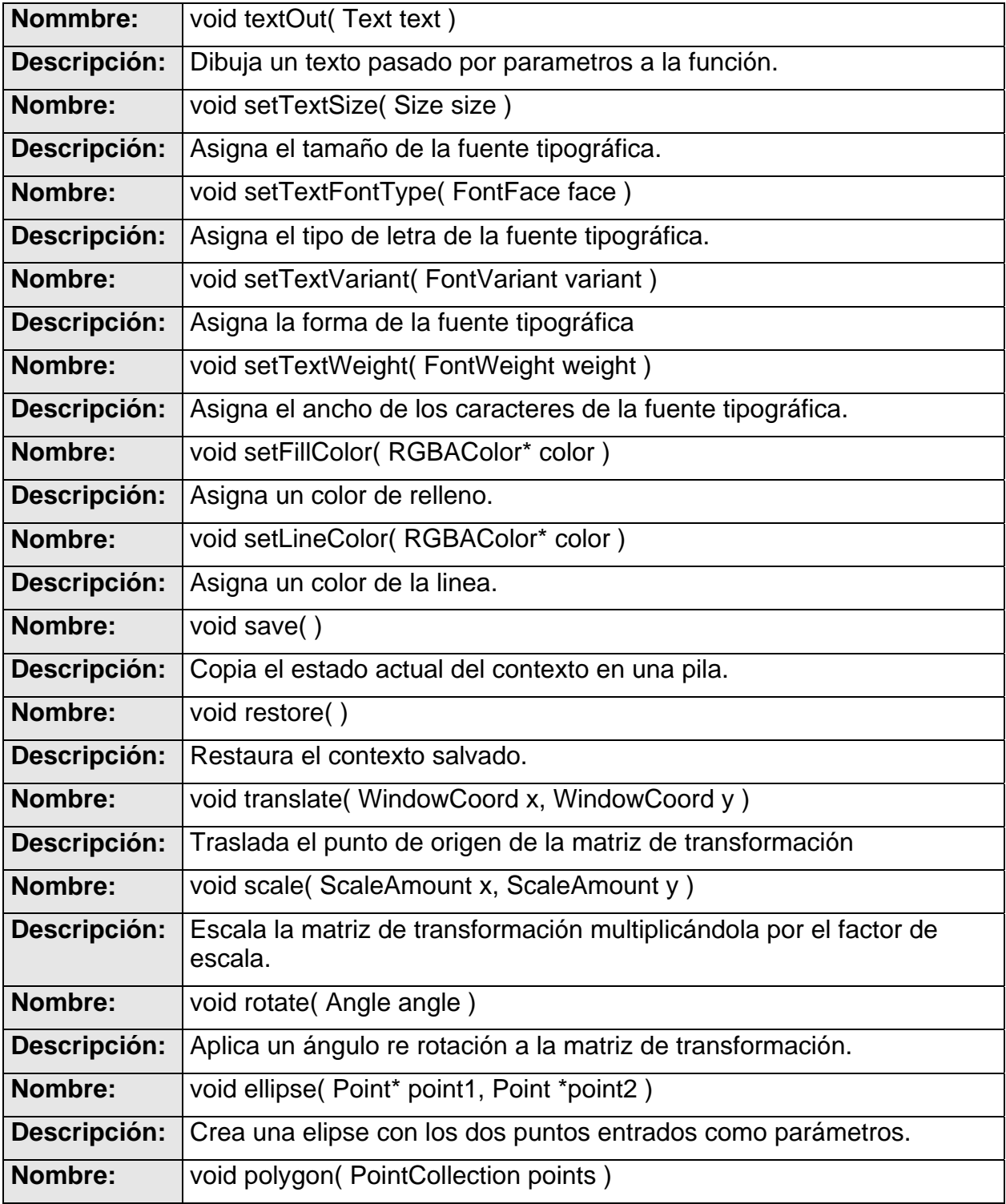

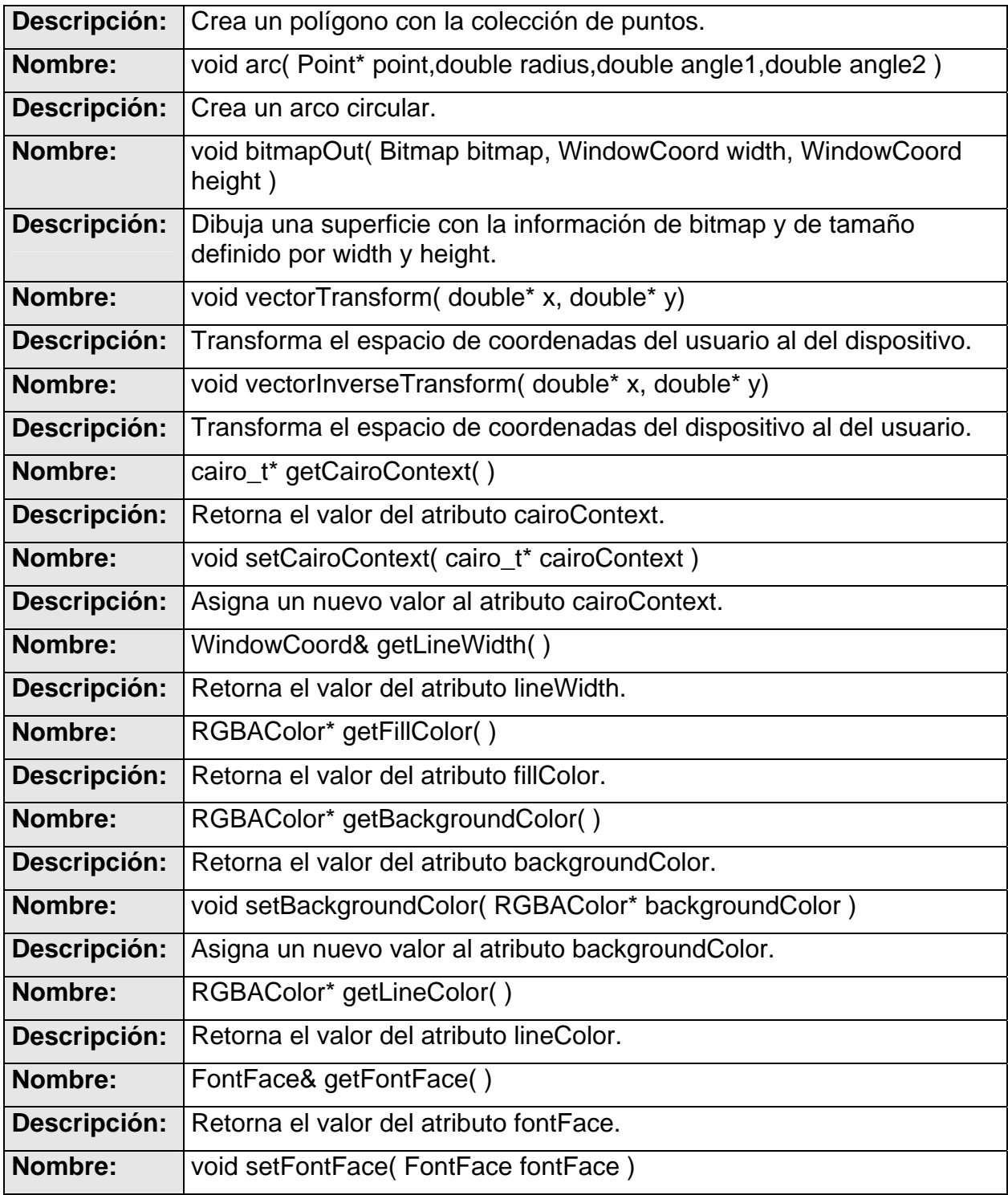

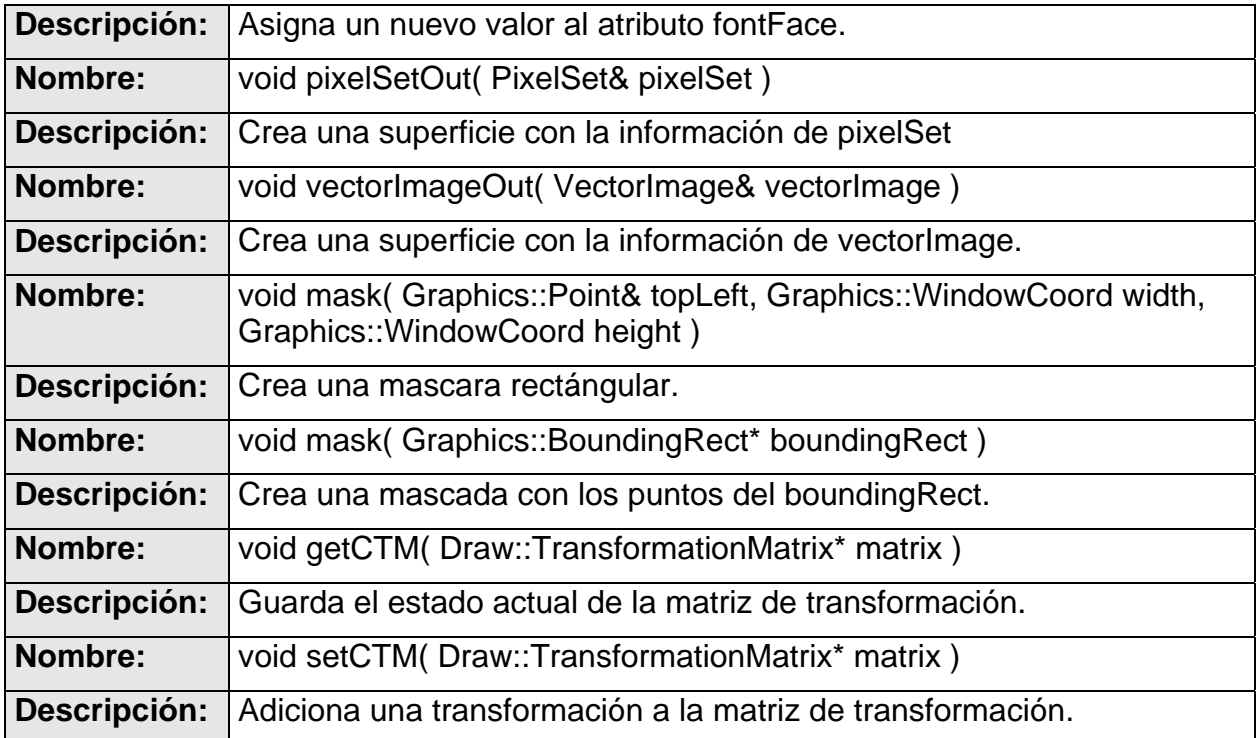

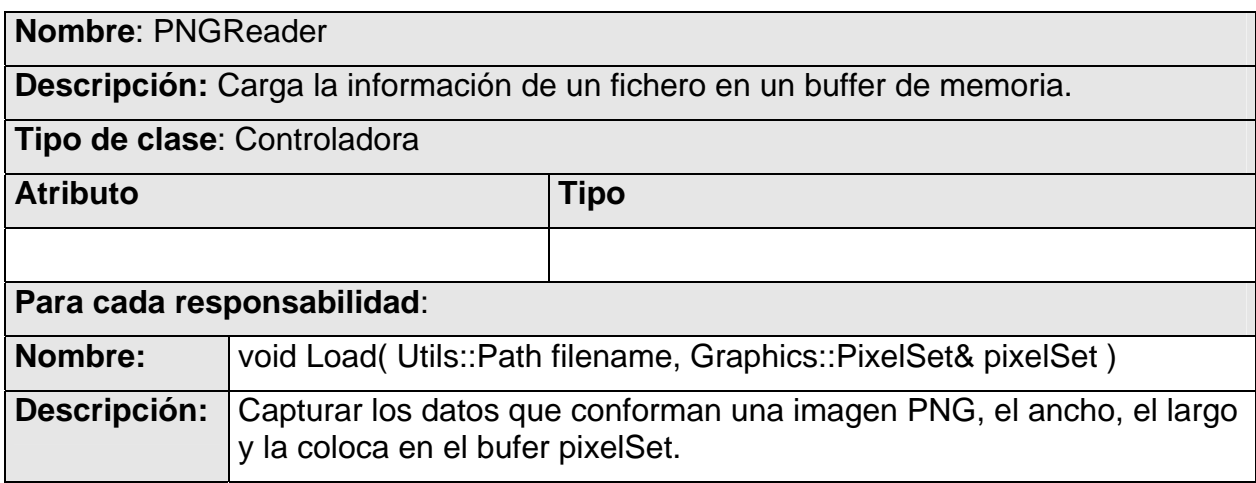

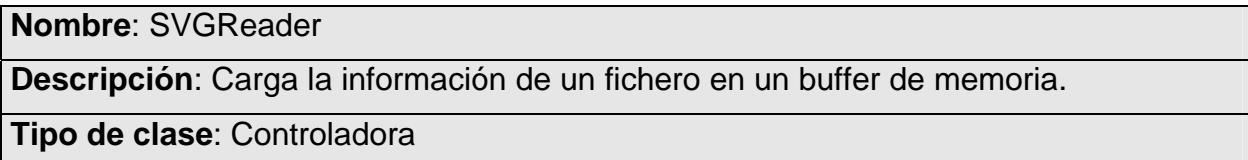

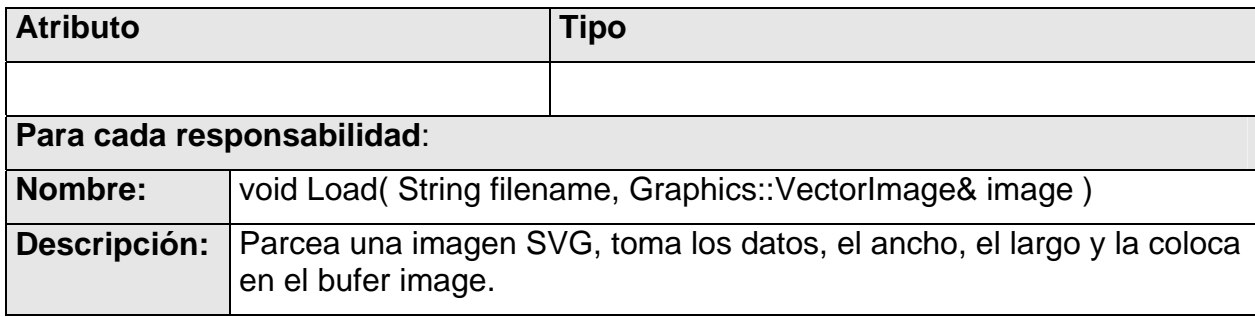

# **2.2.3 - Subsistema Draw**

En este subsistema se encuentran las clases con las que se construyen los objetos que se representaran en el visualizador (mayormente imágenes como botones, ventiladores, termómetros y otros dispositivos), también se encuentra la implementación del histograma con la biblioteca gráfica Cairo (clase Histogram). Se definen funcionalidades importantes heredadas del subsistema Base.

El primer diagrama muestra las relaciones entre la interfaz principal del subsistema (Drawable) y el resto de las clases definidas en el mismo y el segundo describe como se relaciona la interfaz Canvas con las clases del subsistema Draw y el mecanismo de notificación para emitir la señal de "repintado" en el subsistema.

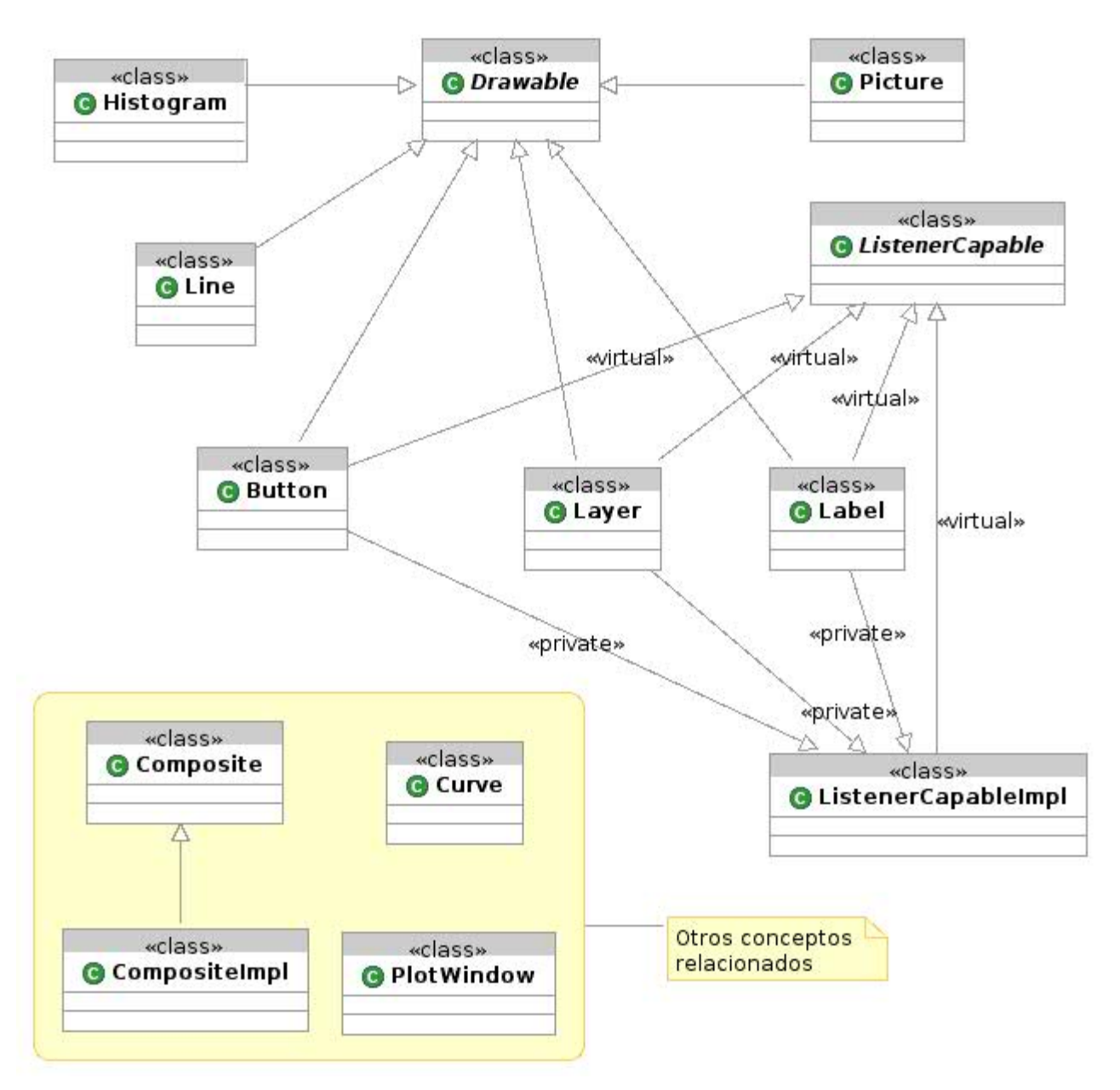

*Figura 9: Diagrama de clases. Subsistema Draw 01.* 

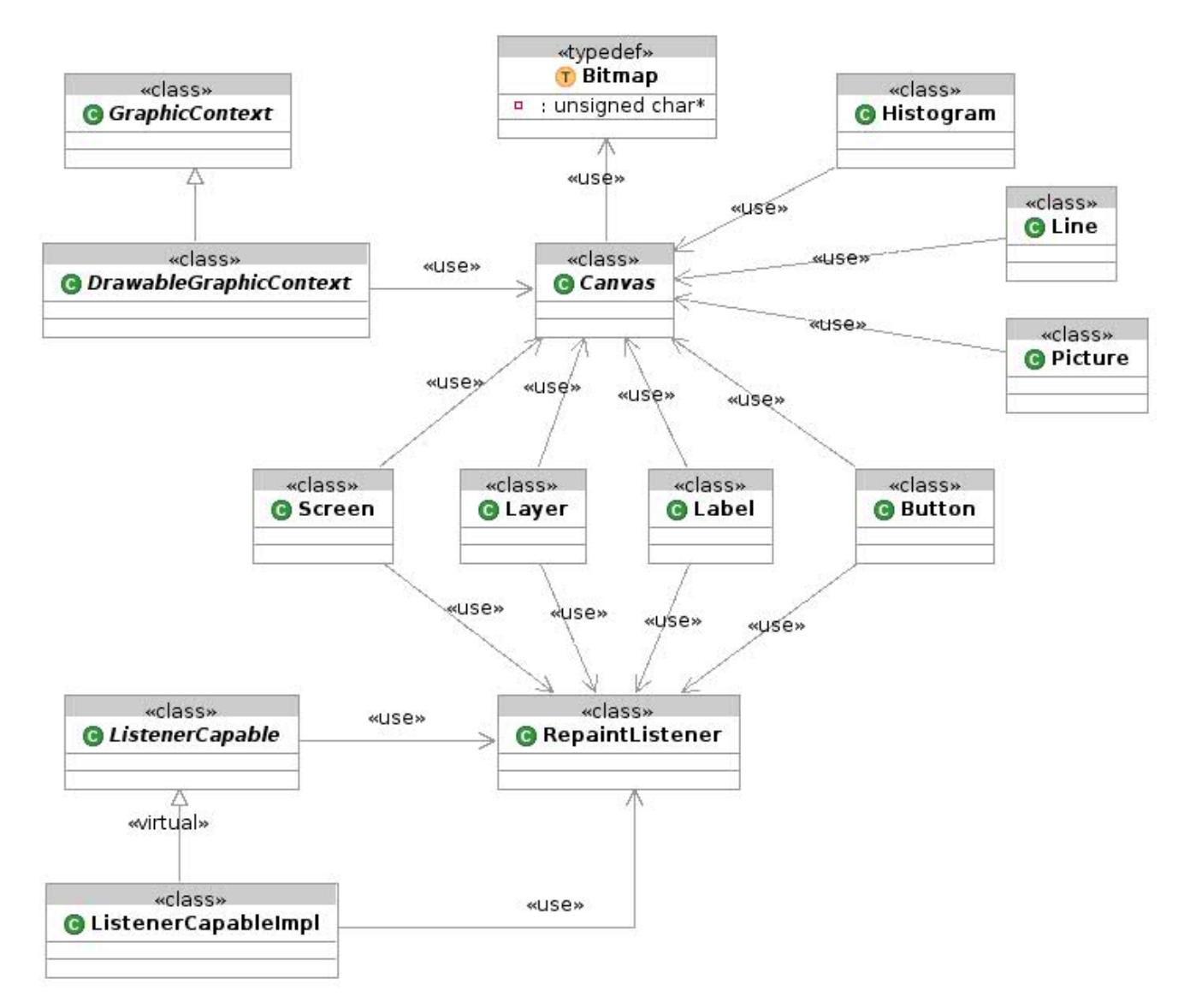

*Figura 10: Diagrama de clases. Subsistema Draw 02.* 

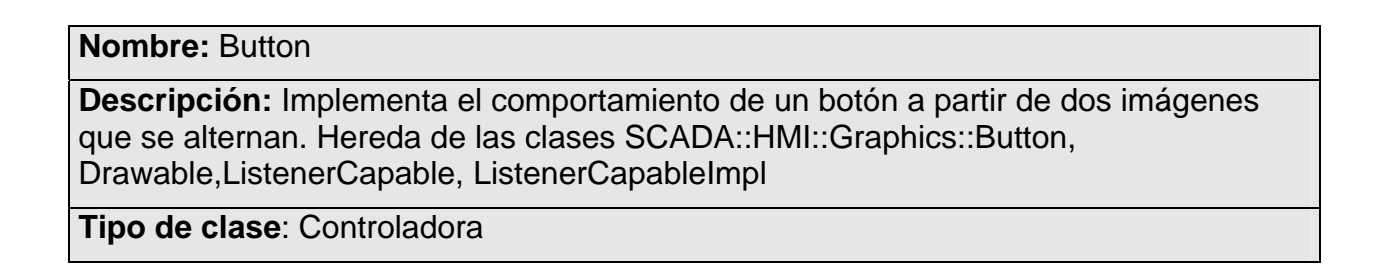

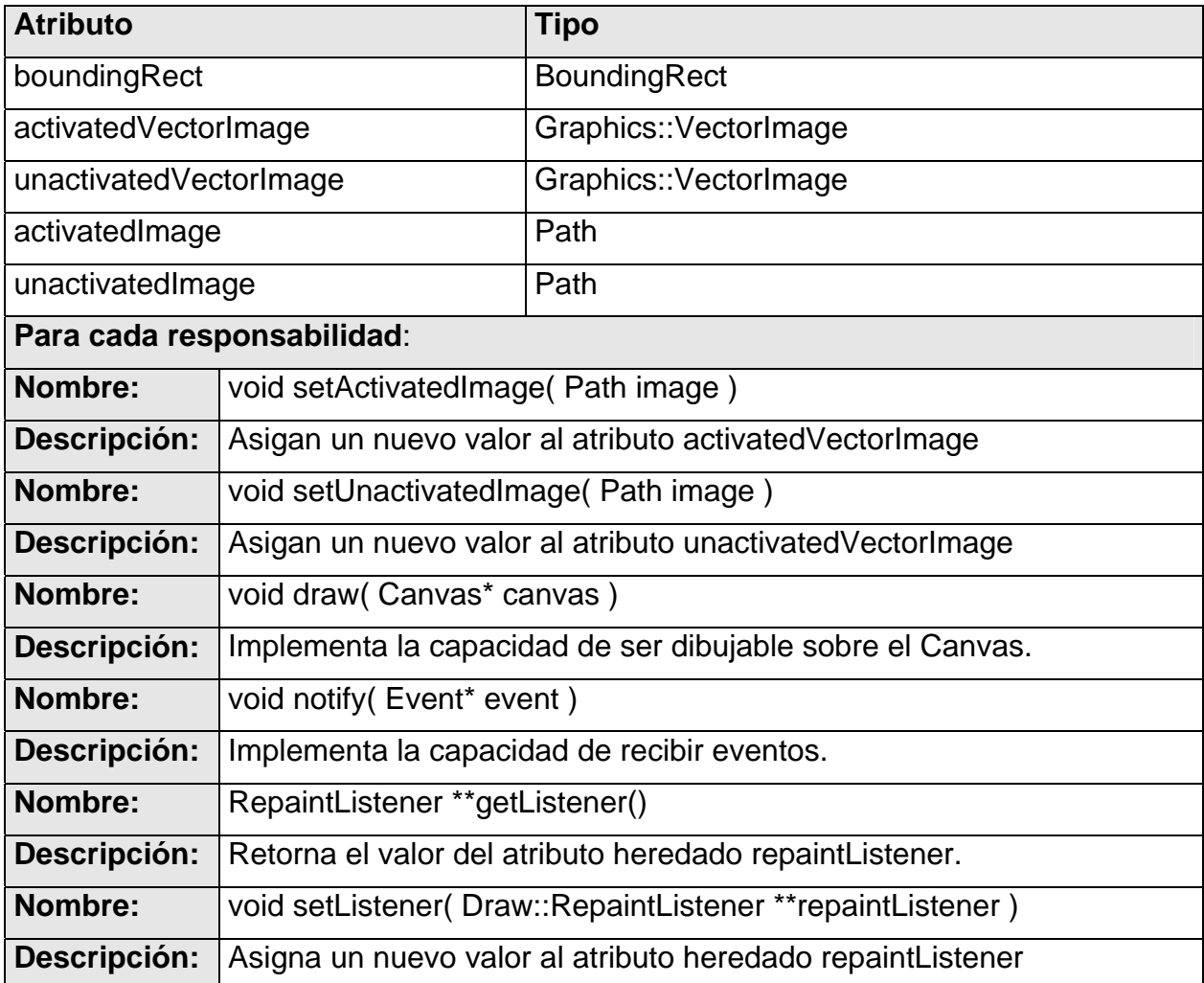

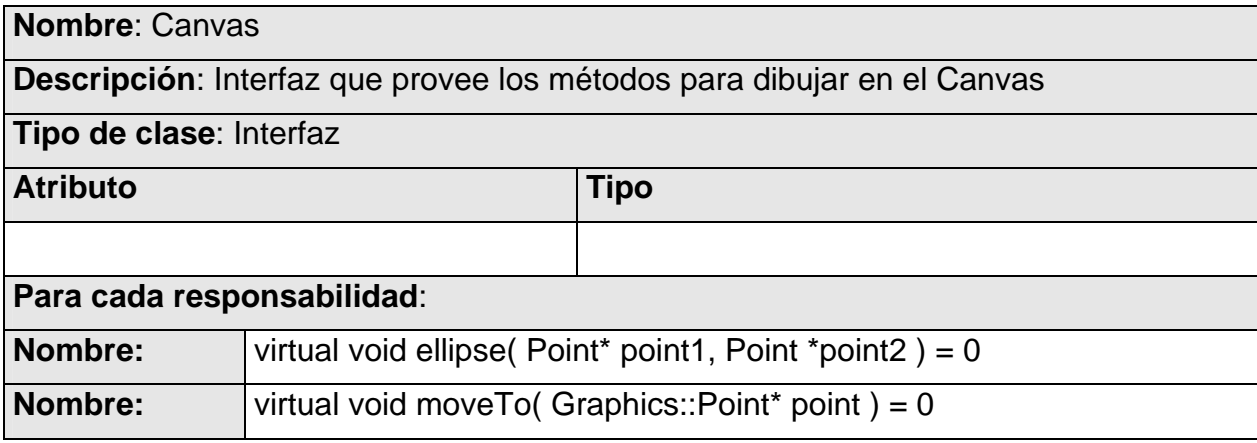

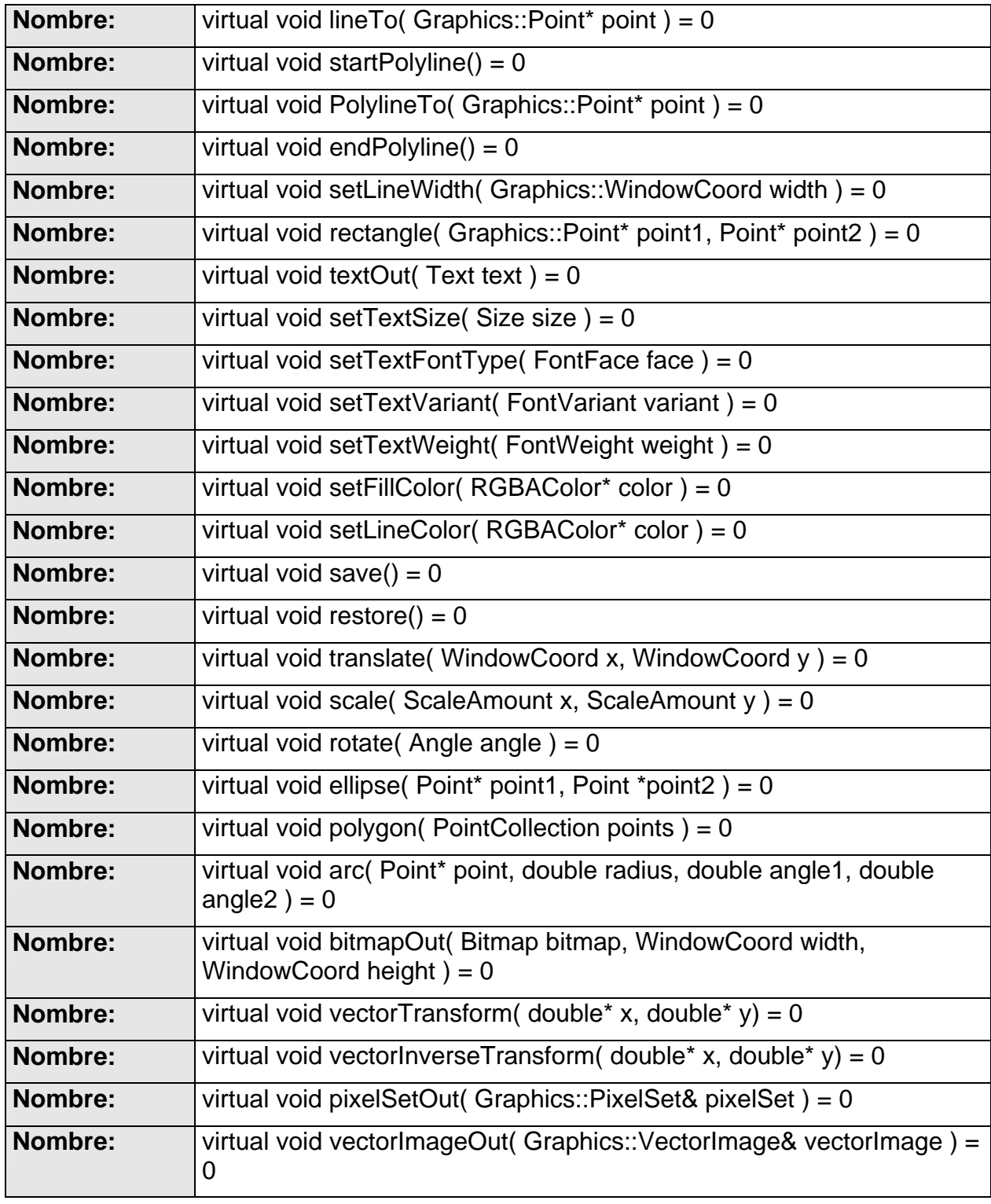

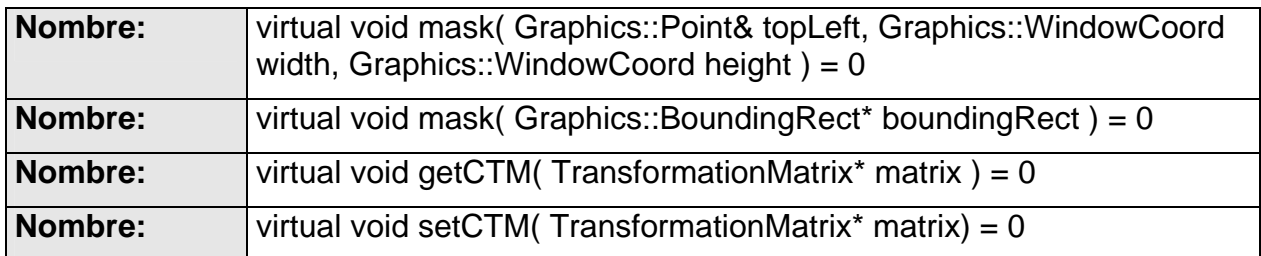

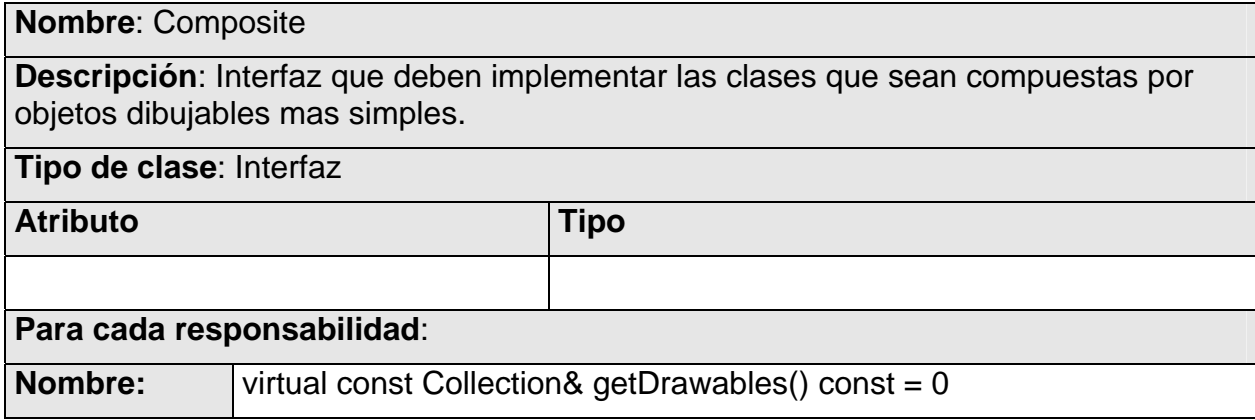

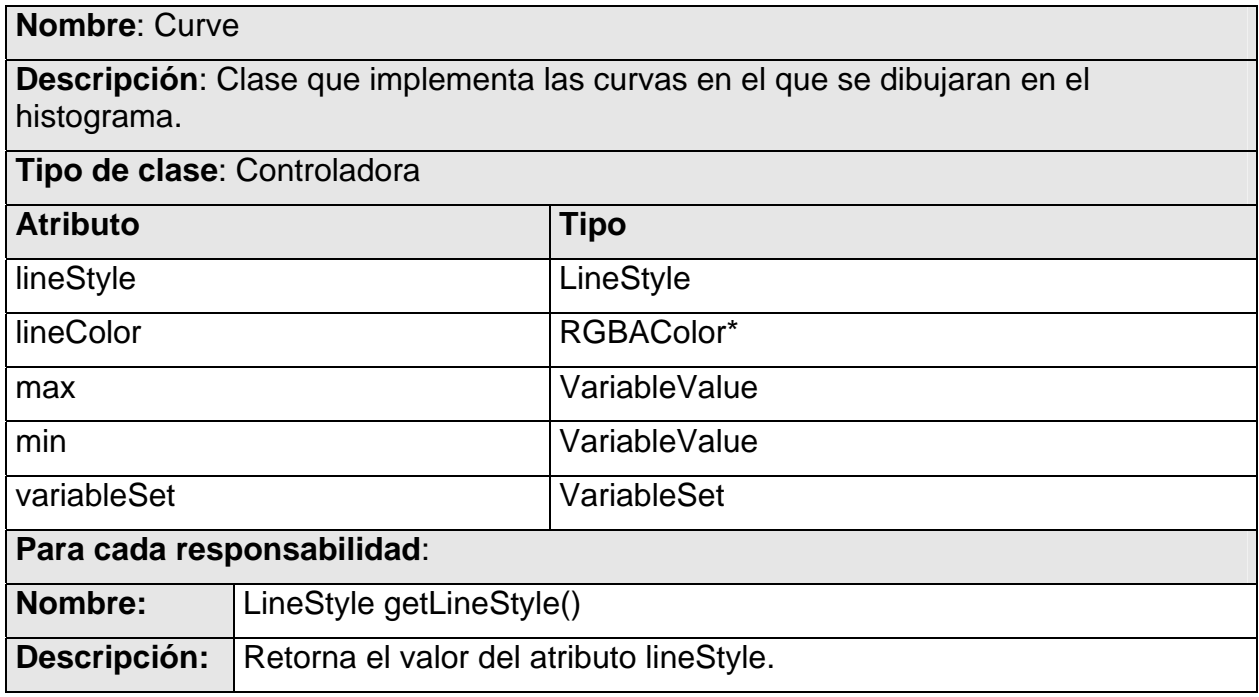

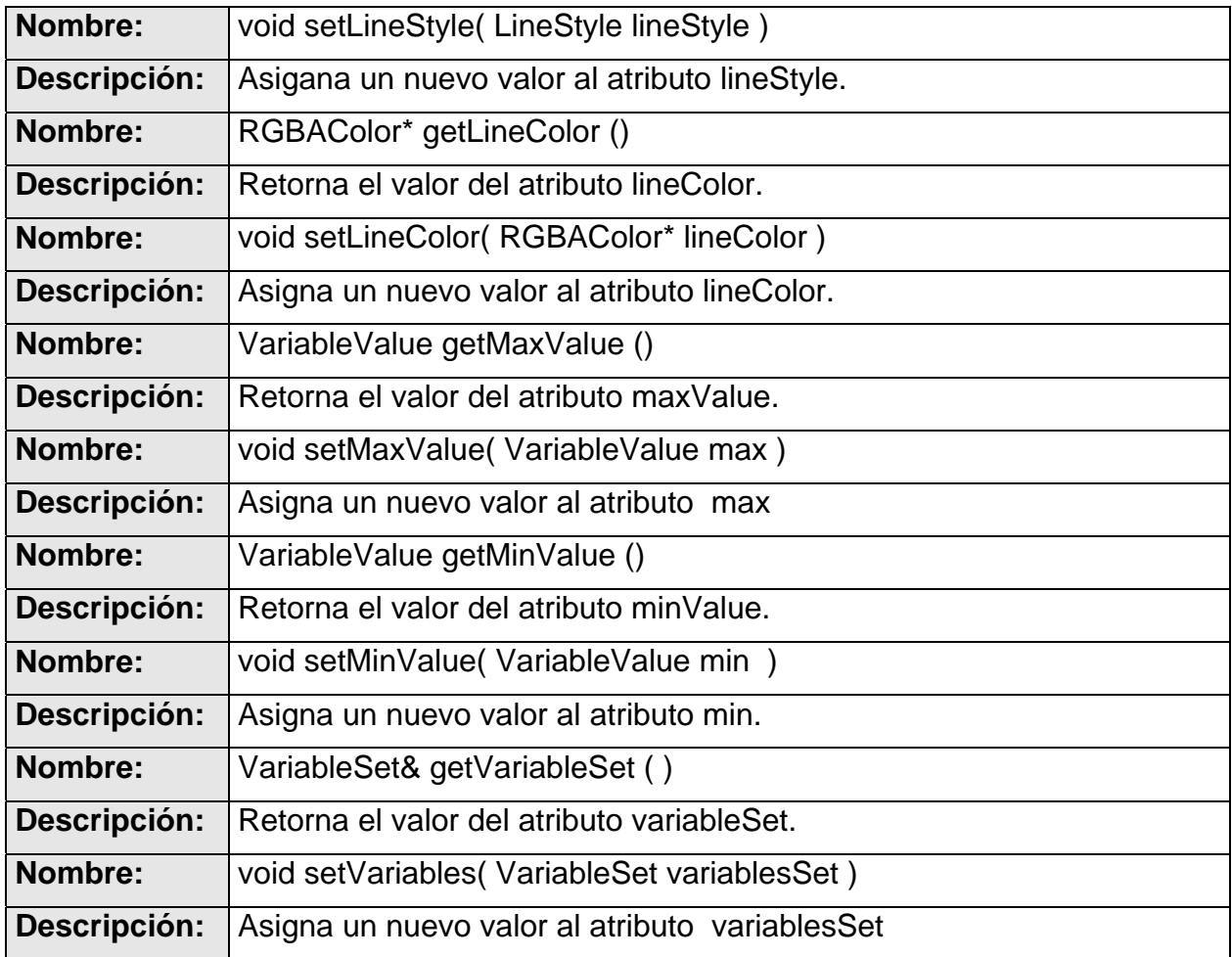

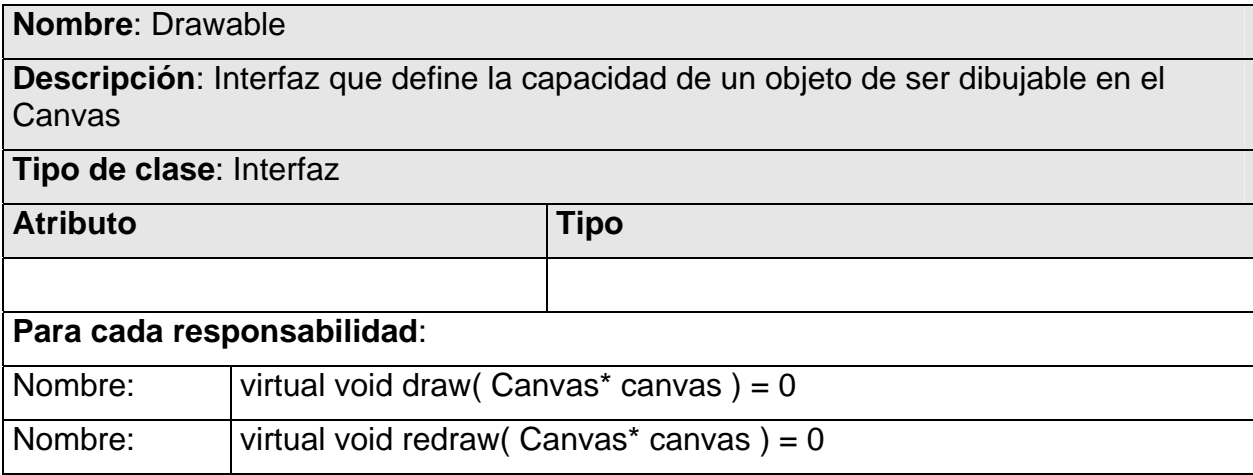

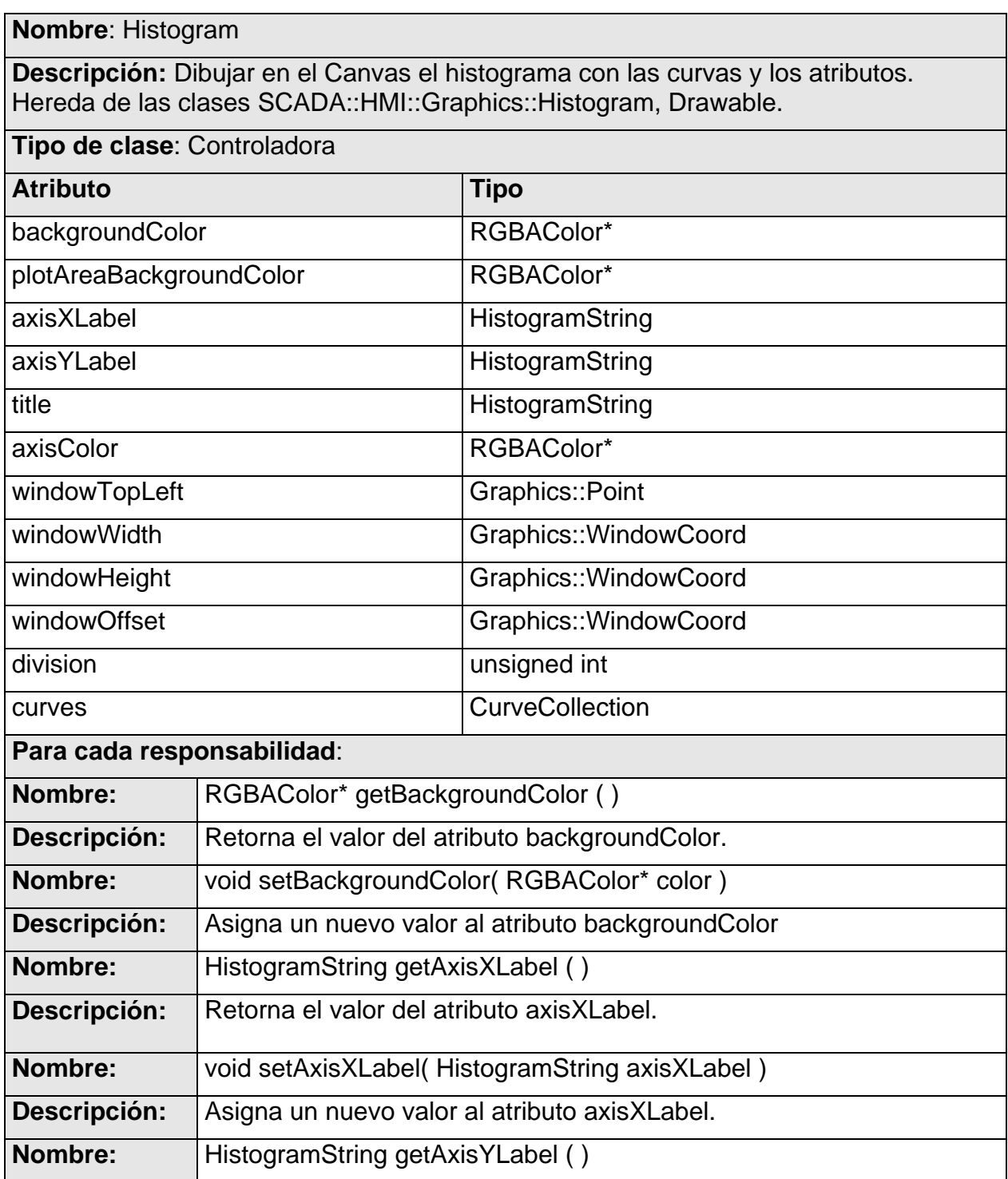

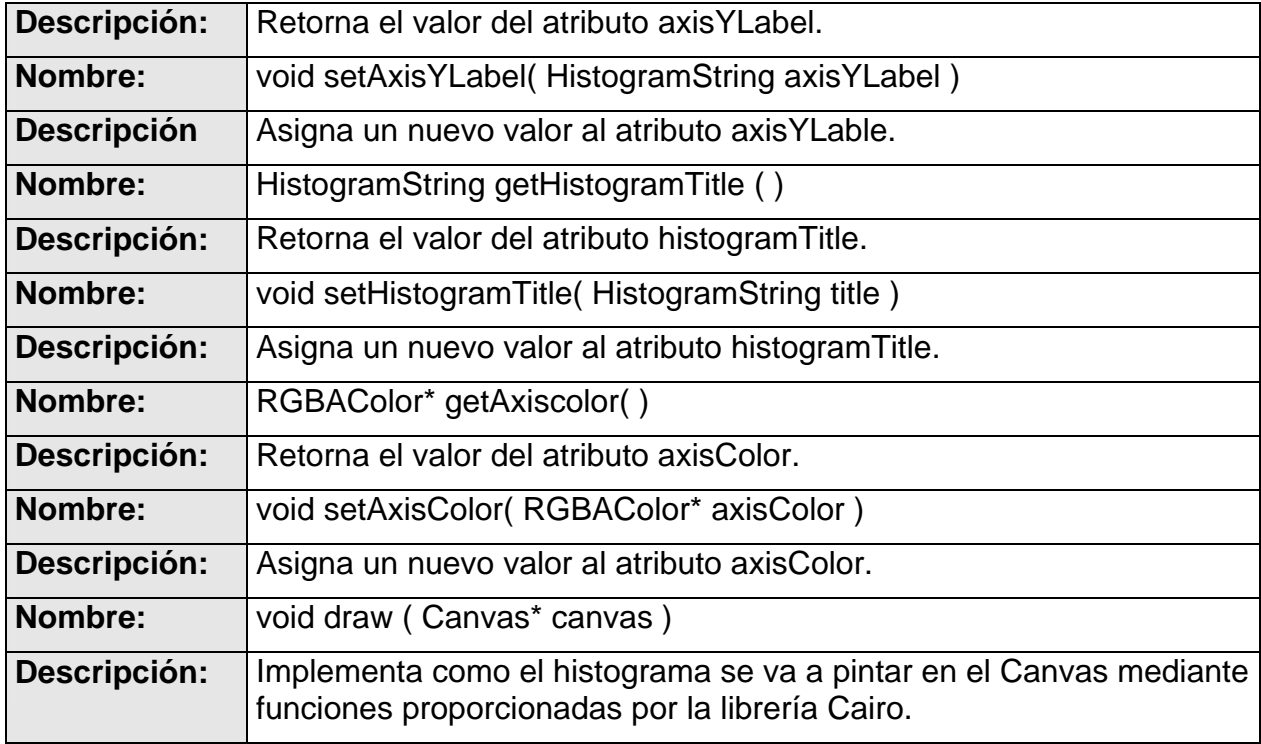

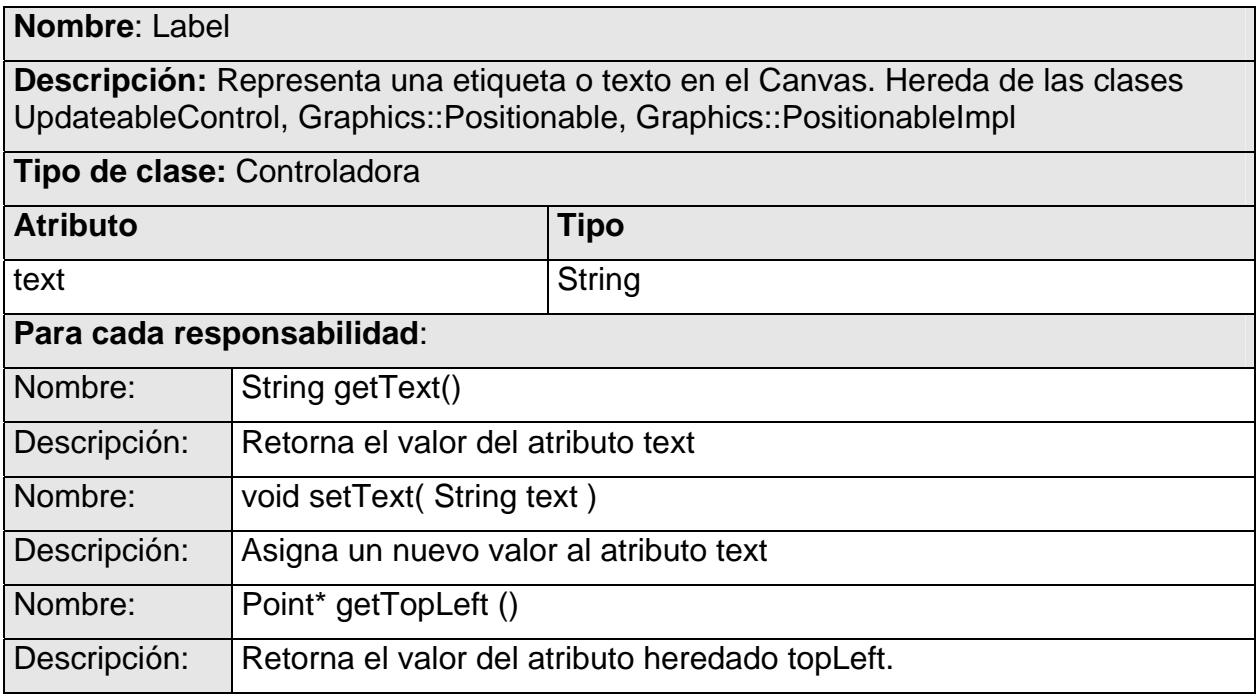

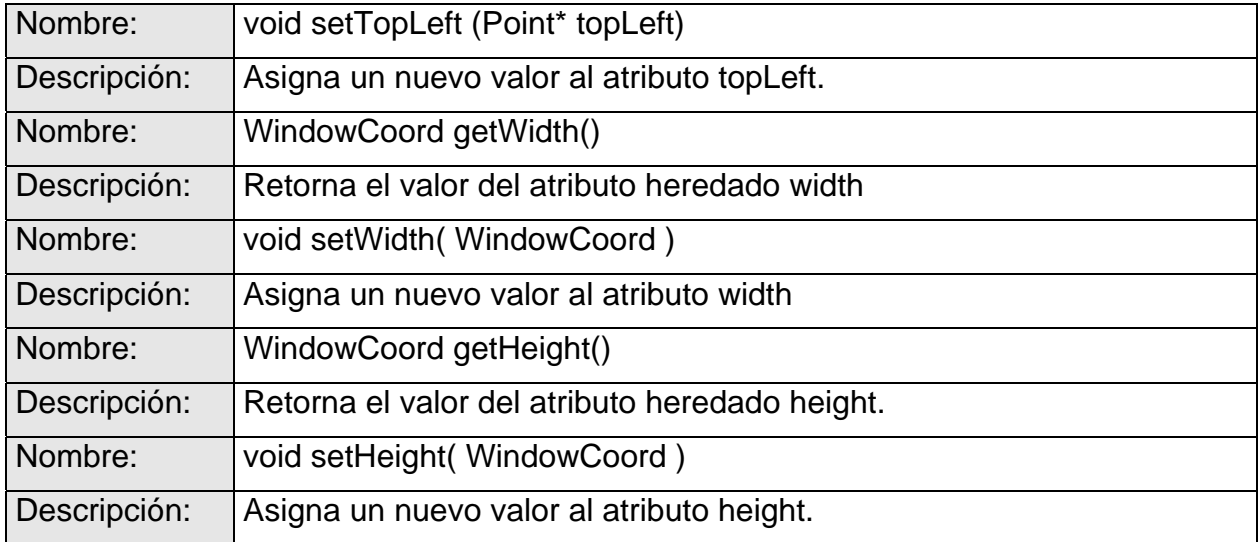

#### **Nombre**: Layer

**Descripción:** Representa una capa que sera asignada a un Screen. Hereda de las clases SCADA::HMI::Graphics::Layer, Drawable, Notifiable,ListenerCapable, ListenerCapableImpl.

#### **Tipo de clase**: Controladora

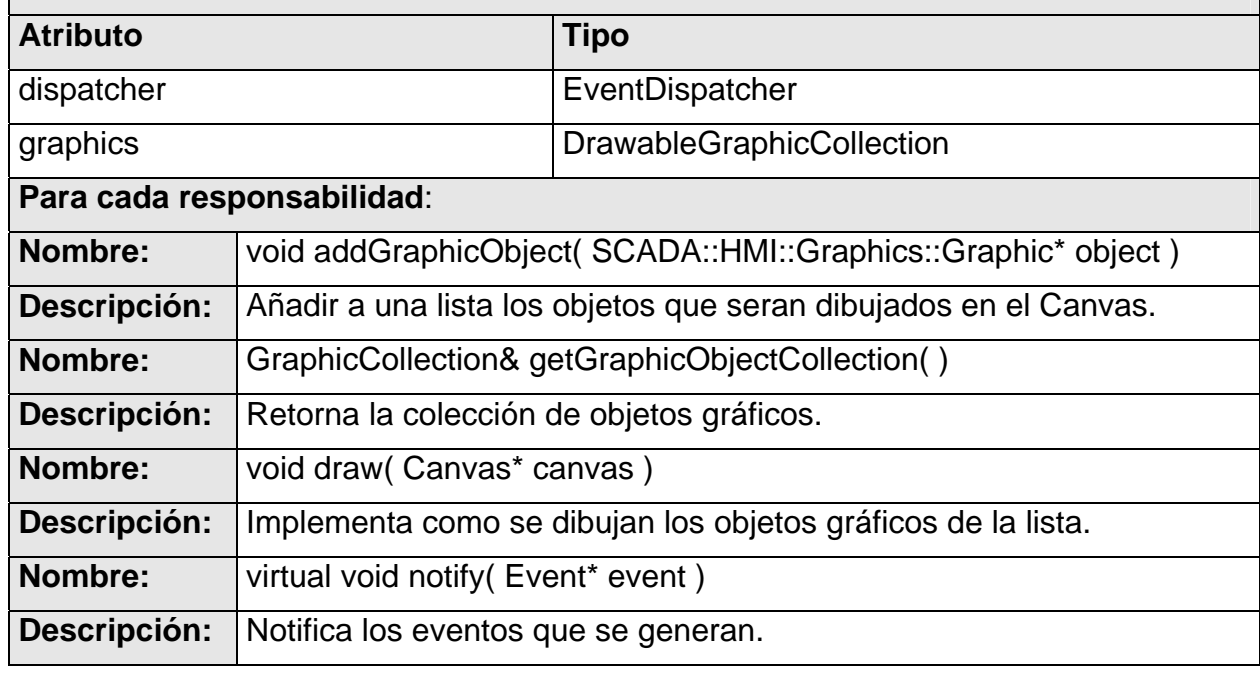

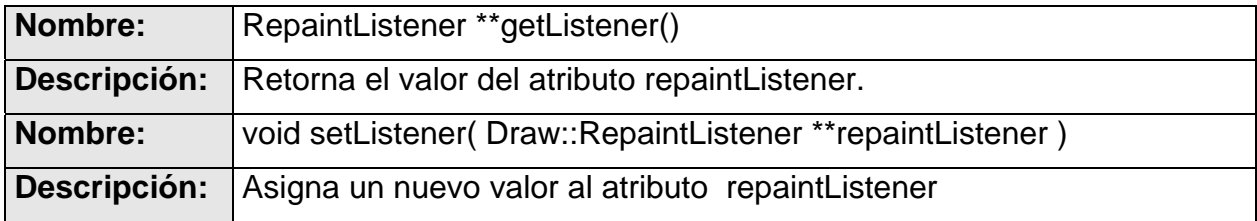

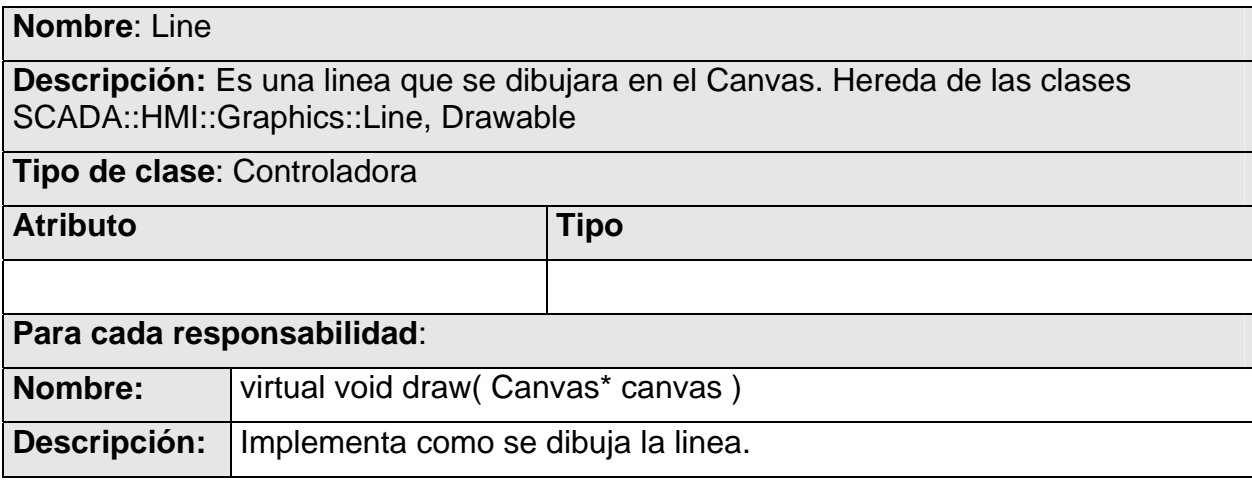

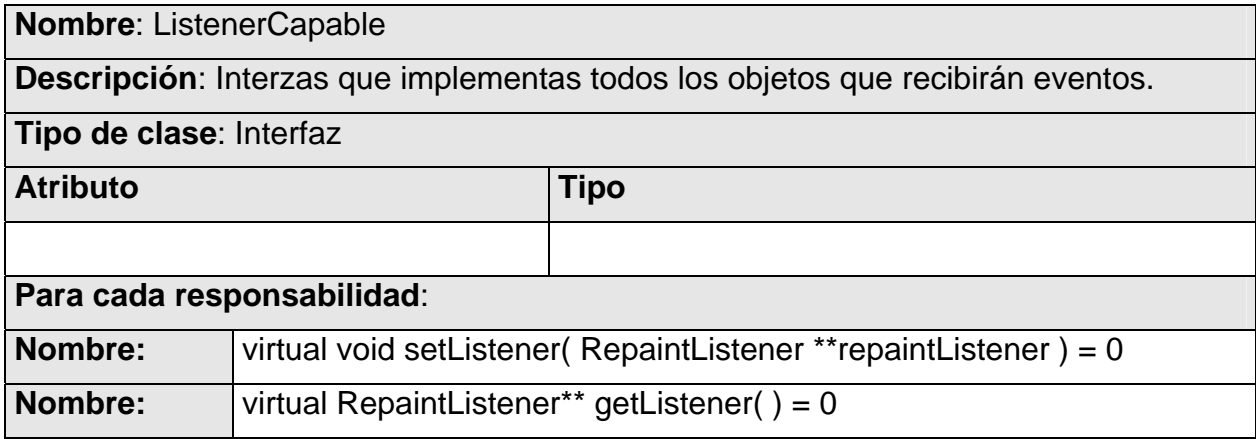

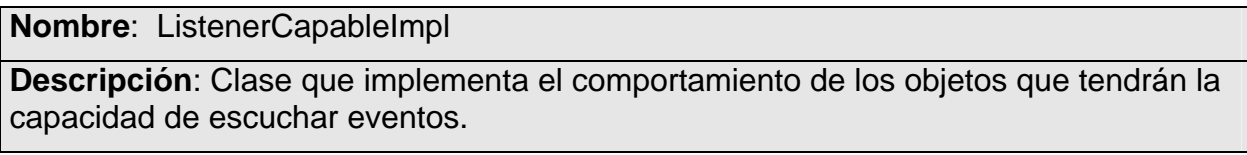

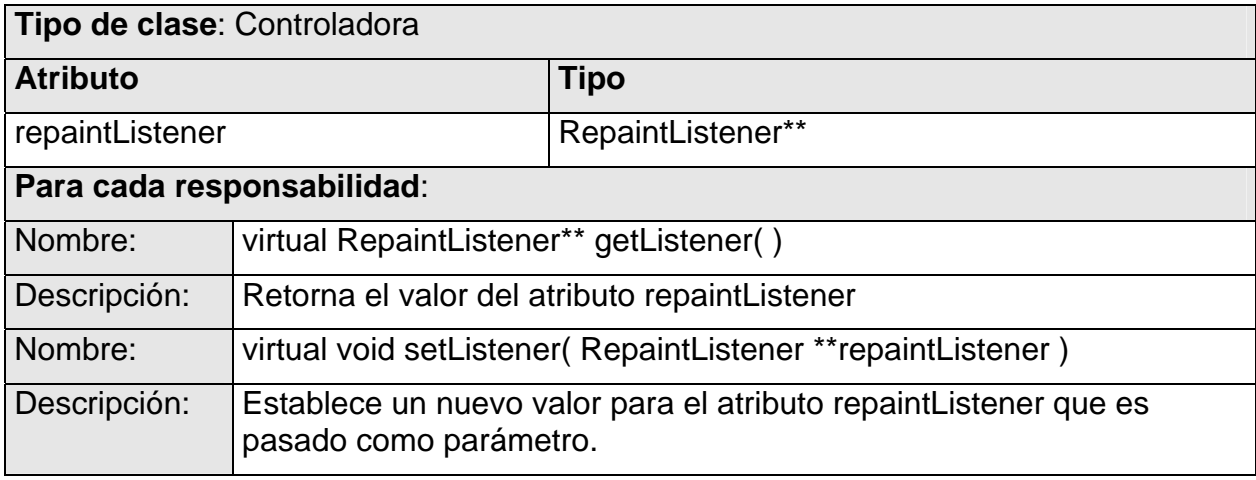

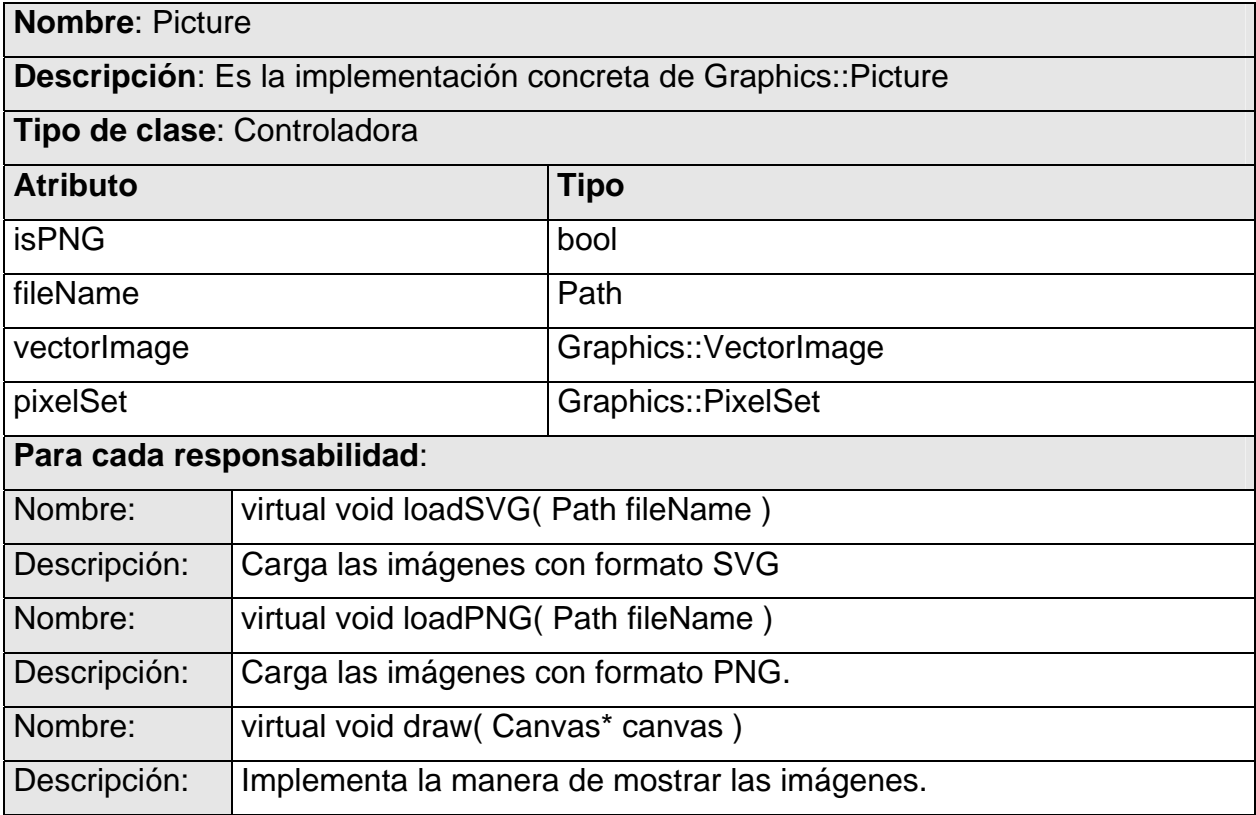

### **Nombre**: RepaintListener

**Descripción**: Se encarga de estar a la escucha de los eventos de repintado para los

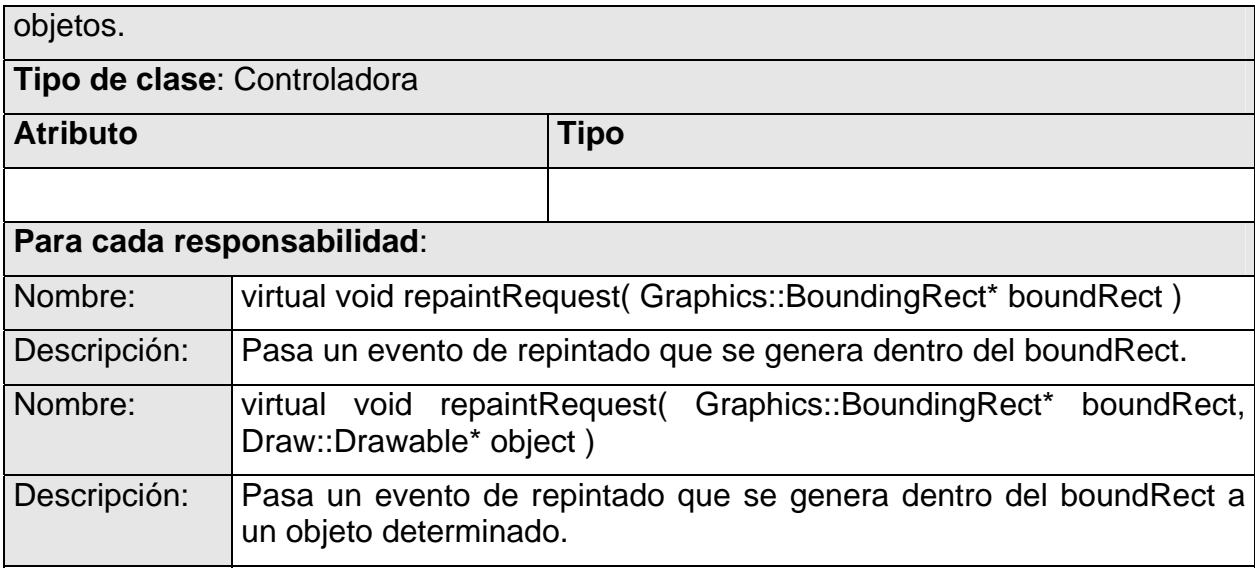

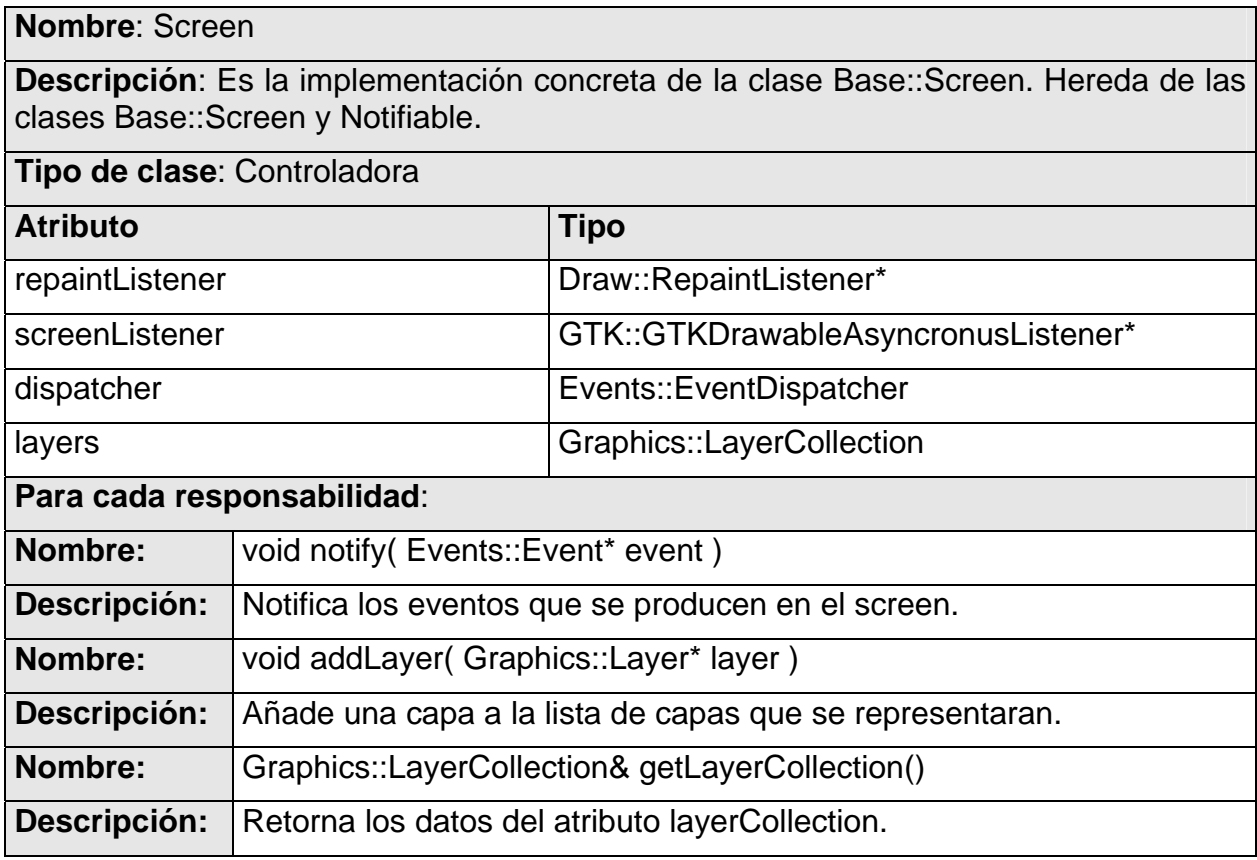

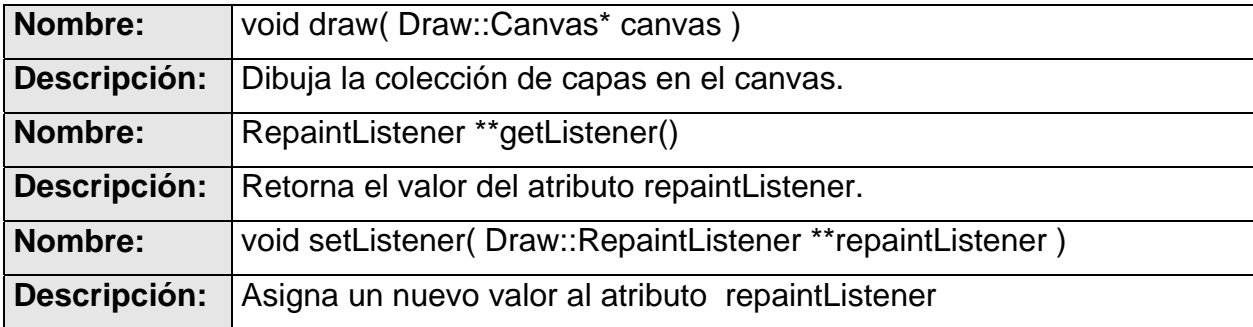

# **2.2.4 - Subsistema Graphics**

En el subsistema Graphics se definen los principales objetos gráficos que se mostrarán en los diferentes despliegues. Las clases se agruparon dependiendo de los elementos que tenían en común. El primero define las características de todos los objetos gráficos en general, el segundo diagrama define los las particularidades de las formas básicas en los despliegues, el tercer diagrama de clases representa de manera muy sencilla los detalles de los objetos de tipo imagen o figura. Por último se definen los "controles" en el despliuegue, estos últimos con su particularidad de cambiar su estado mediante un mecanismo de actualización.

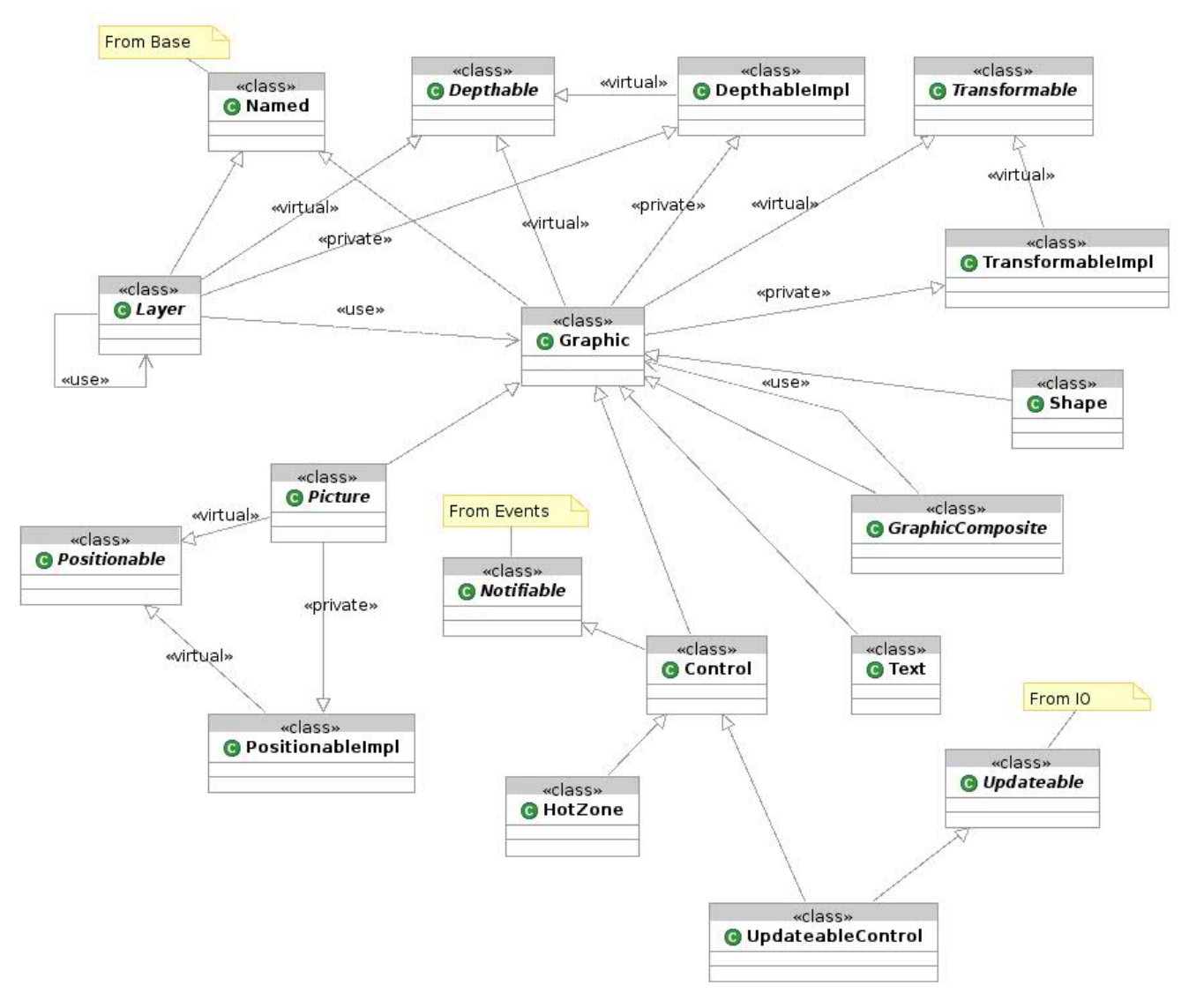

*Figura 11: Diagrama de clases. Subsistema Graphics 01.* 

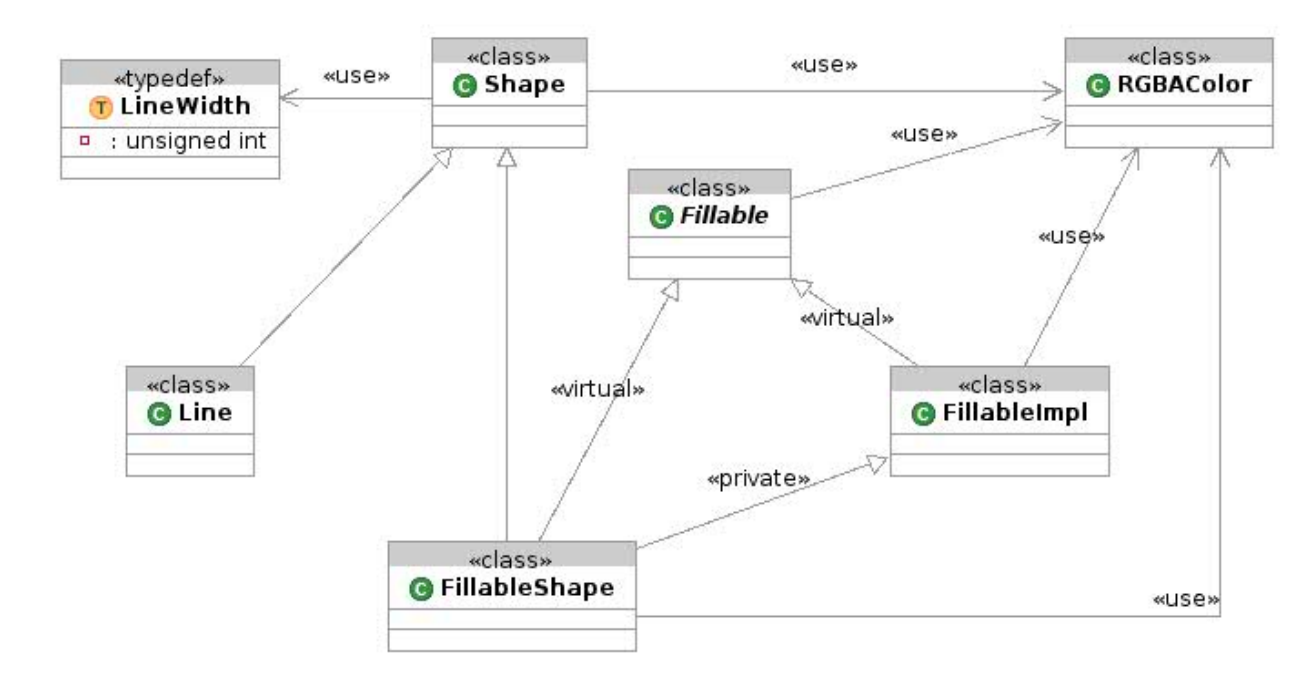

*Figura 12: Diagrama de clases. Subsistema Graphics 02.* 

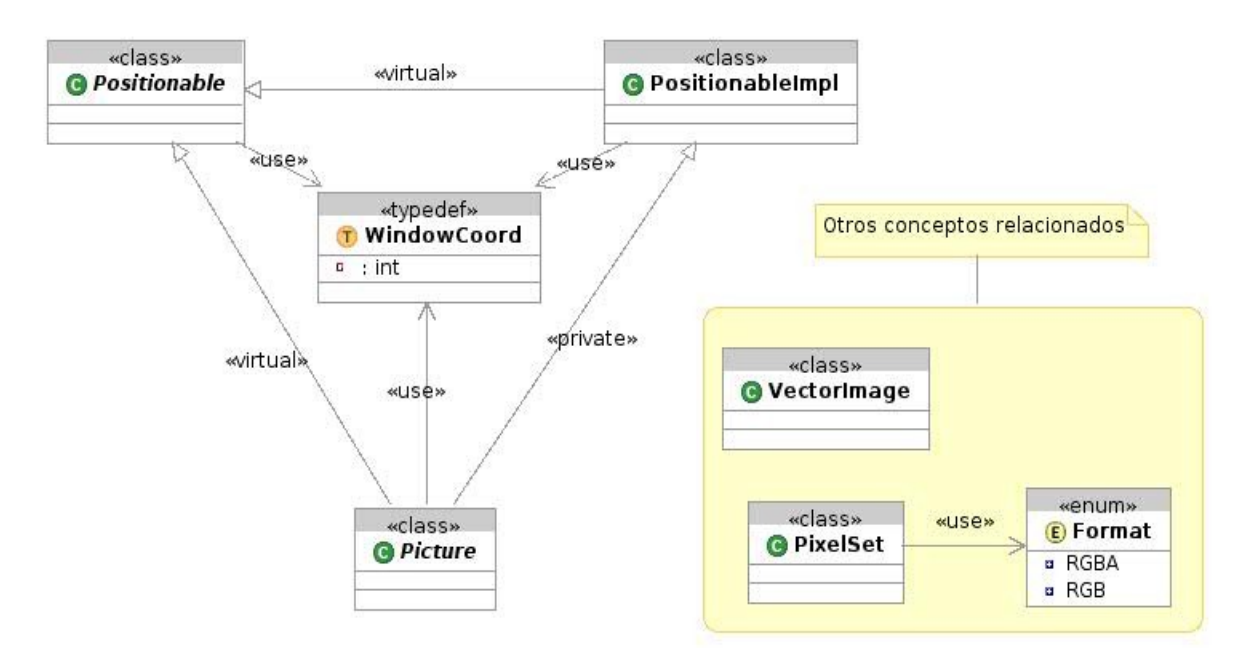

*Figura 13: Diagrama de clases. Subsistema Graphics 03.*

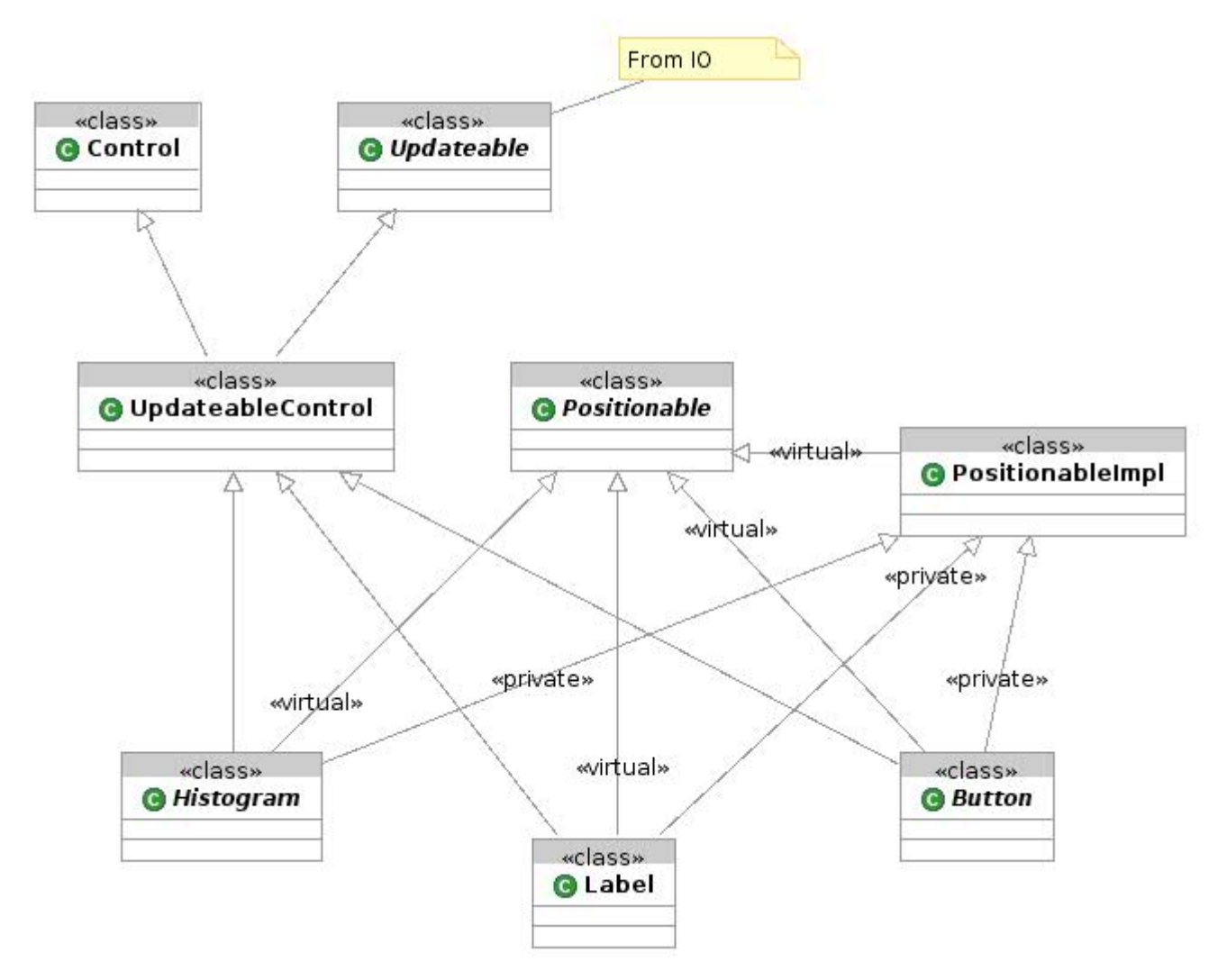

*Figura 14: Diagrama de clases. Subsistema Graphics 04.* 

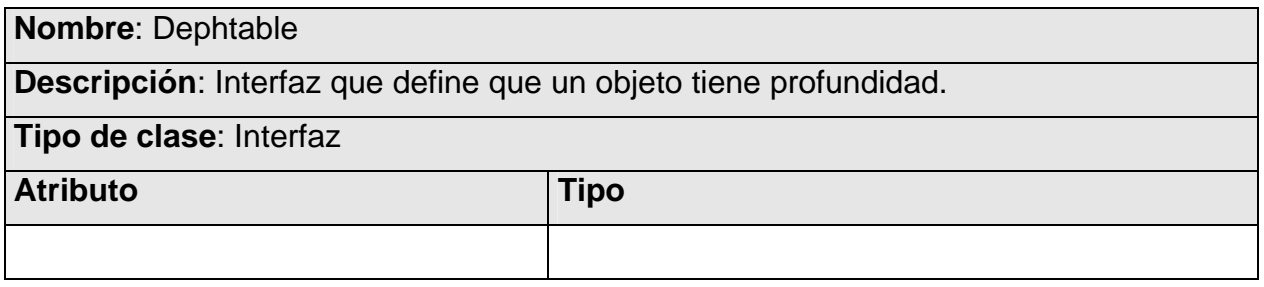

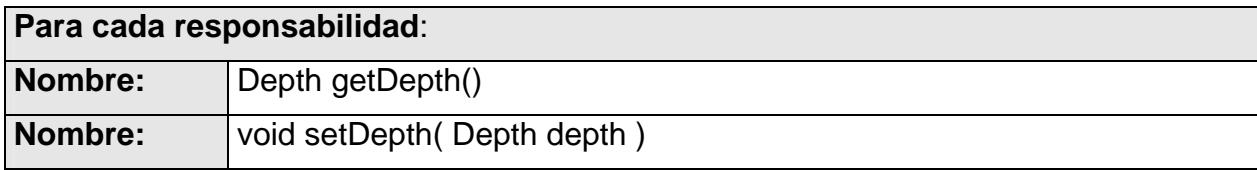

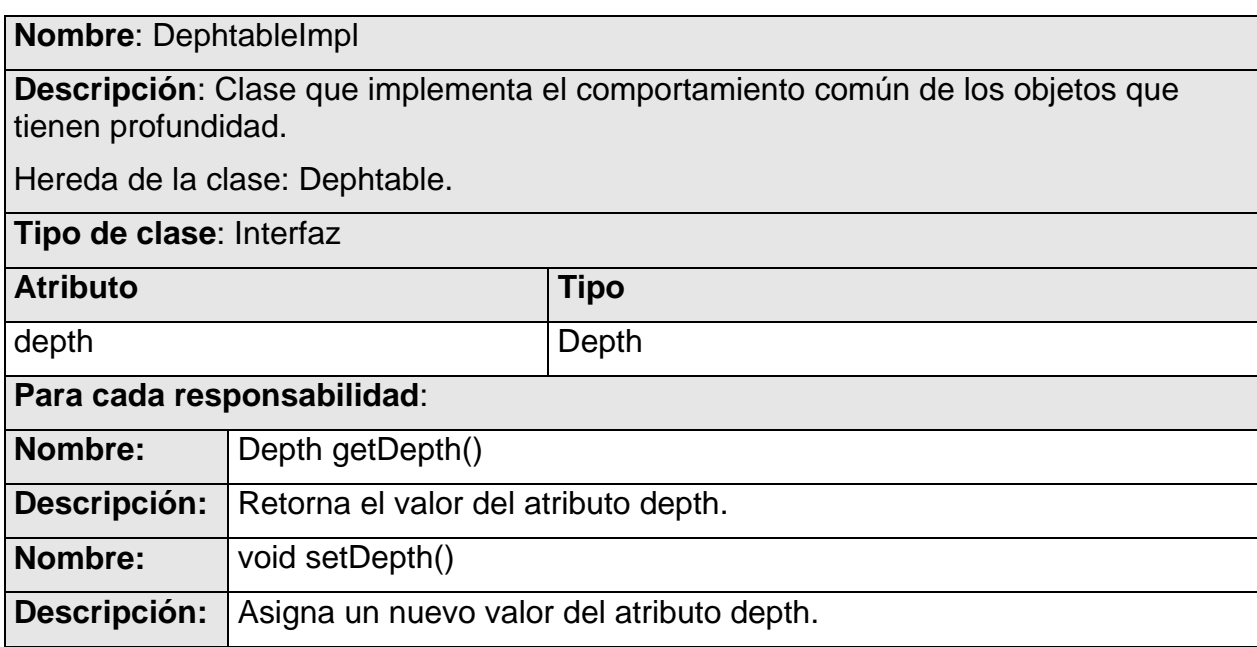

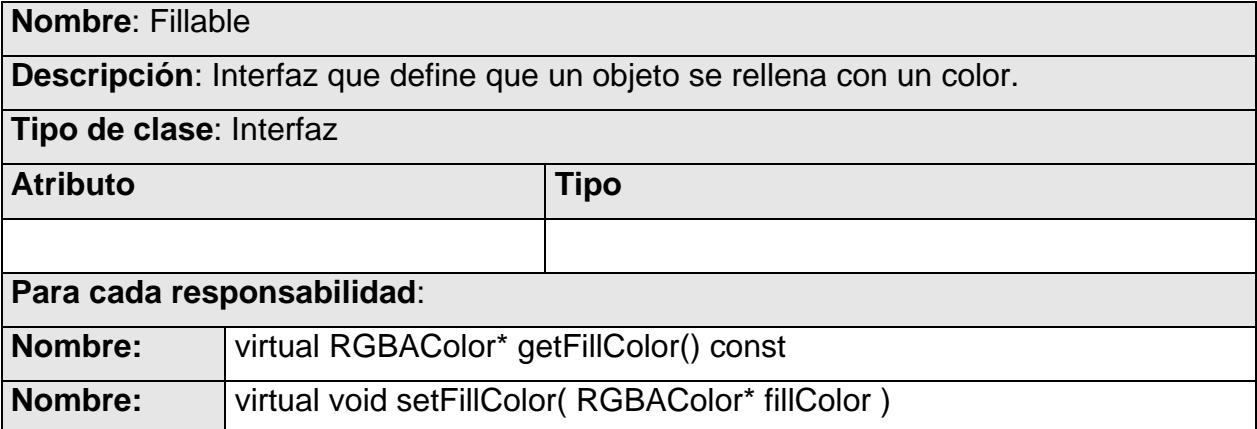

**Nombre**: FillableImpl

**Descripción**: Clase que implementa el comportamiento común de los objetos que tienen un color de fondo.

Hereda de la clase: Fillable.

**Tipo de clase**: Interfaz

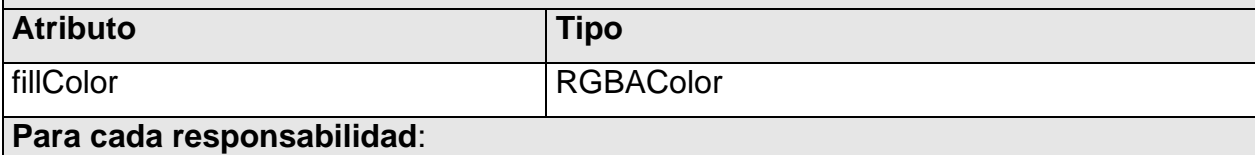

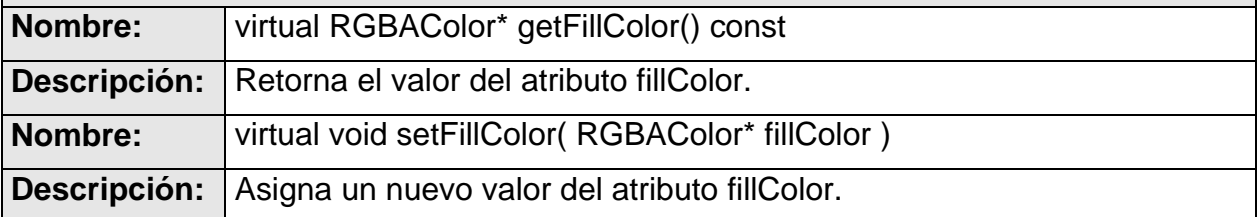

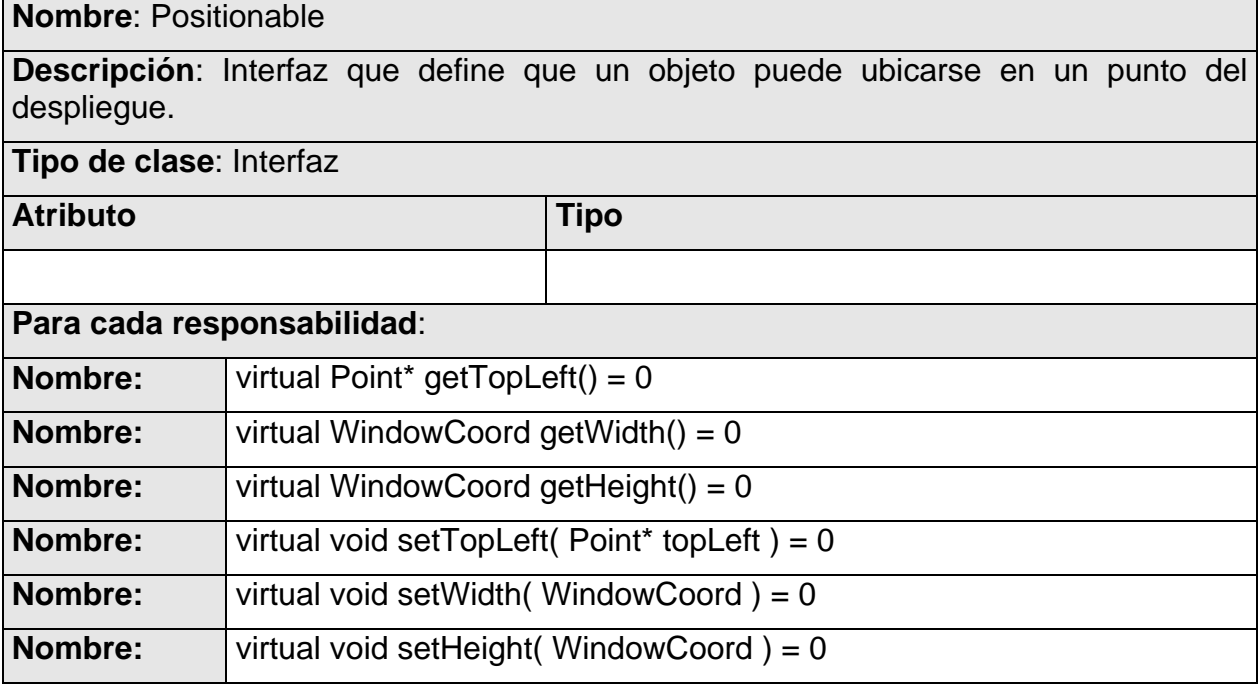

**Nombre**: PositionableImpl

**Descripción**: Clase que implementa el comportamiento común de los objetos que se

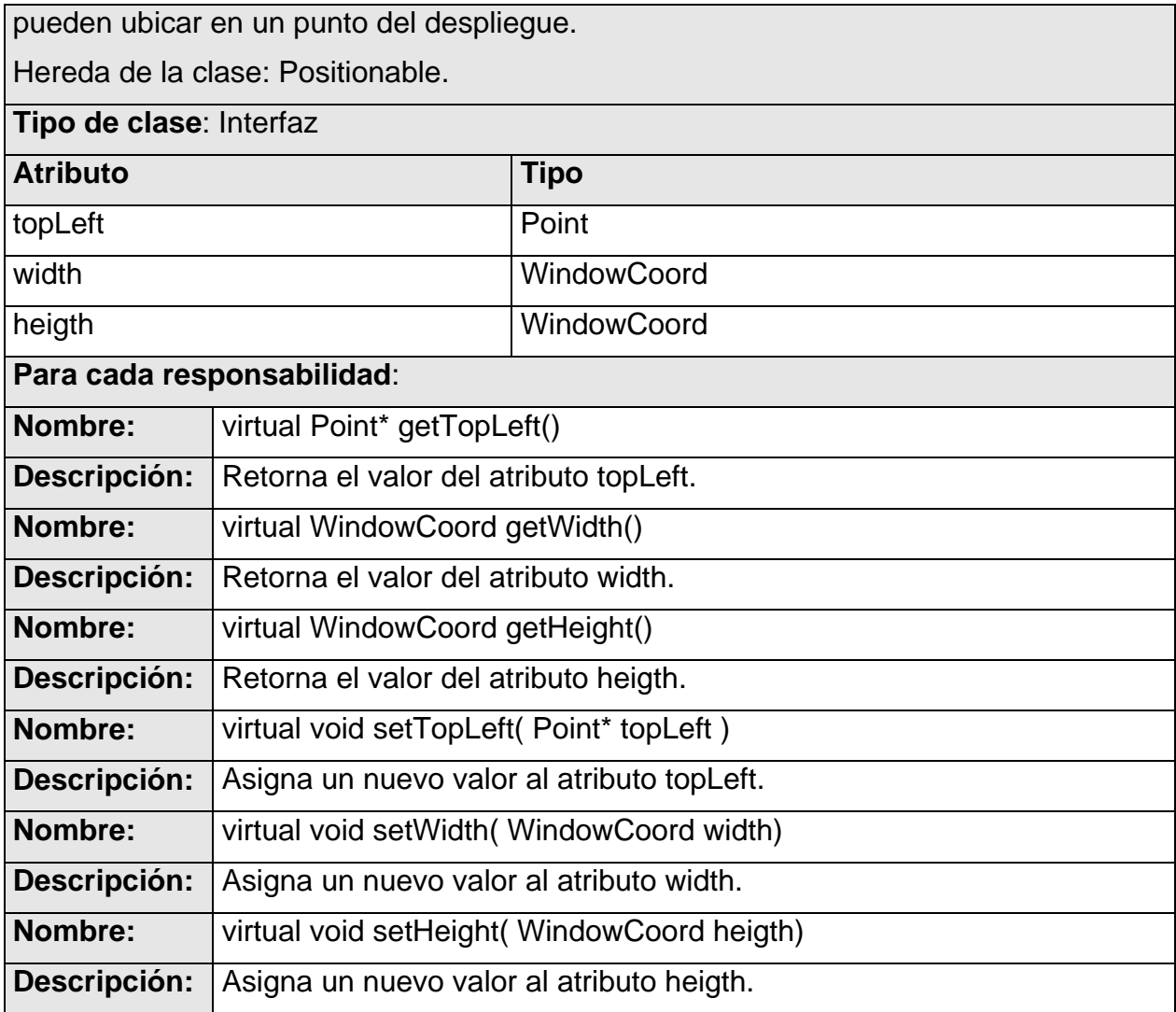

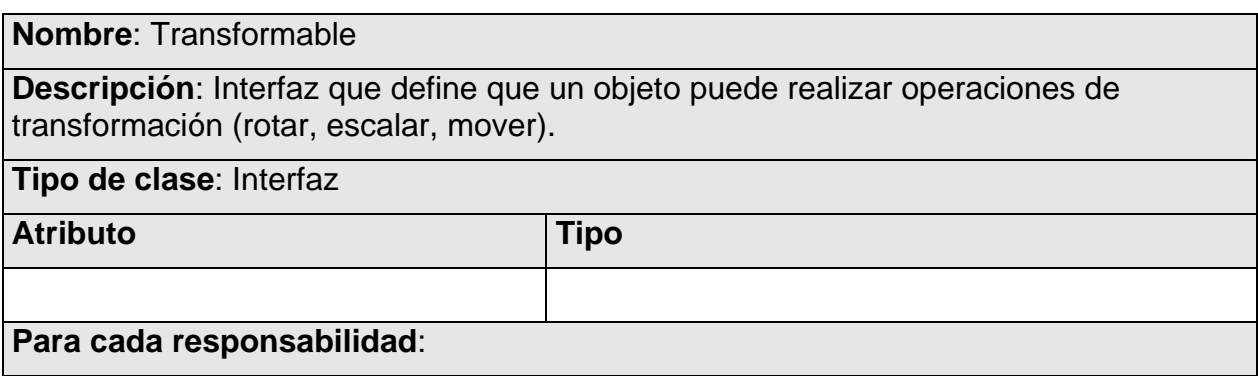

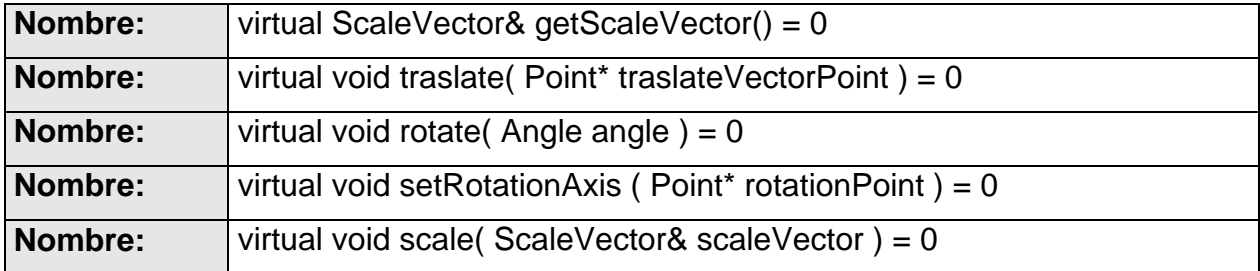

**Nombre**: TransformableImpl

**Descripción**: Clase que implementa el comportamiento común de los objetos que pueden sufrir transformaciones.

Hereda de la clase: Transformable.

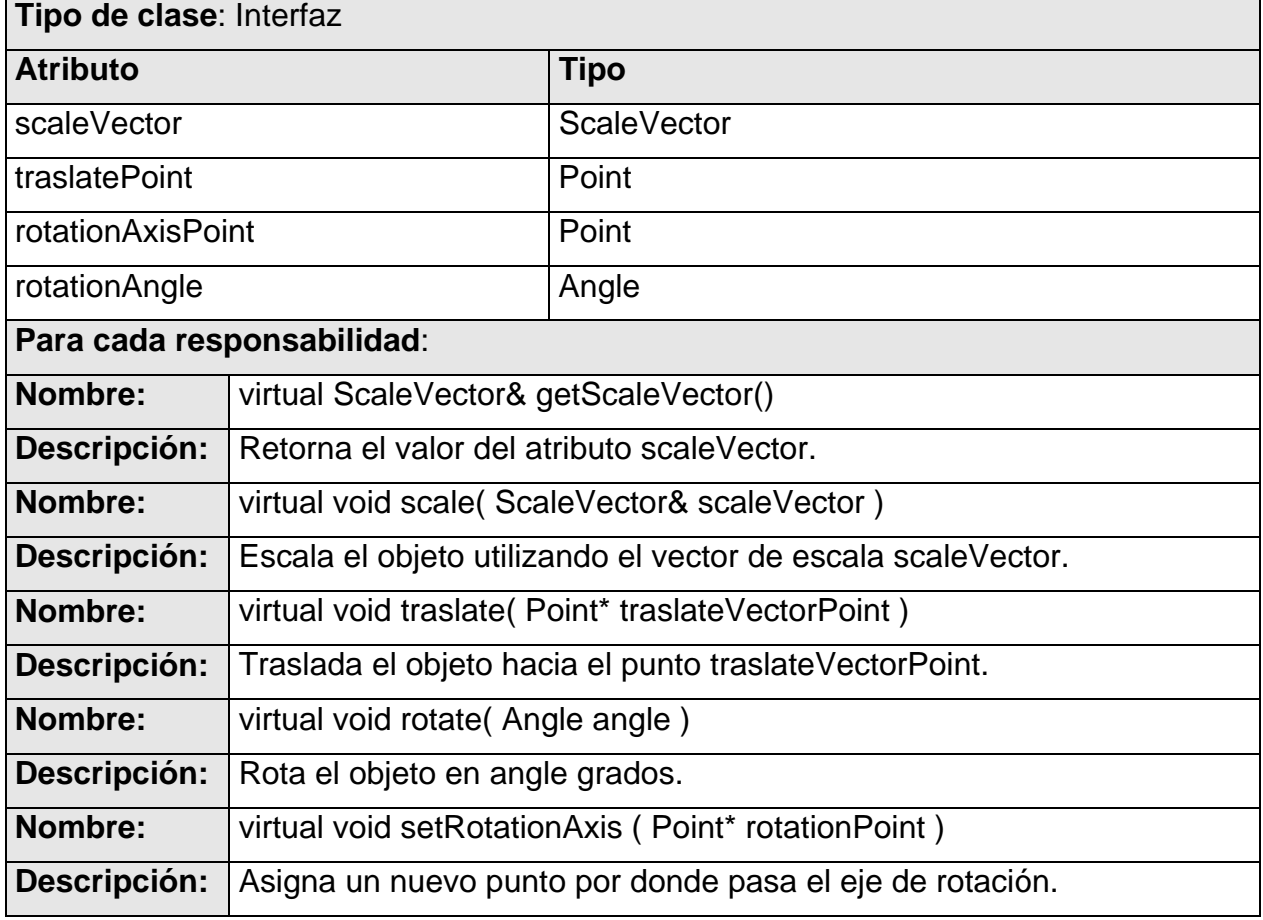

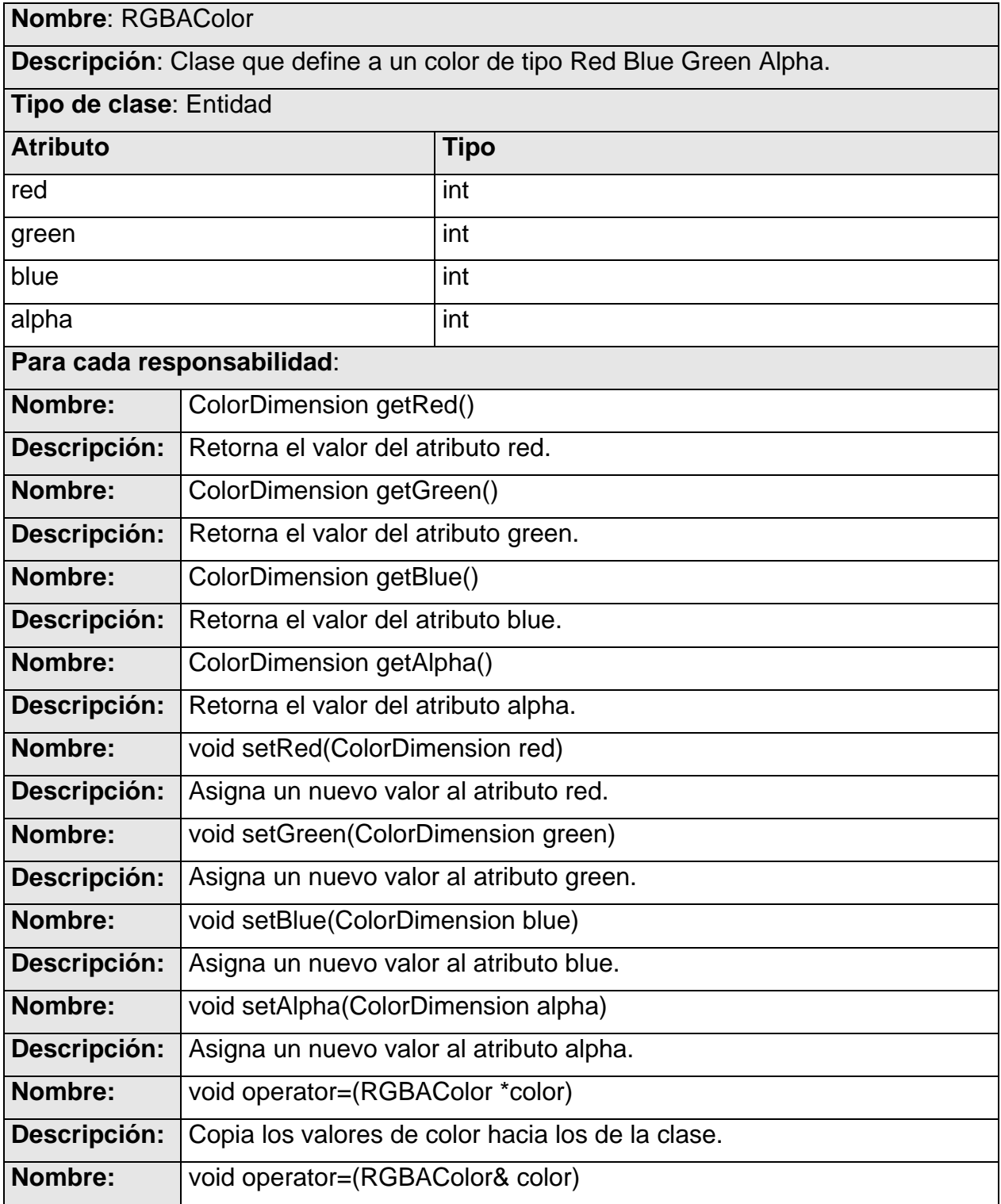

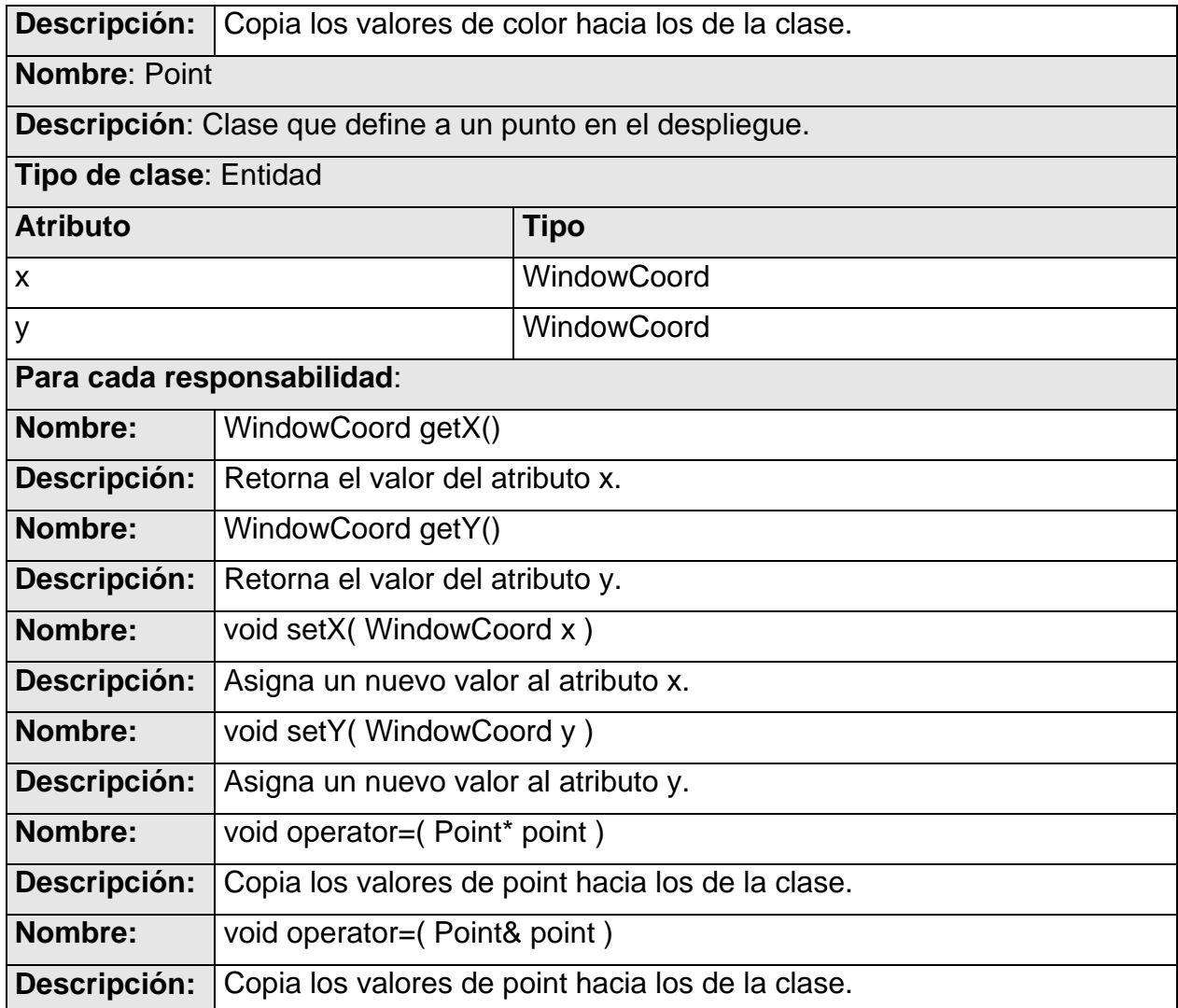

### **Nombre**: Graphic

**Descripción**: Es la clase de la que heredan los objetos que se muestran en el despliegue.

Herada de las clases: Named, Dephtable, DephtableImpl, Transformable, TransformableImpl.

#### **Tipo de clase**: Entidad

**Atributo** Tipo

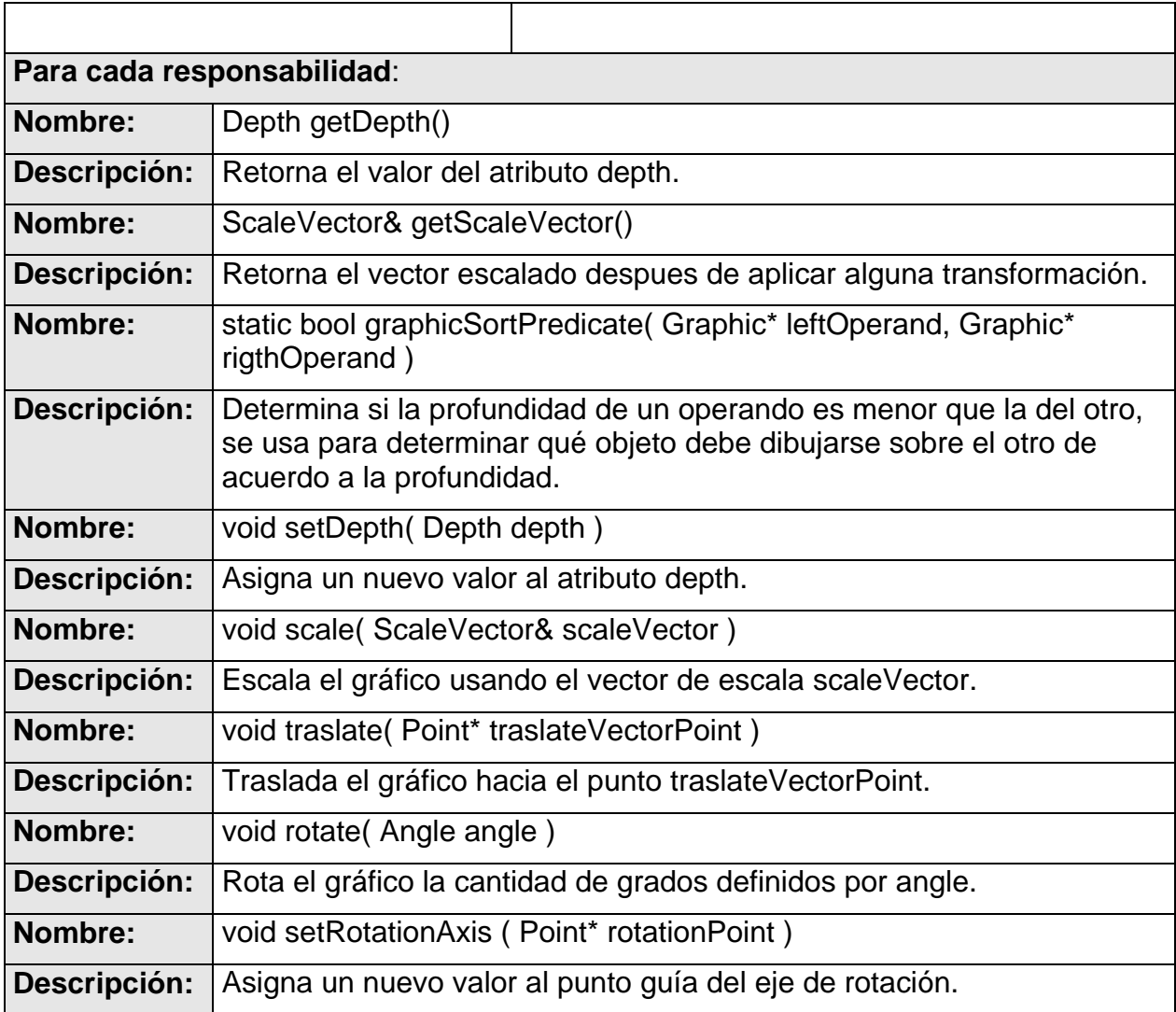

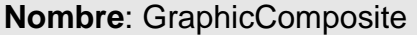

**Descripción**: Clase que implementa el patrón Composite para los objetos de tipo Graphic.

Hereda de la clase: Graphic.

### **Tipo de clase**: Interfaz

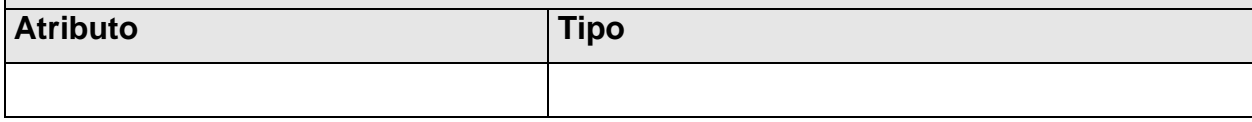
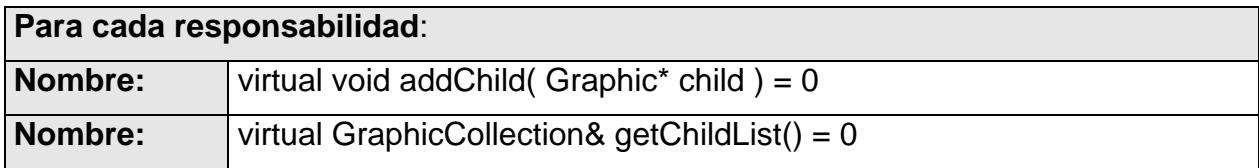

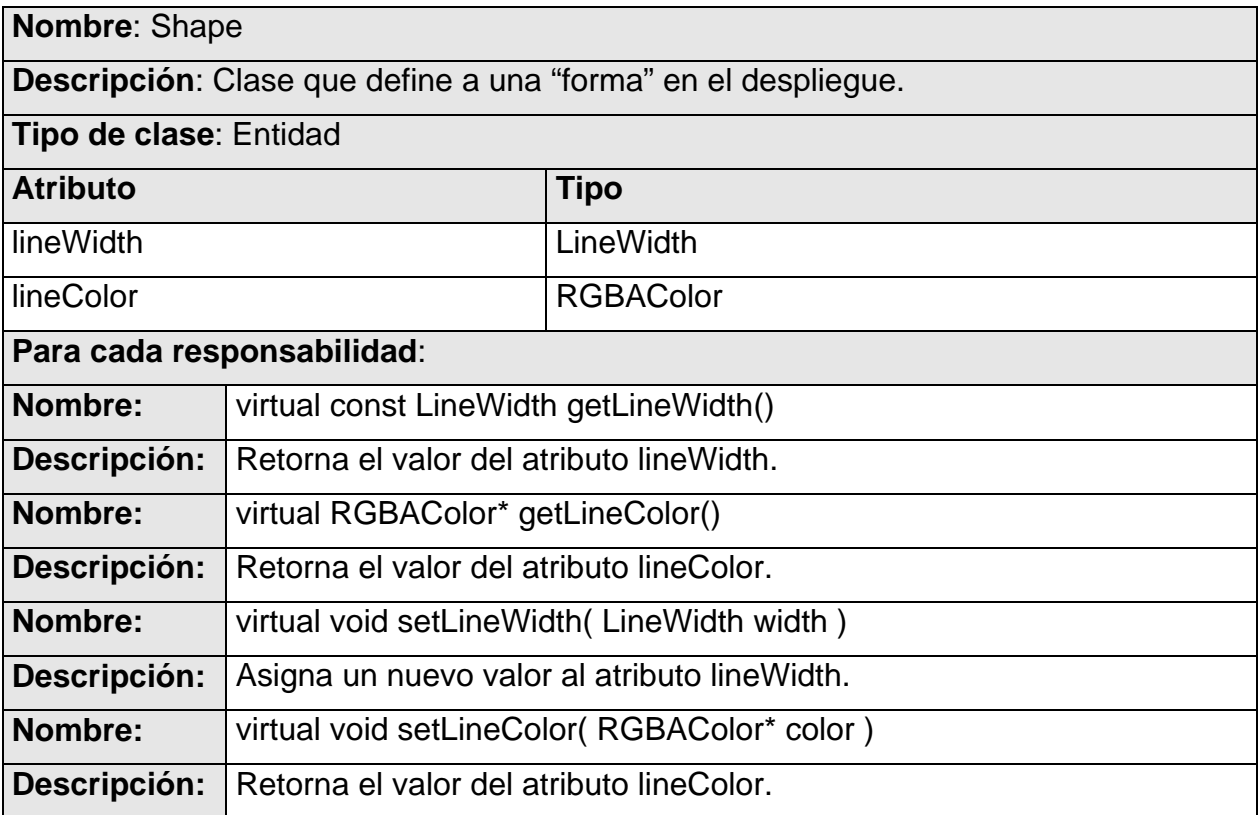

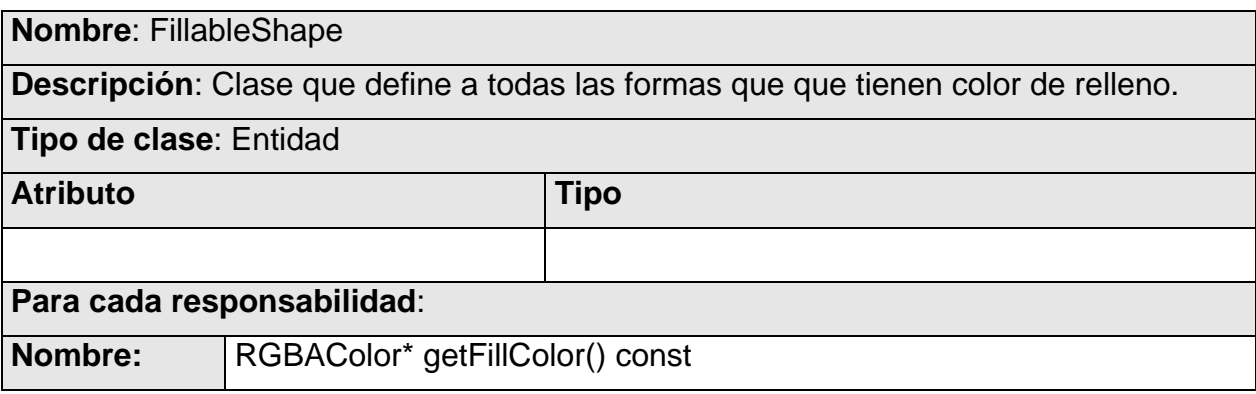

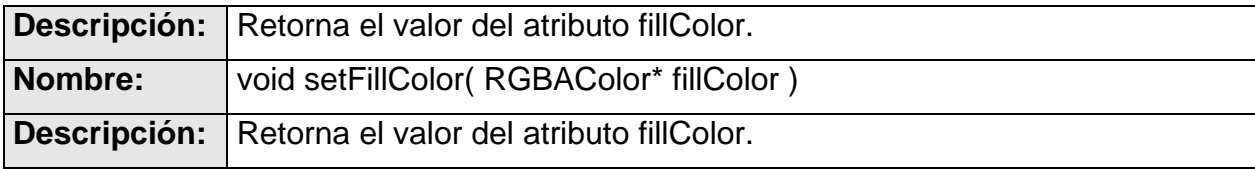

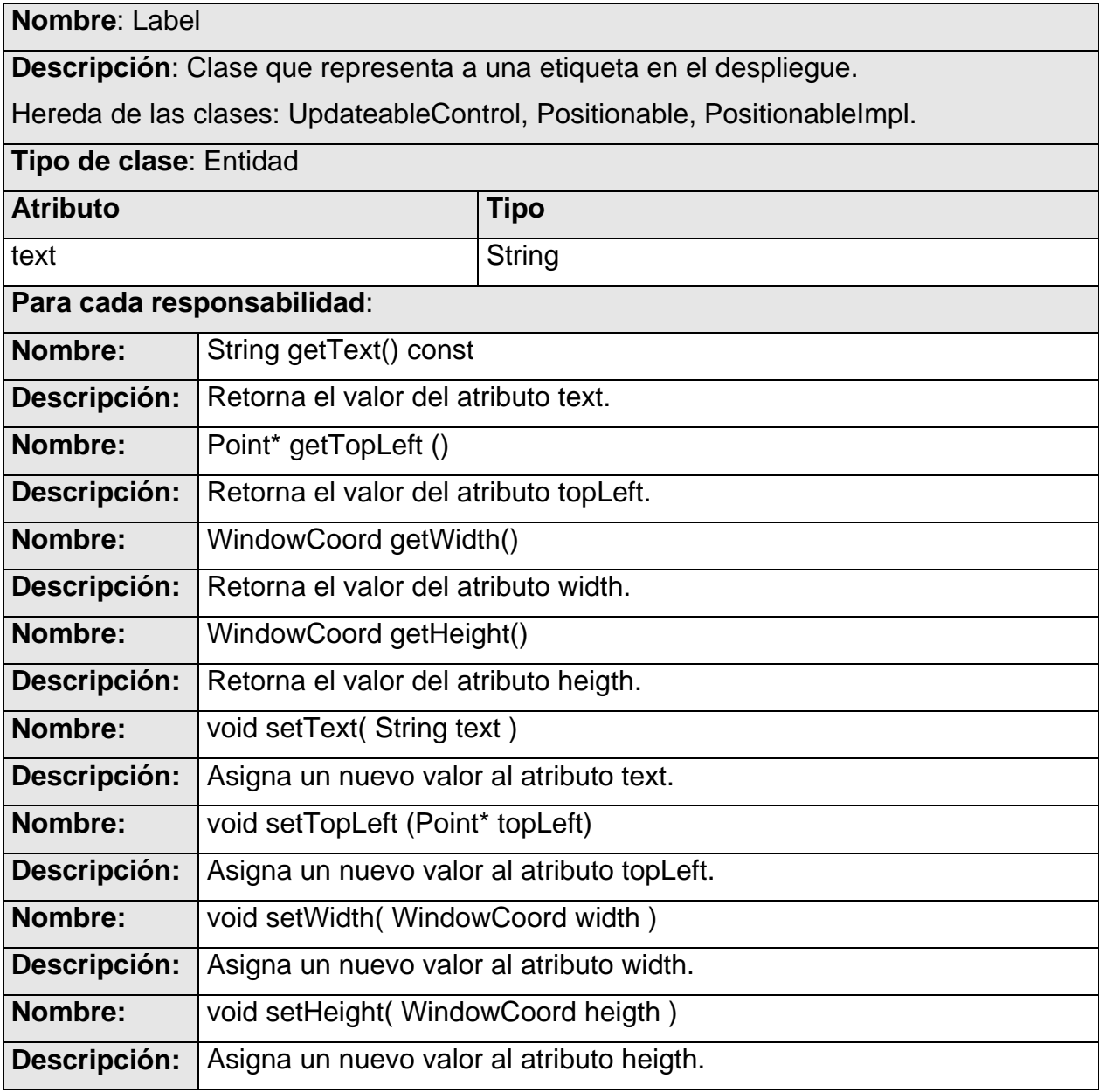

**Nombre**: Layer

**Descripción**: Clase que representa a una capa en el despliegue.

Hereda de las clases: Named, Dephtable, DephtableImpl.

**Tipo de clase**: Entidad

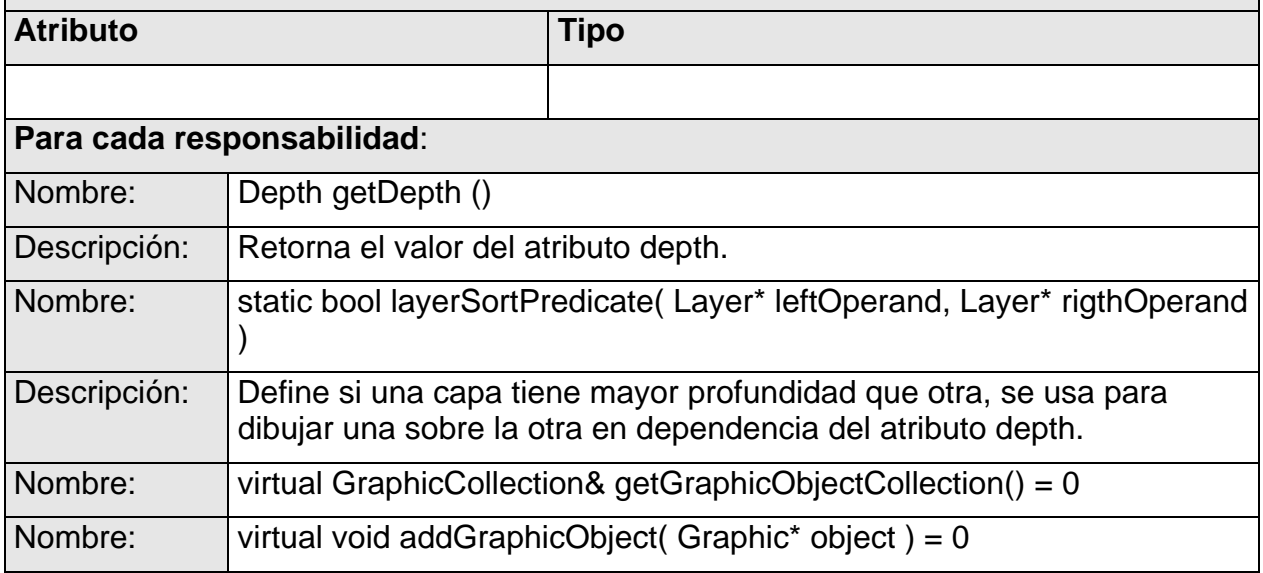

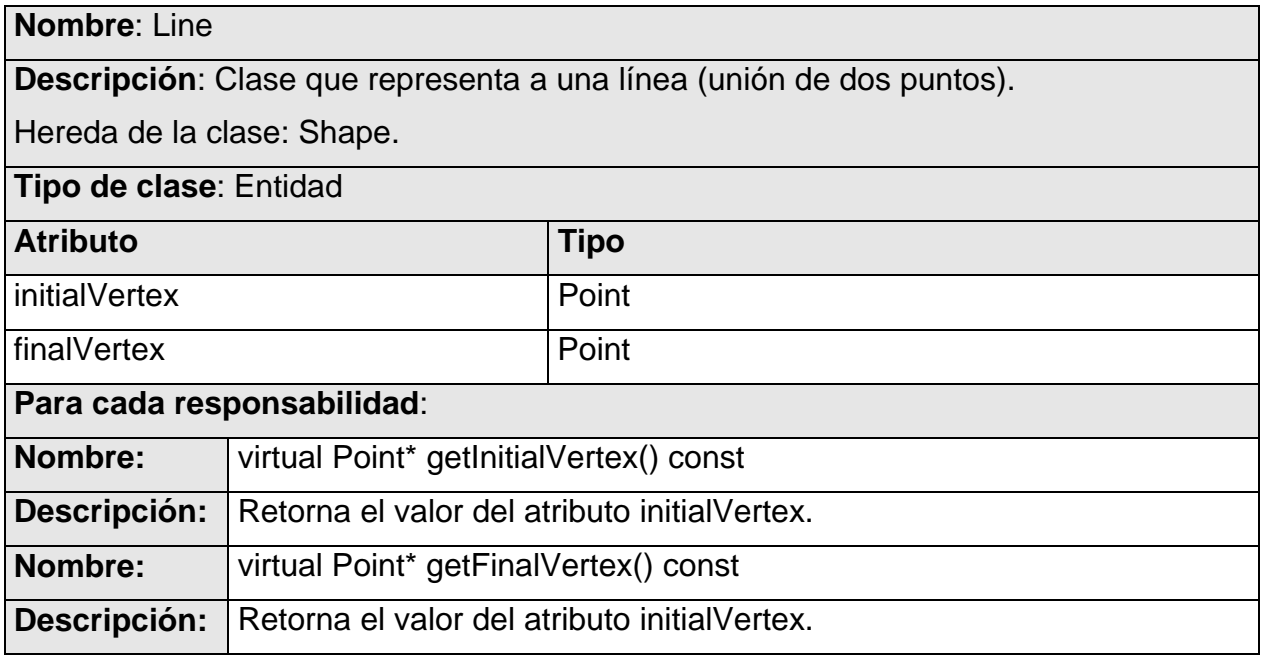

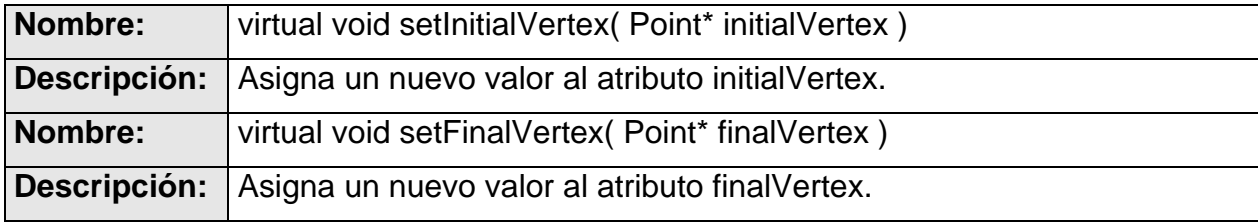

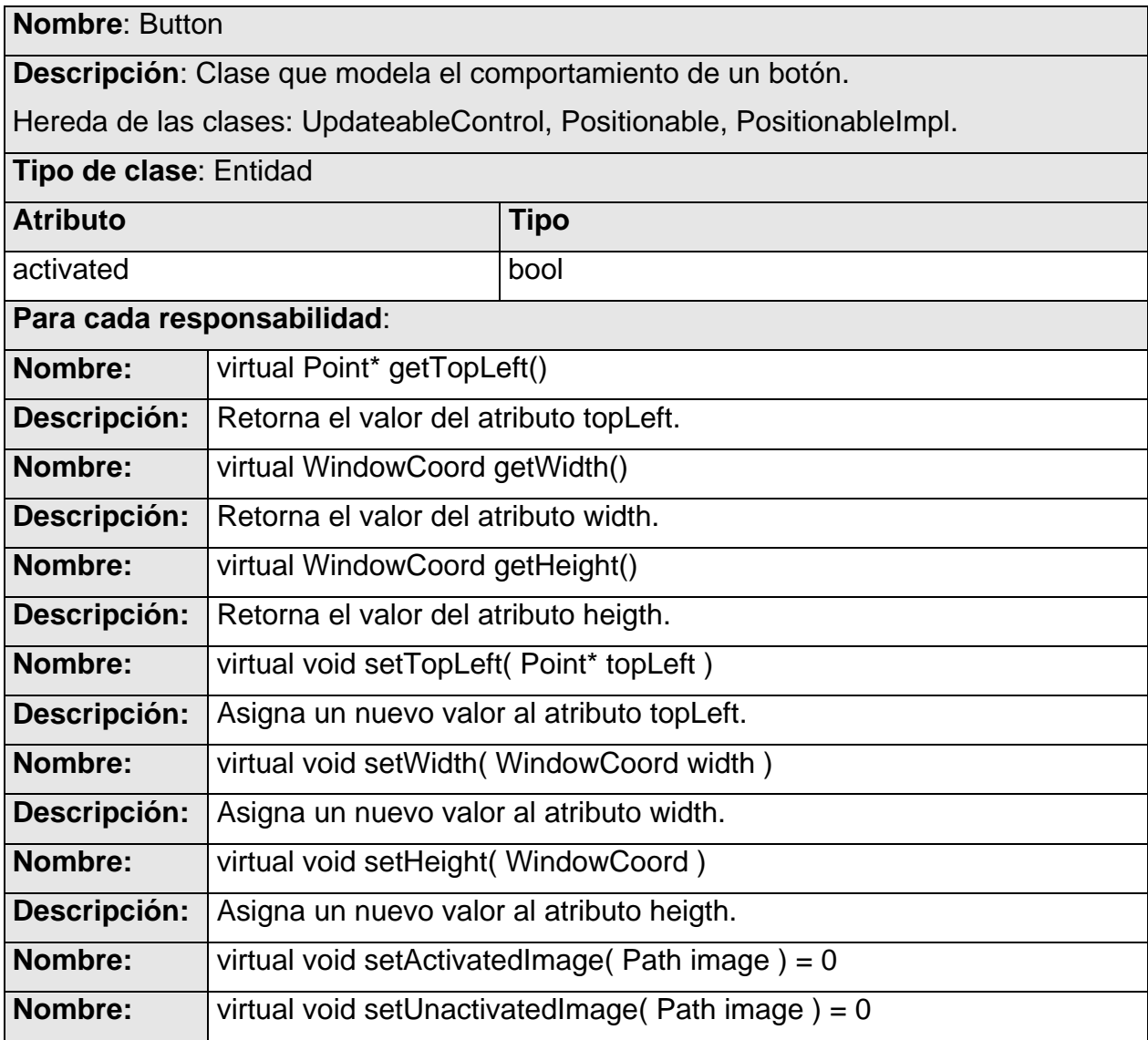

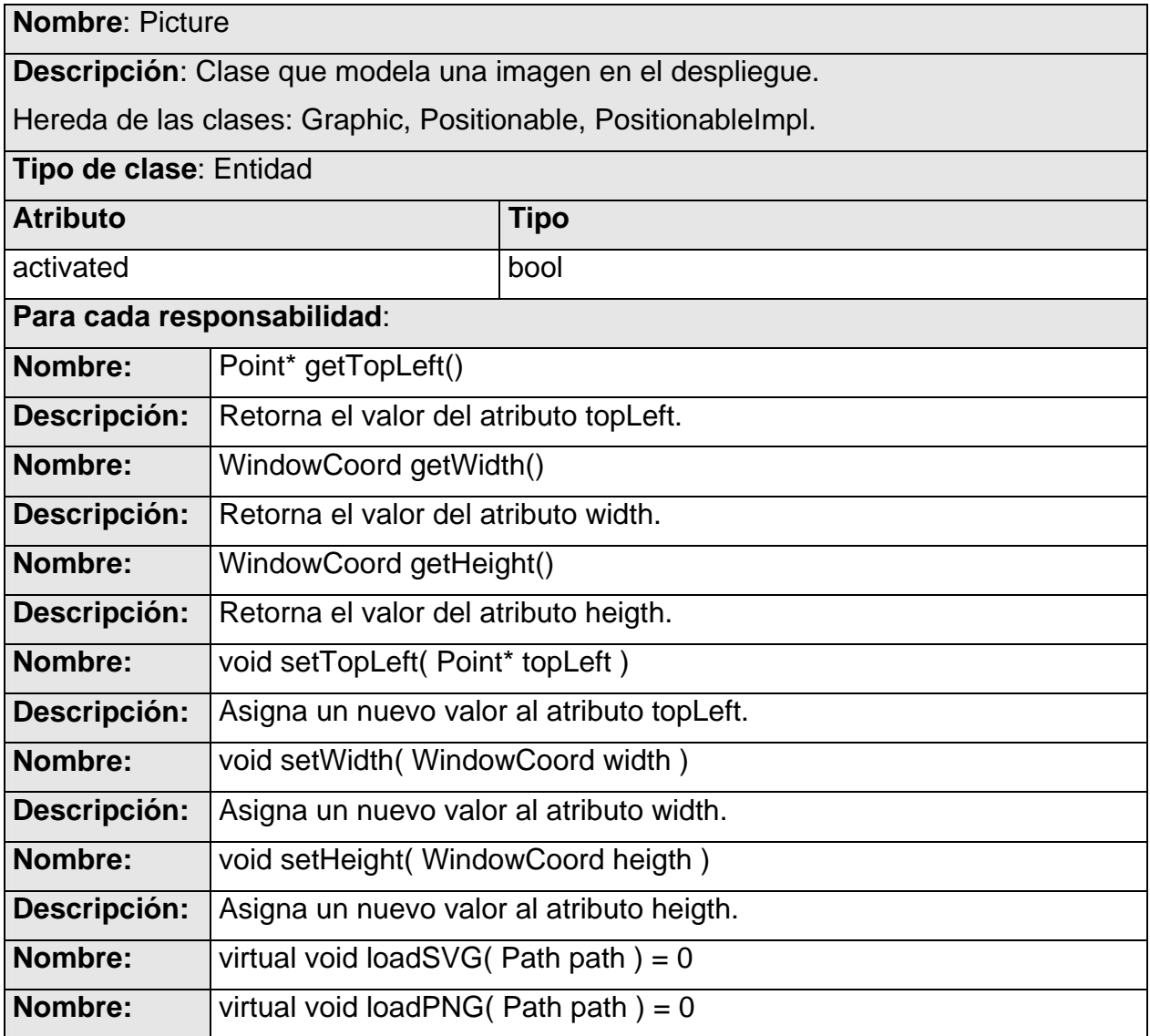

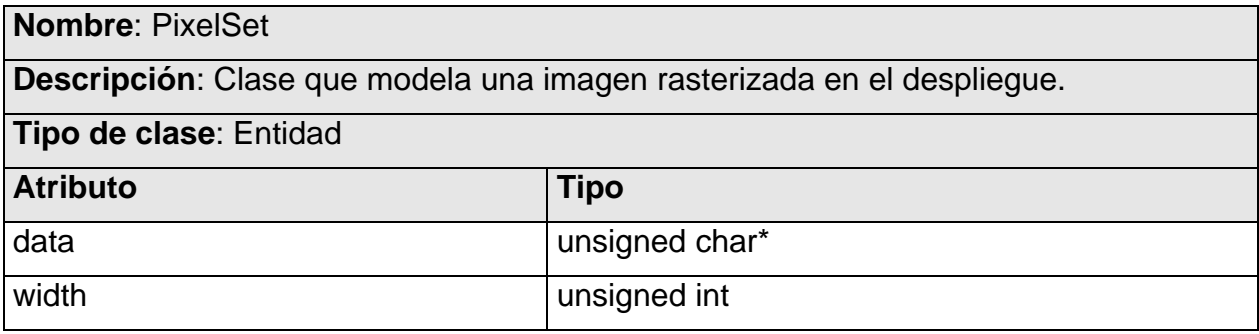

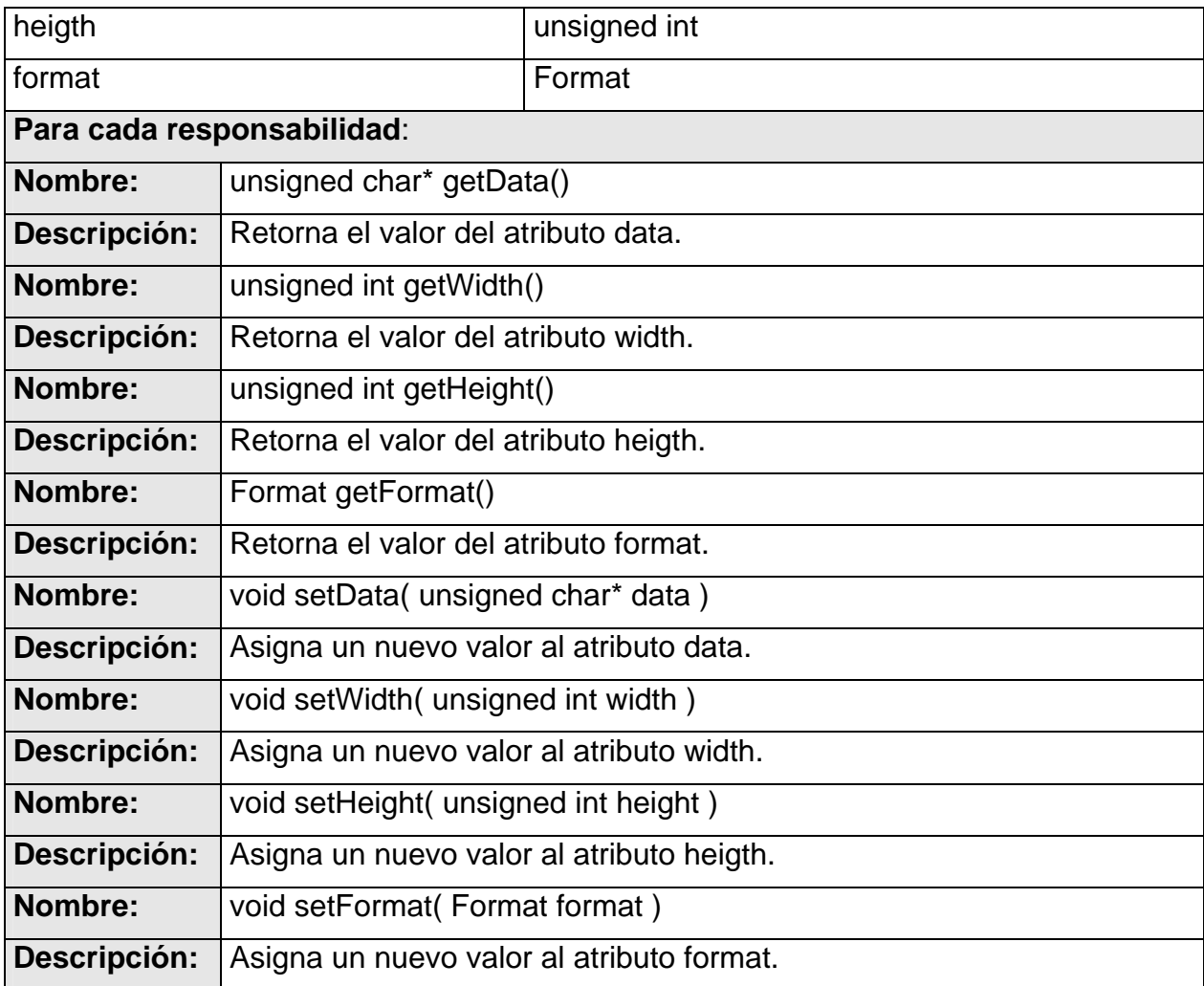

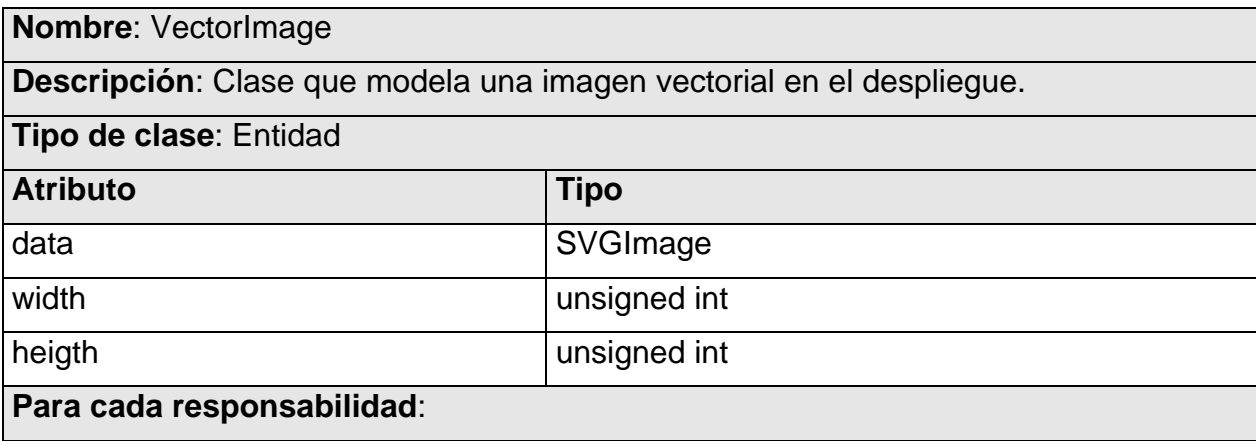

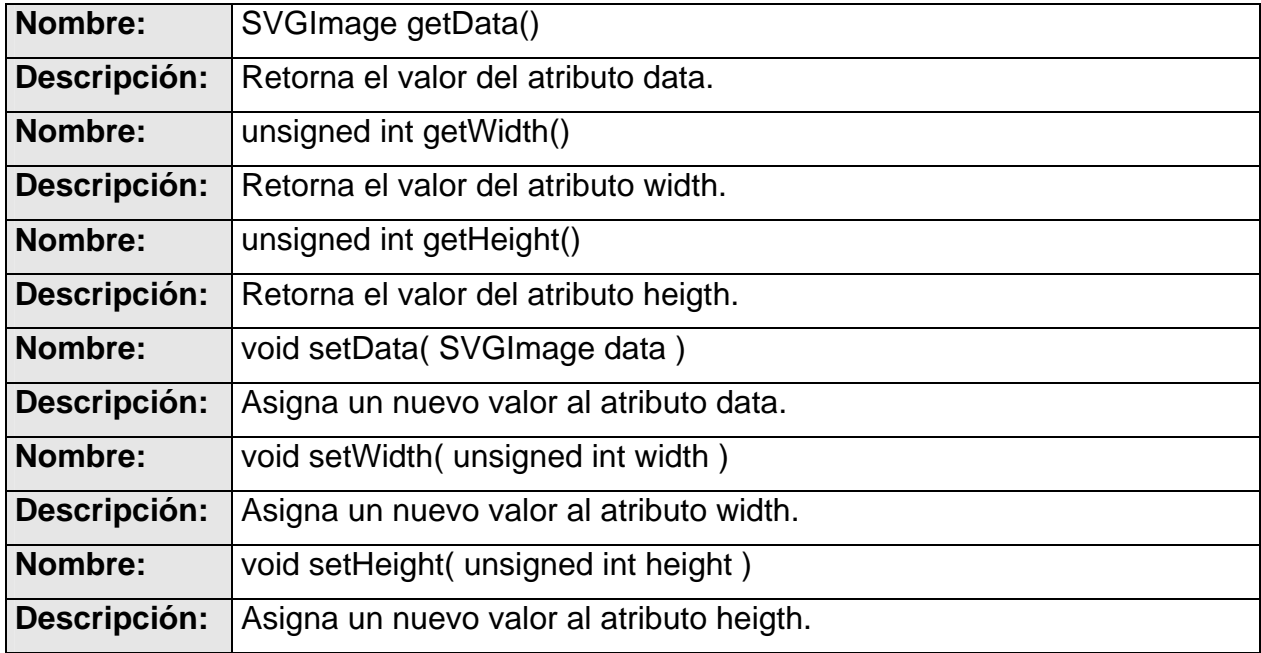

## **Nombre**: Histogram

**Descripción**: Clase que define como dibujar la gráfica que contiene las curvas de tendencia.

Hereda de las clases: UpdateableControl, Positionable, PositionableImpl.

**Tipo de clase**: Interfaz

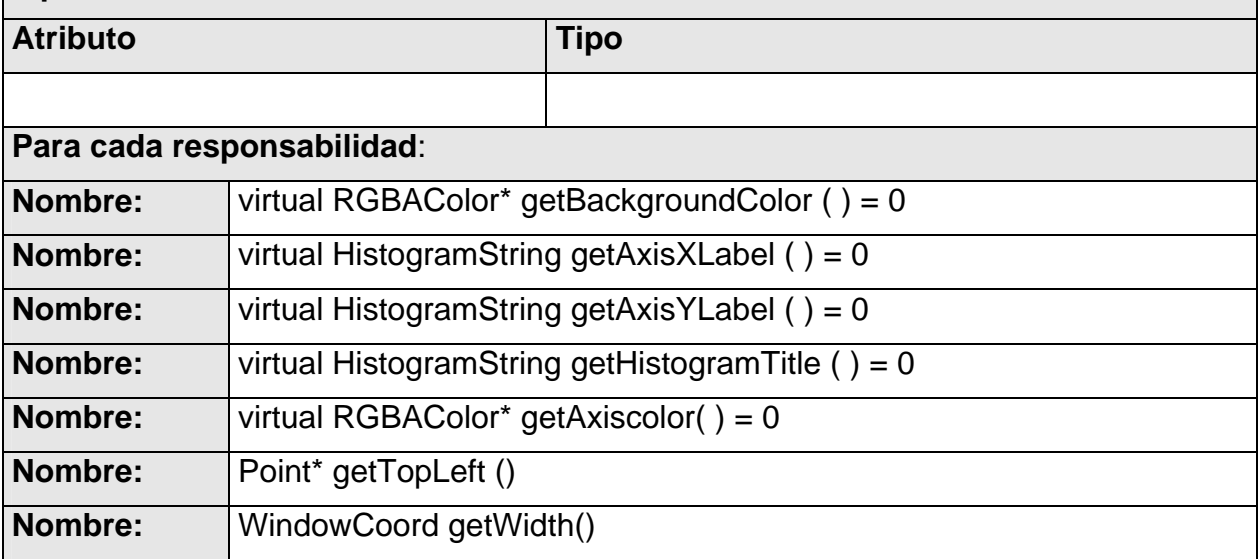

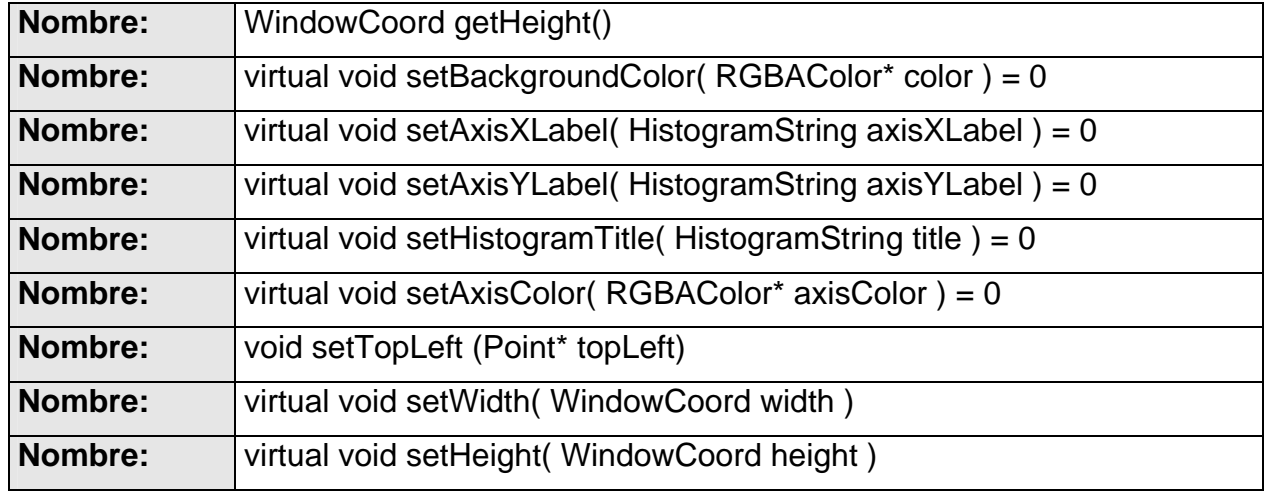

## **2.2.5 - Subsistema IO**

En este subsistema se modela el mecanismo de Entrada/Salida (Input/Output, I/O) del visualizador en el SCADA. En el subsistema IO se han definido un grupo de entidades de suma importancia en el sistema, ya que proveen los mecanismos para actualizar la información de los despliegues.

El elemento más significativo del subsistema es la interfaz Updateable. También es de suma importancia IOManager, encargado de manipular los datos de I/O y en particular ejecutar el caso de uso más significativo identificado en este trabajo: adquirir la información de entrada (Retrieve Input).

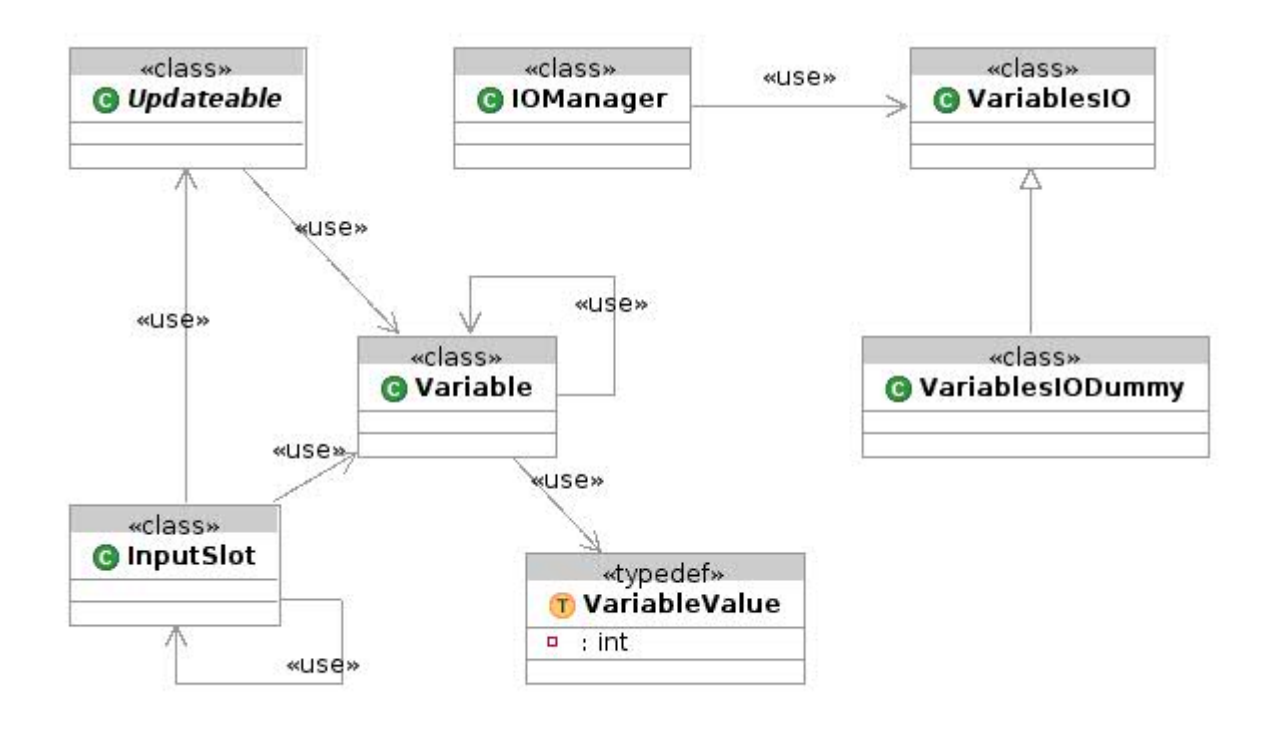

*Figura 15: Diagrama de clases. Subsistema IO.* 

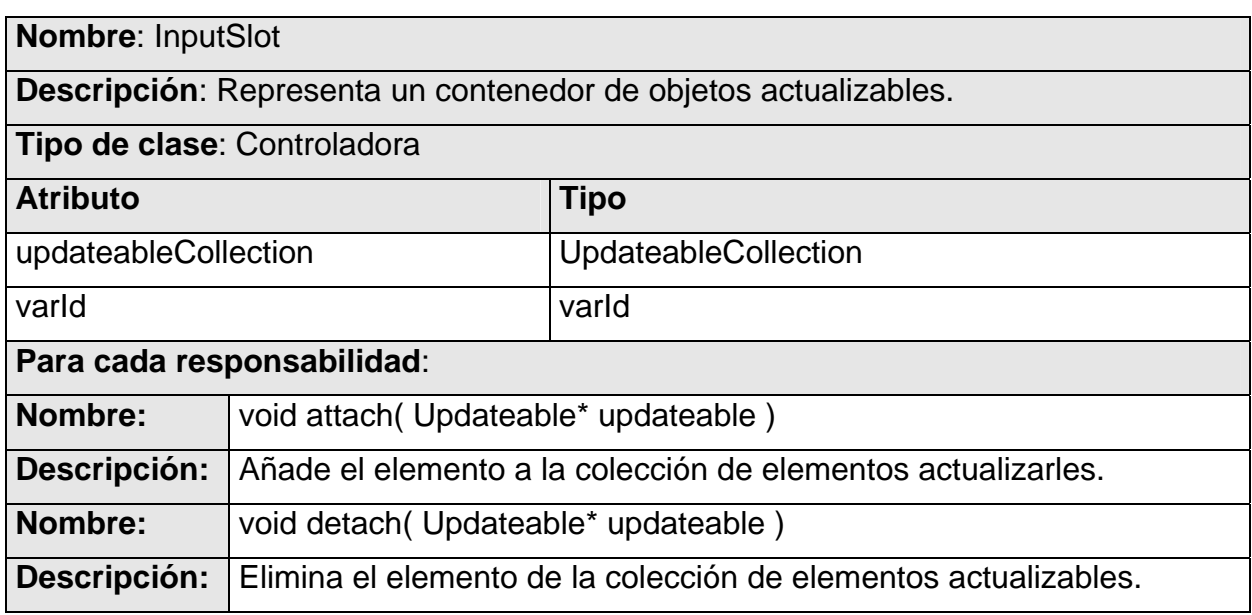

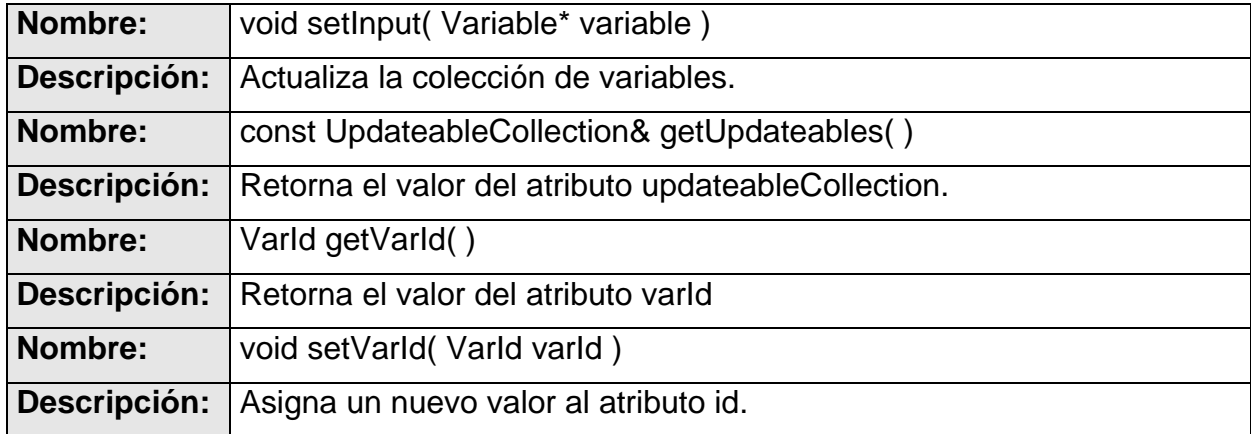

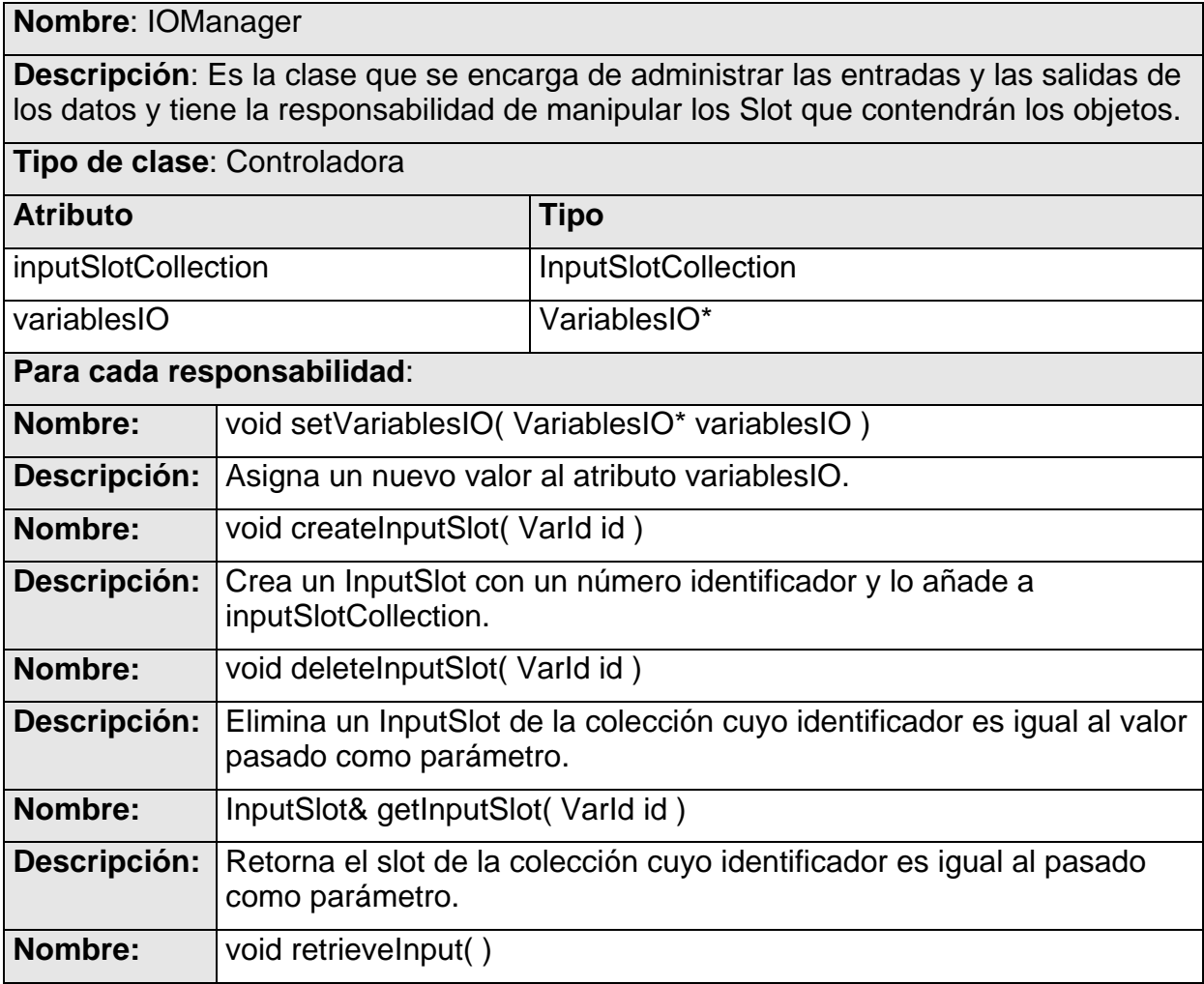

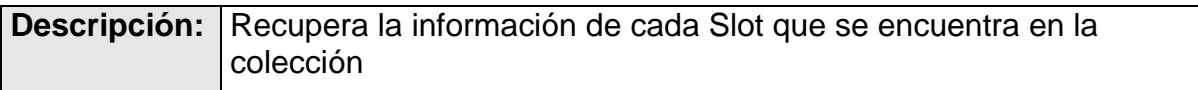

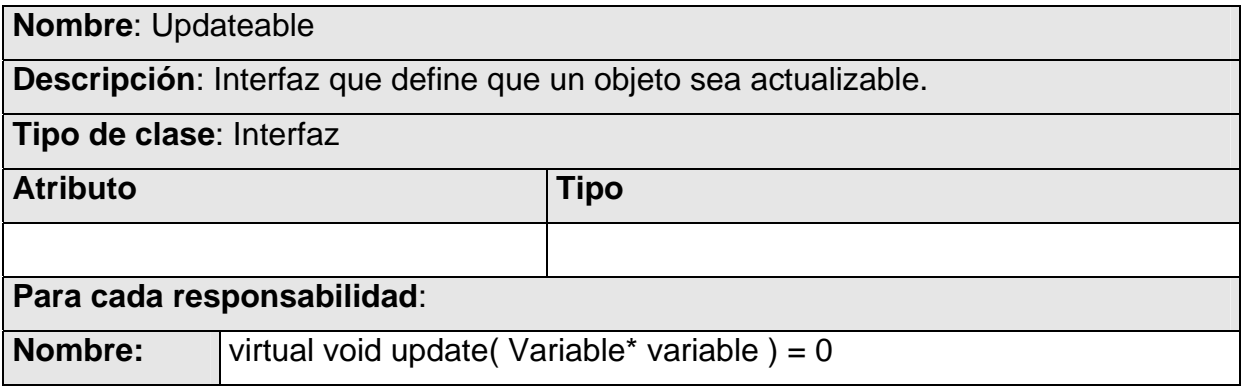

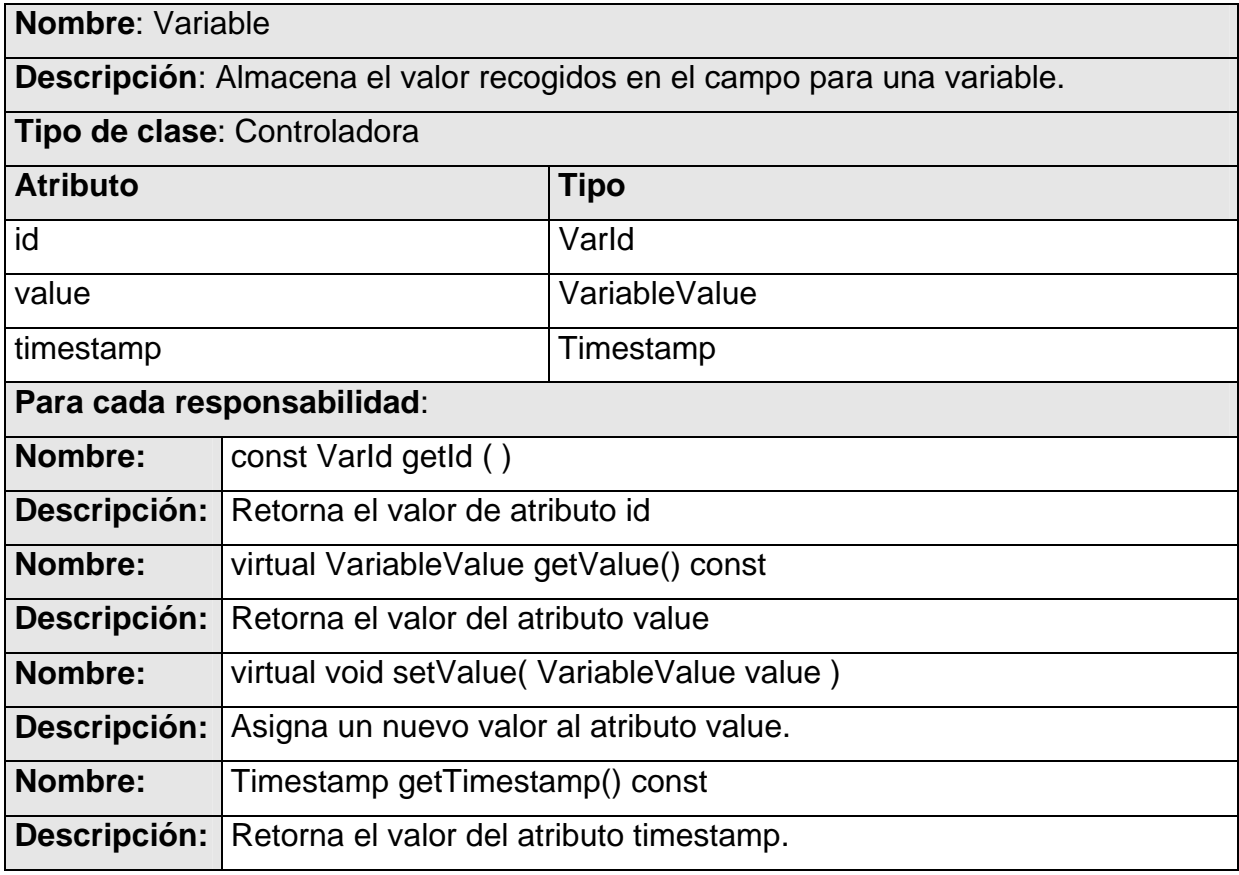

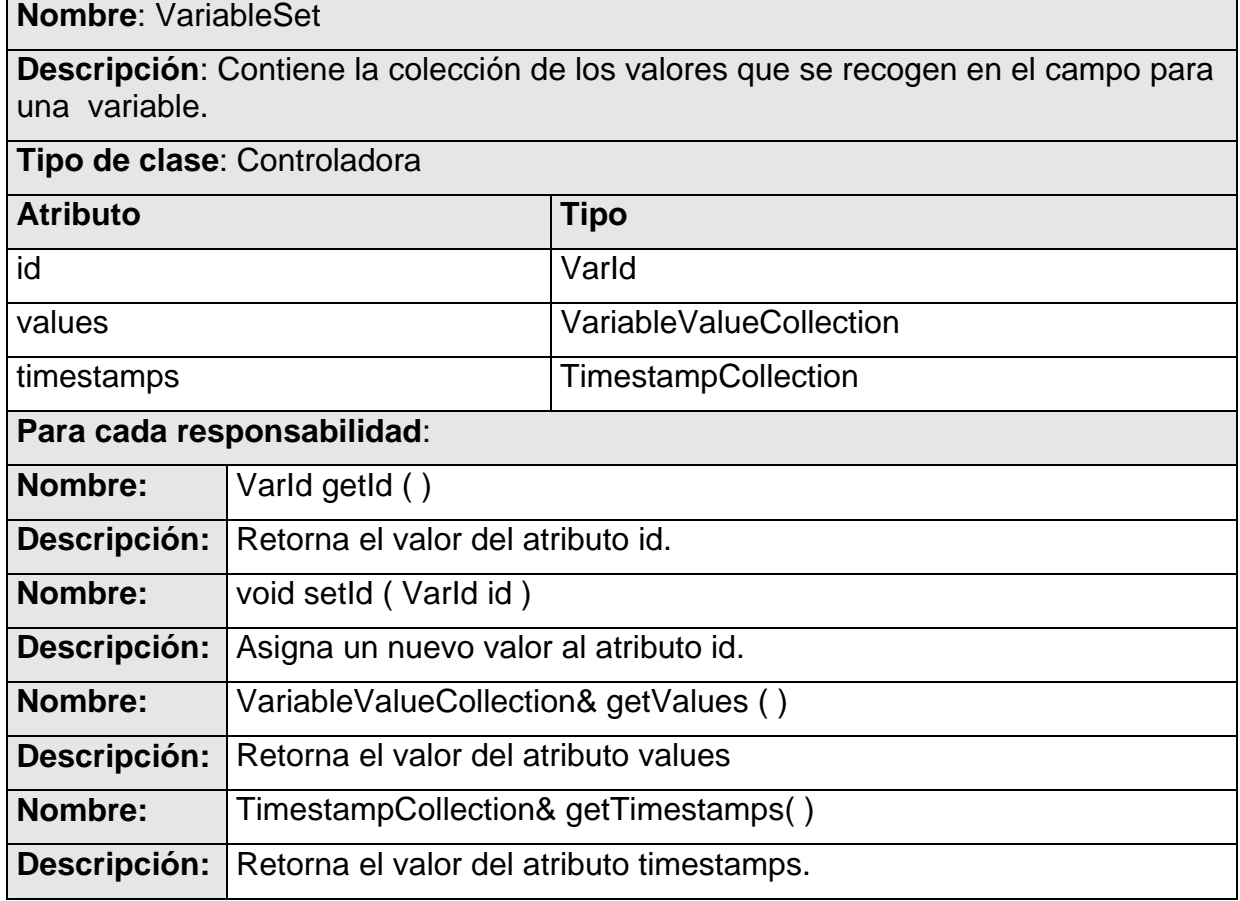

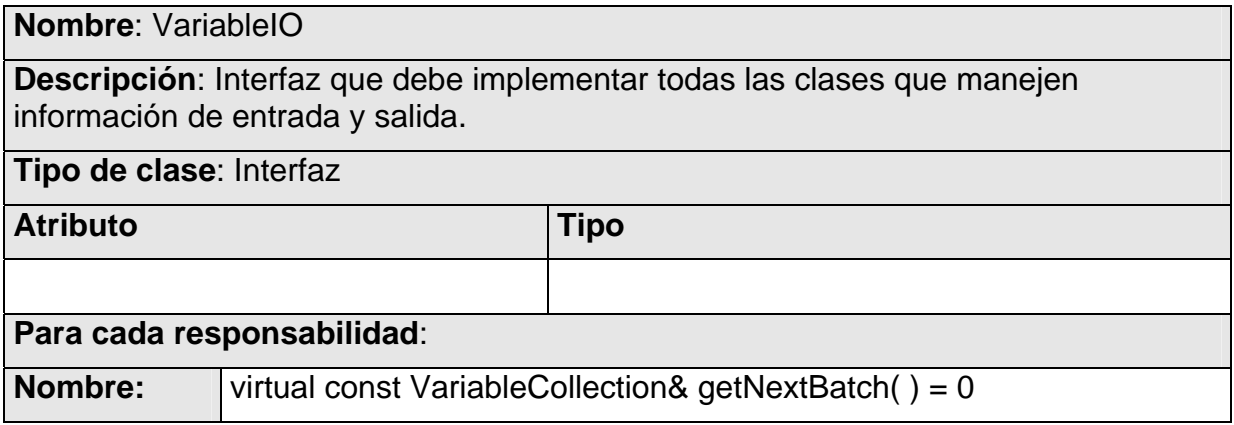

## *Conclusiones*

En este capítulo se ha realizado la descripción de la mayor parte de los elementos implementados, se han seleccionado los subsistemas más significativos y sus principales clases. Los subsistemas *Utils*, *Texts*, *Events* y *GTK* no se han descrito porque reflejan poca complejidad, no dejan de ser importantes pero se han seleccionado solo los que facilitan en mayor medida la comprensión del código fuente.

Para la implementación definimos un estilo de códificación discutido profundamente entre los participantes en el desarrollo de la aplicación. Este estándar incluye elementos de buena práctica de programación, errores comunes que cometen los desarrolladores, manejo de memoria para evitar pérdidas de información, política de nombres y otros aspectos relevantes. La propuesta inicial la tomamos de un libro escrito por el creador del lenguaje C++: *Bjarne Stroustrup* y un grupo de destacados conocedores de la teoría de programación de sistemas, expertos que tomaron como referencia a varios proyectos con carácterísticas de riesgo y alta complejidad. Por último se definieron un grupo de aspectos que conformaron nuestro estándar de codificación.

# **Capítulo 3. Validación de la Solución**

## *Introducción*

Algunos filósofos de la programación han dicho que el ejercicio de su trabajo, de una manera consciente, lógica y cuidadosa no hace falta la realización de pruebas para garantizar el buen funcionamiento del código; esta es una afirmación cuestionable ya que el decursar de la poca historia que tiene el desarrollo de aplicaciones ha demostrado la necesidad de ellas, pues validan el correcto funcionamiento del trabajo realizado desde las etapas iniciales del cualquier proyecto.

En metodologías como Extreme Programing, su realización tiene un importante lugar en el desarrollo, al punto de estar vinculado directamente a la codificación. Con estas no se encontrarán todos los errores que tenga el producto, pero ayuda a garantizar que la mayor parte que conforma el código fuente (source code) cumpla su funcionalidad correctamente, no identifica errores de integración u optimización. Para realizarlas existen frameworks que ayudan en el proceso de automatización con funciones que mediante criterios verifiquen el correcto funcionamiento del código.

## *3.1 - Diseño de los test de unidades que permitan validar la solución propuesta*

Para la realización de las pruebas se utilizan como recursos físicos: computadoras con un microprocesador Intel Pentium 4 con una velocidad del CPU de 3.2 Ghz, la memoria RAM que tienen es de 512 Mb y un disco duro con capacidad de 80 Gbytes.

Los recursos lógicos con los que realizamos las pruebas fueron: sistema operativo Debian GNU/Linux con núcleo 2.6.20, el IDE de desarrollo es el Eclipse 3.2 con el plug-in CDT 2.1 para

programar en C++, y el framework para automatizar las pruebas es el CxxTest, que se integra con el entorno de desarrollo y sirve para el lenguaje que utilizamos.

Todos los casos de pruebas que han sido realizados son del tipo Pruebas de Unidad y tienen como objetivo aislar el código fuente y validar el correcto funcionamiento de los métodos que se implementan. Se realizaron por la misma organización que tienen los subsistemas y las clases dentro del código. Nos hemos basado en el patrón de prueba "Rango de Parámetro".

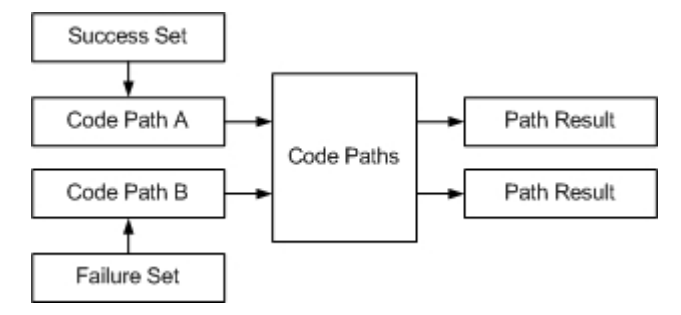

*Figura 16: Patrón de Pruebas: Rango de Parámetro.* 

## **3.1.1 - Pruebas a las clases dentro del subsistema Base**

Las clases Named, Titled, Object y Viewer son las que por su implementación existe la posibilidad de realizarle pruebas, las restantes clases son Interfaces, definiciones de tipo o simplemente no tienen recursos para realizarles pruebas ya que en la mayoría de los casos se reutilizan métodos de otras clases. Las clases probadas son Named, Object, Titled y Viewer.

*Clase TestNamed* 

Prueba unitarias de la clase: **Named** 

Casos de prueba del método: **void setName( Name name )** 

Variables a considerar en el caso de prueba: **Name name** 

Clase de equivalencia para la variable: **name** 

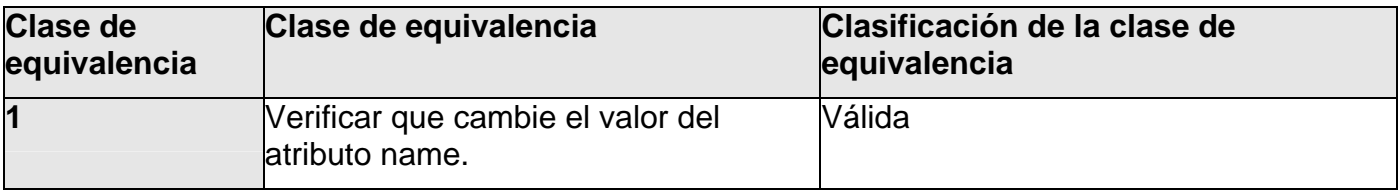

#### **Casos de prueba**:

1- void testSetName( )

**Tabla 1**. Formato de pruebas unitarias del método.

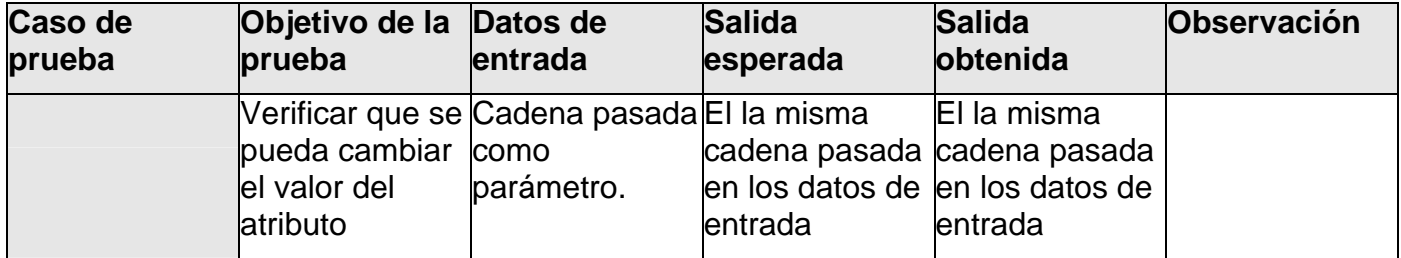

#### *Clase TestObject*

Prueba unitarias de la clase: **Object** 

Casos de prueba del método: **Identifier getId()** 

Variables a considerar en el caso de prueba: **Identifier id** 

Clase de equivalencia para la variable: **id**

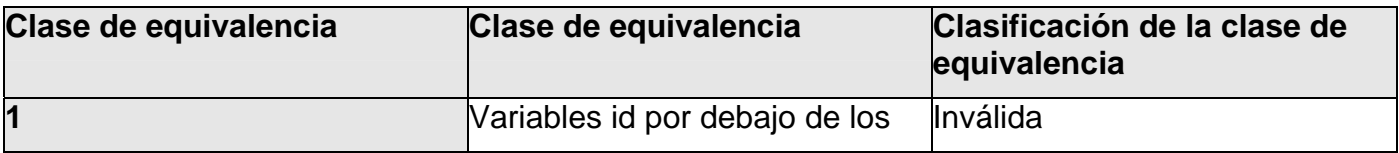

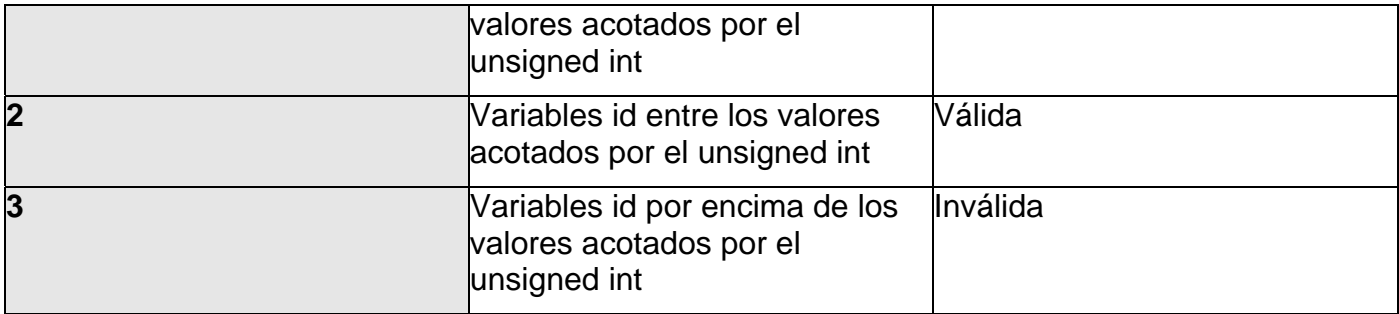

- 1- void testGetId\_01()
- 2- void testGetId\_02()
- 3- void testGetId\_03()

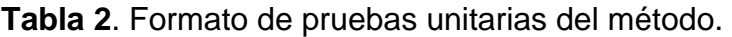

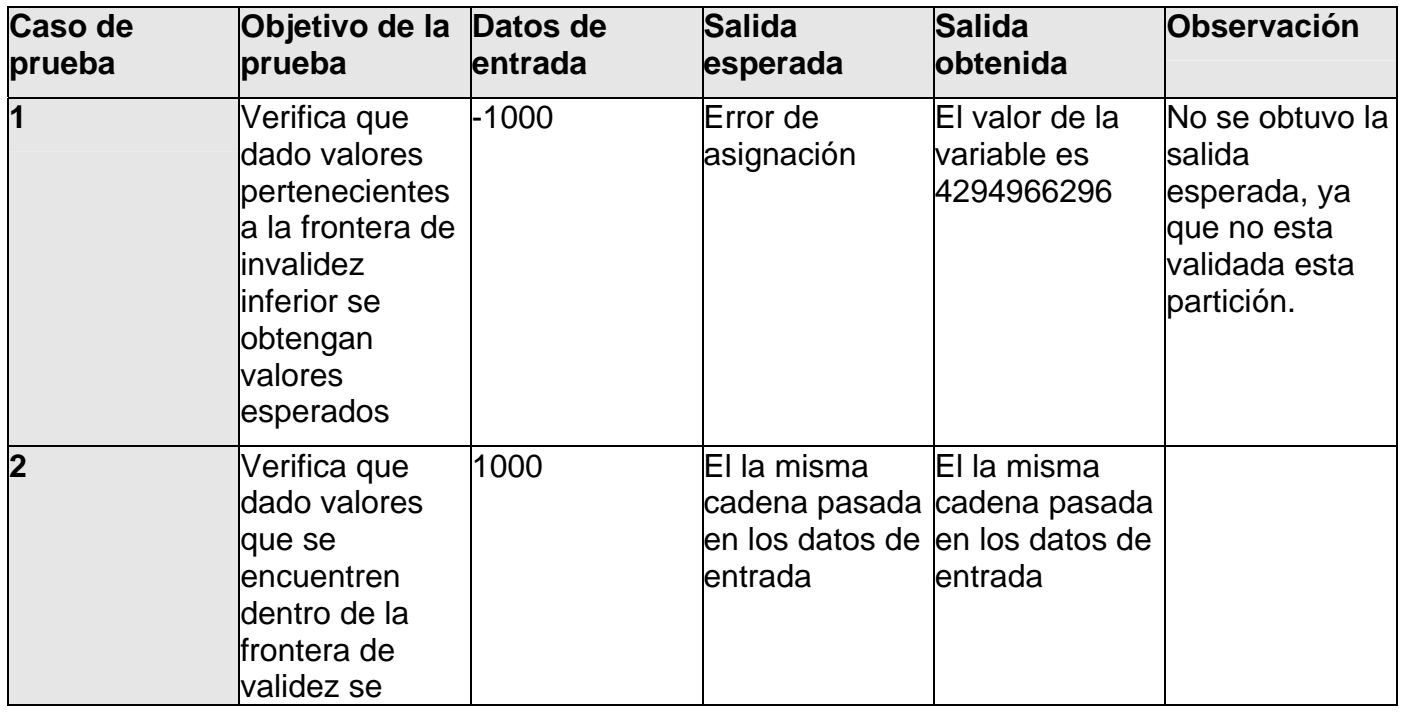

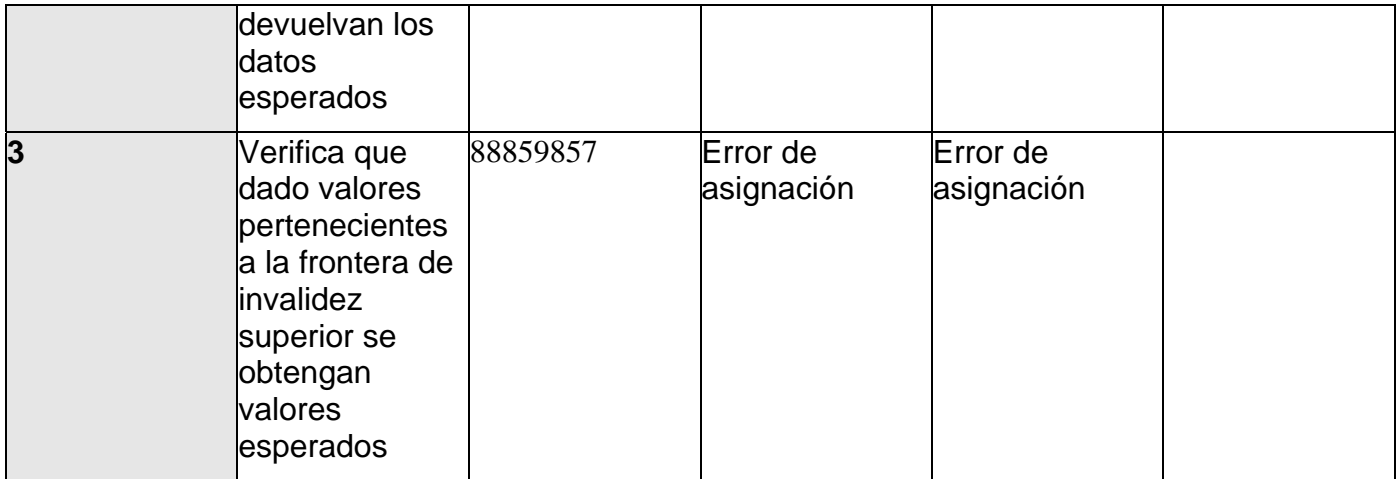

## *Clase TestTitled*

Prueba unitarias de la clase: **Titled** 

#### Casos de prueba del método: **void setTitle( Title title )**

Variables a considerar en el caso de prueba: **Title title** 

Clase de equivalencia para la variable: **title**

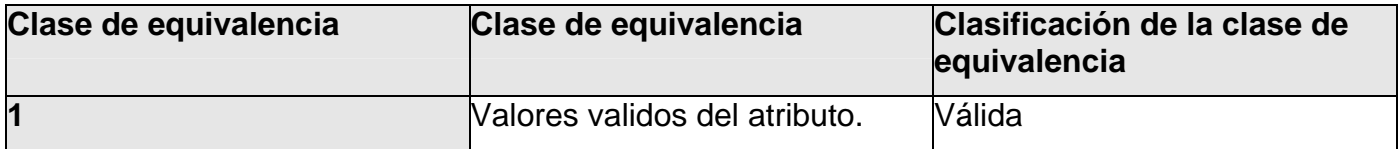

#### **Casos de prueba**:

1- void testSetTitle( )

**Tabla 3**. Formato de pruebas unitarias del método.

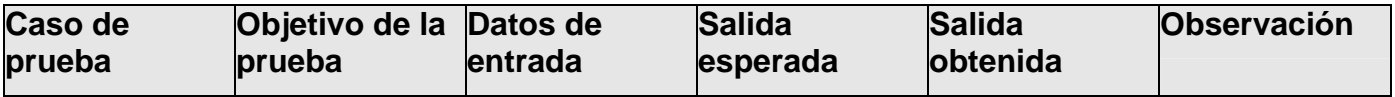

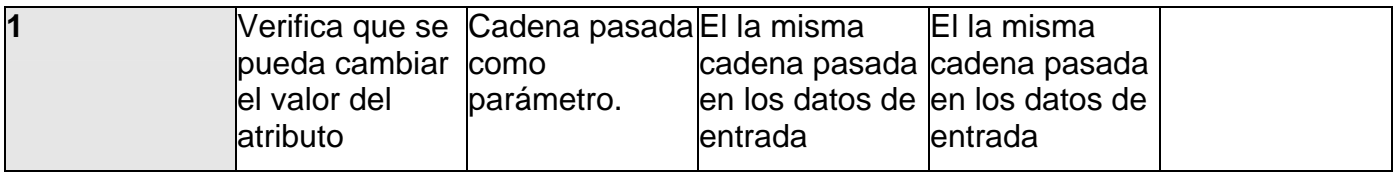

#### *Clase TestViewer*

Prueba unitarias de la clase: **Viewer** 

Casos de prueba del método: **void setIOManager( )** 

Variables a considerar en el caso de prueba: **IOManager ioManager** 

Clase de equivalencia para la variable: **ioManager** 

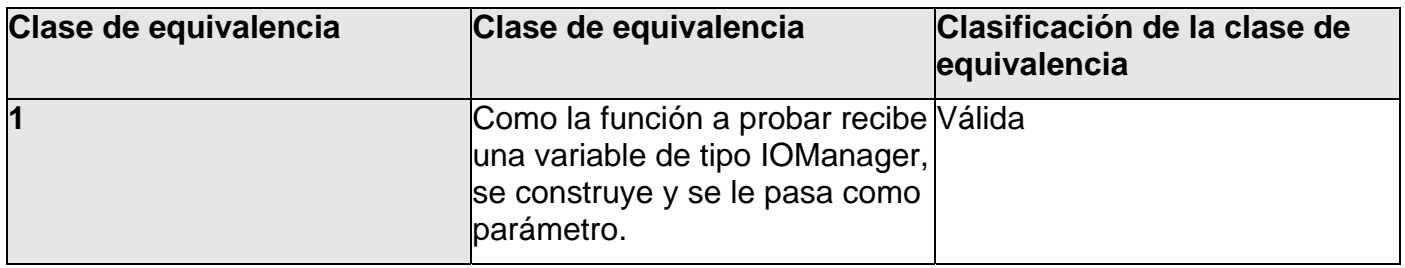

#### **Casos de prueba**:

1- void testSetIOManager()

**Tabla 4**. Formato de pruebas unitarias del método.

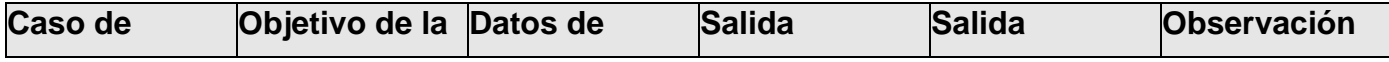

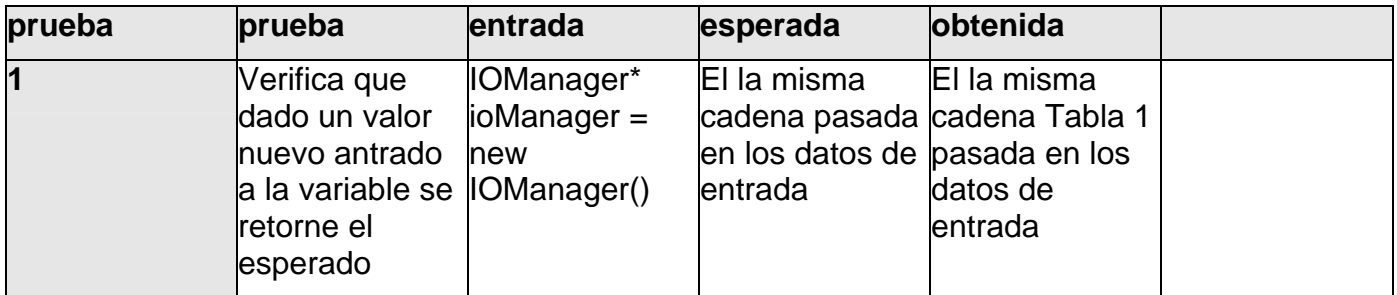

## **3.1.2 - Pruebas a las clases dentro del subsistema Cairo**

La clase principal de este subsistema es CairoCanvas, la encargada de abstraer las funcionalidades que nos brinda la biblioteca gráfica Cairo, por esta razón solo se le hacen pruebas a los métodos que por su implementación permitan la realización de las mismas, ya que asumimos el buen funcionamiento de la biblioteca. Las clases probadas son CairoCanvas, SVGReader y PGReader.

#### *Clase TestCairoCanvas*

Pruebas unitarias de la clase: **CairoCanvas** 

Casos de prueba del método: **getLineColor()** 

Variables a considerar en el caso de prueba: **RGBAColor \* color** 

Clase de equivalencia para la variable: **color**

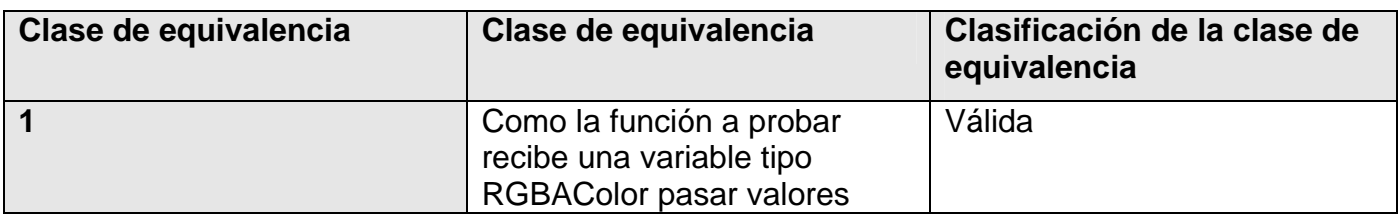

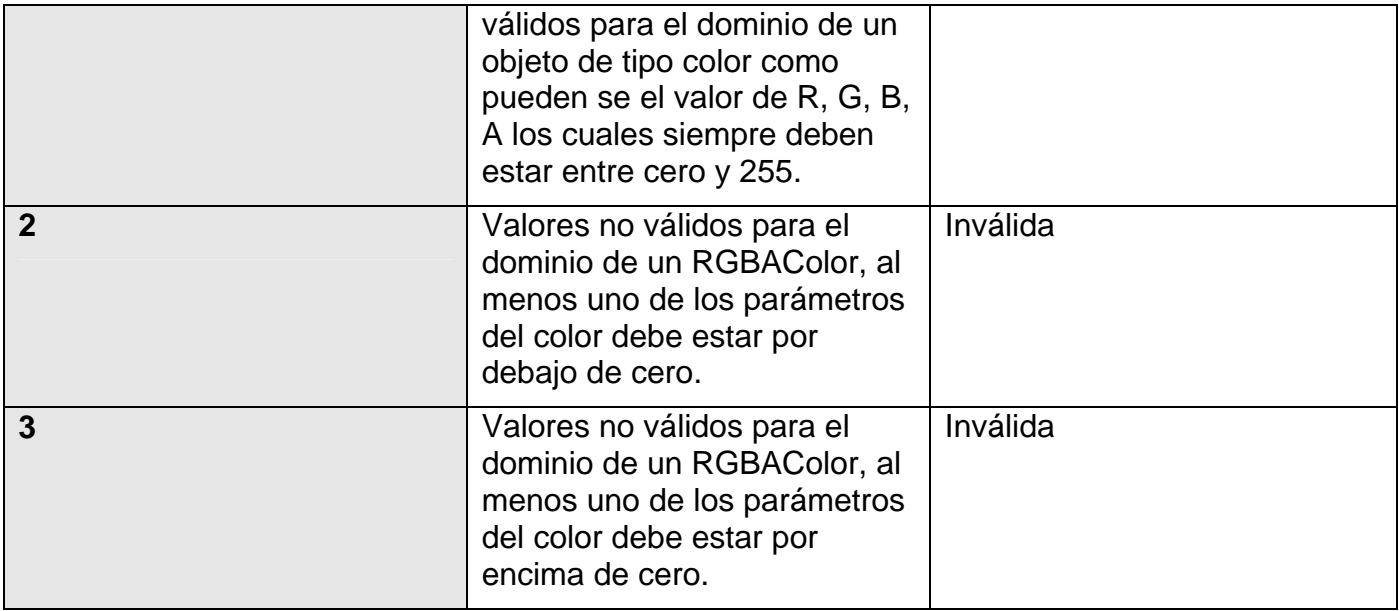

1- void testGetLineColor();

**Tabla 5.** Formato de pruebas unitarias del método.

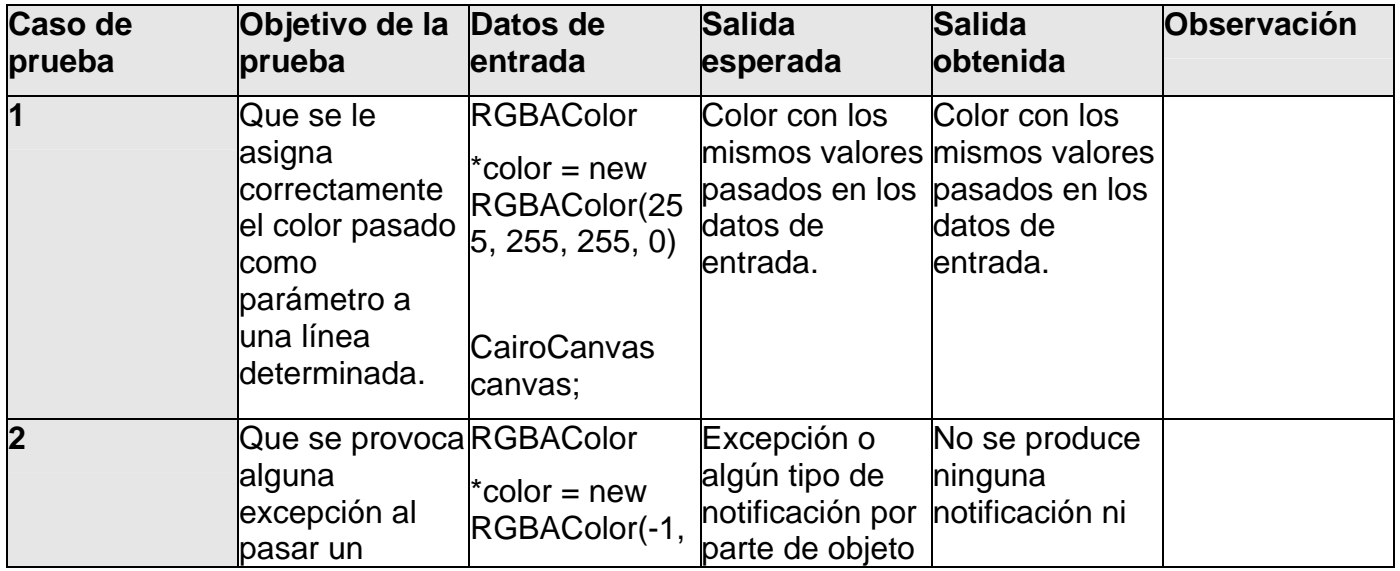

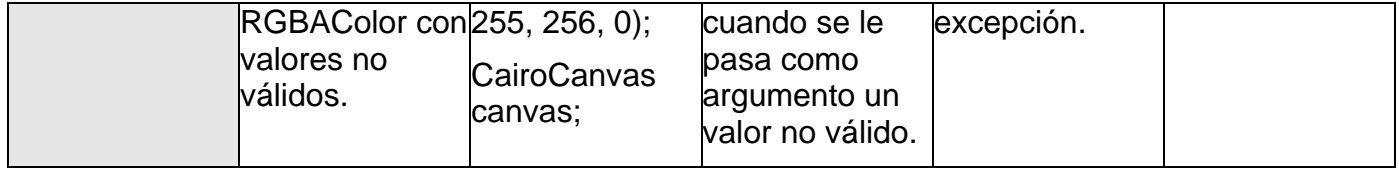

## Casos de prueba del método: **getFillColor()**

Variables a considerar en el caso de prueba: **RGBAColor \* color** 

Clase de equivalencia para la variable: **color**

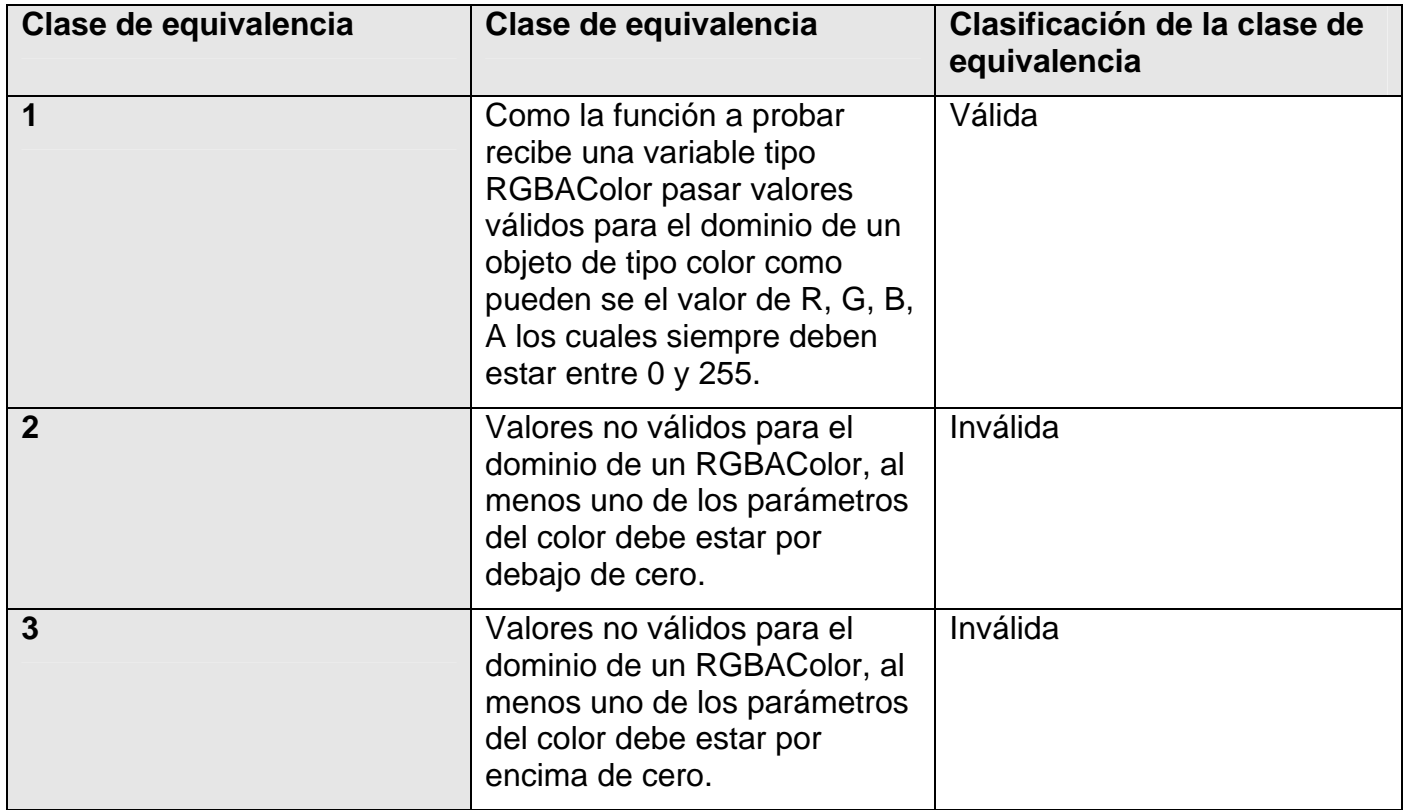

1- testGetFillColor()

**Tabla 6**. Formato de pruebas unitarias del método.

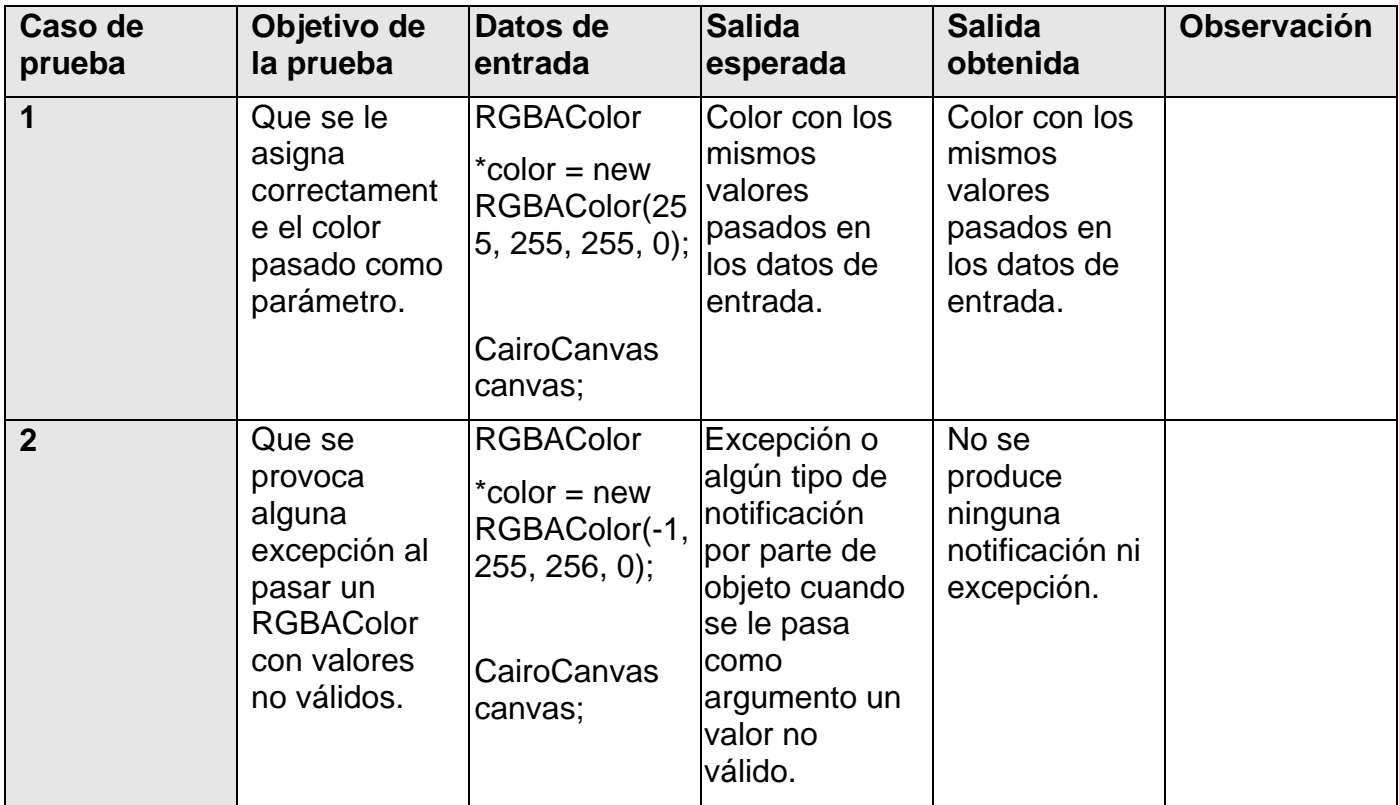

Casos de prueba del método: **getBackgroundColor()** 

Variables a considerar en el caso de prueba: **RGBAColor \* color** 

Clase de equivalencia para la variable: **color**

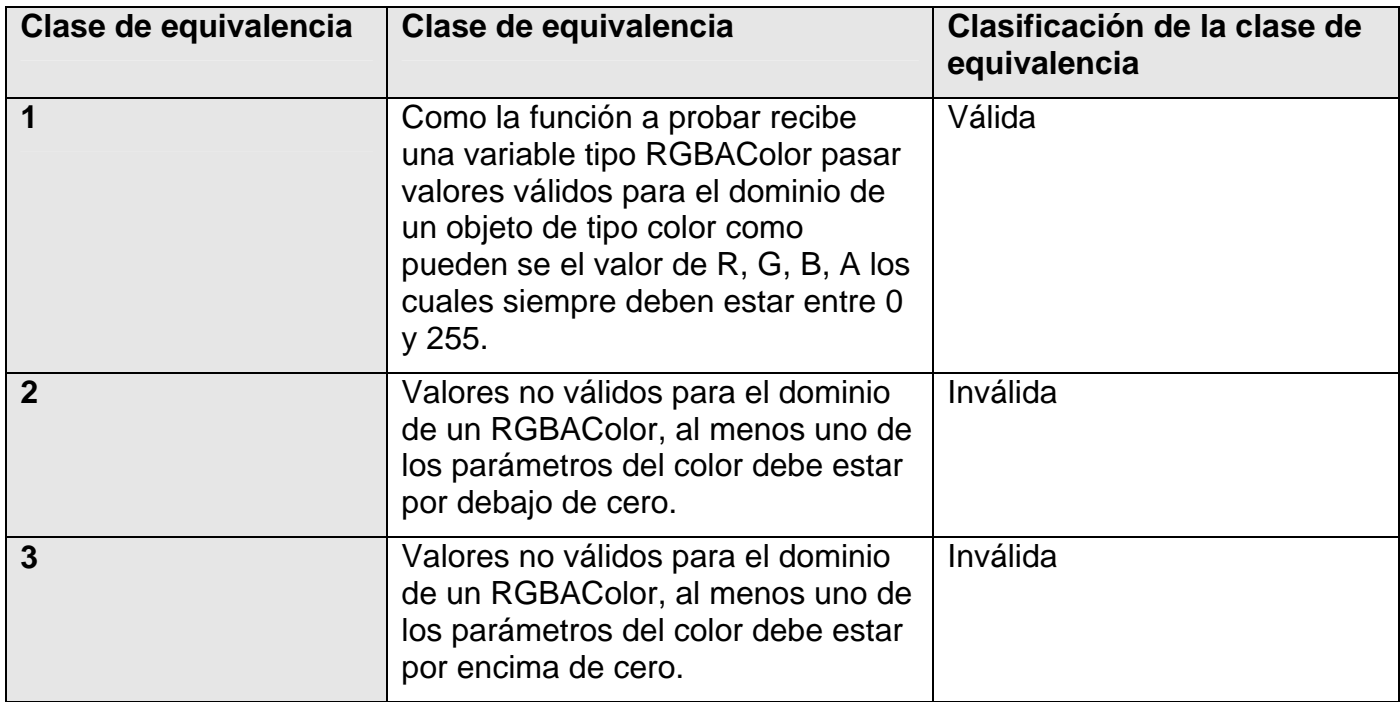

## 1- testGetBackgroundColor()

**Tabla 7**. Formato de pruebas unitarias del método.

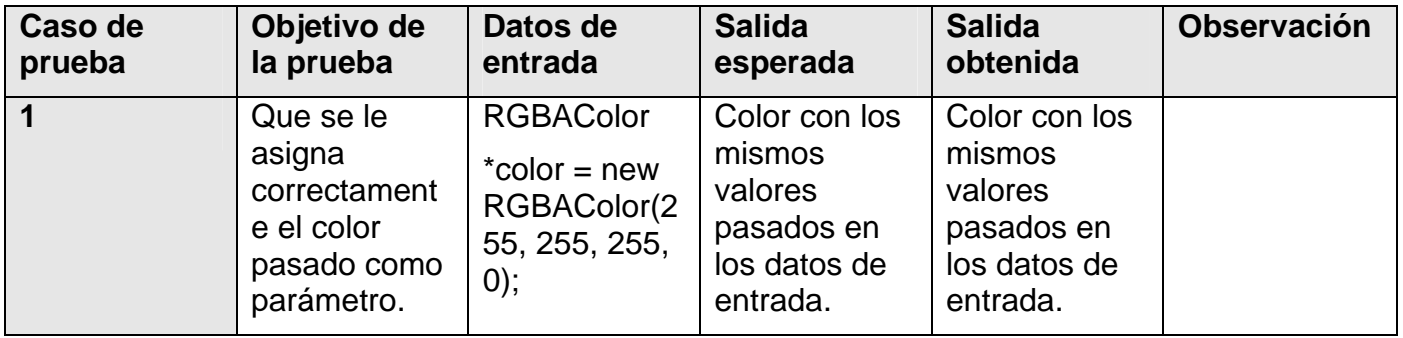

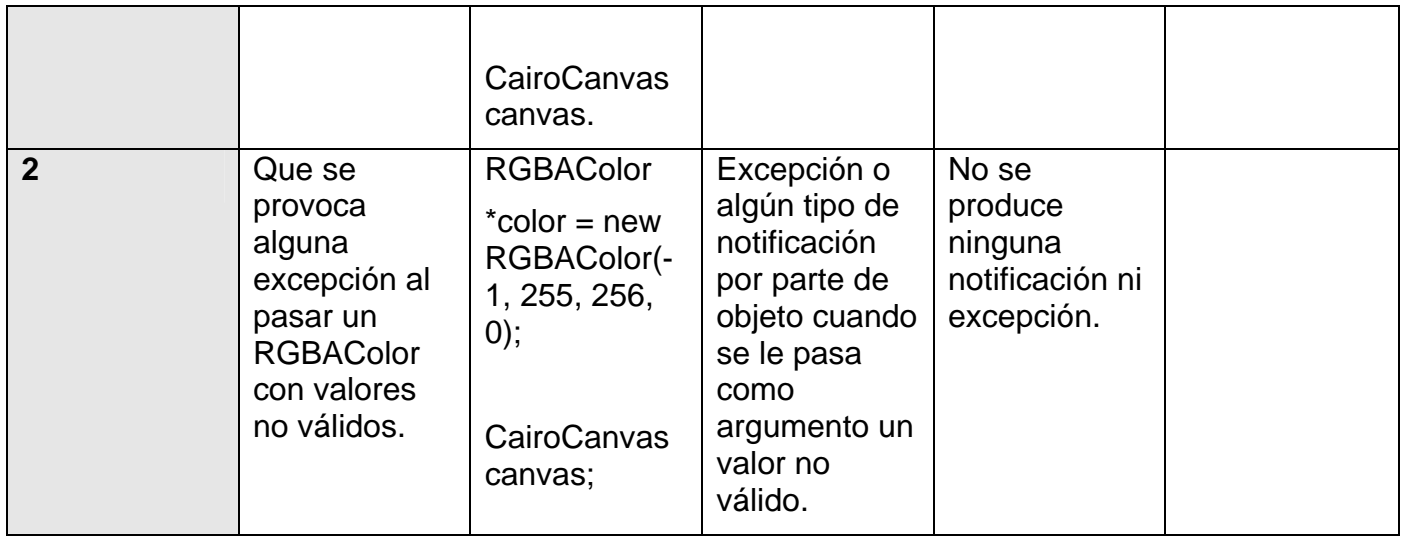

Casos de prueba del método: **getFontFace()** 

Variables a considerar en el caso de prueba: **FontFace font** 

Clase de equivalencia para la variable: **font**

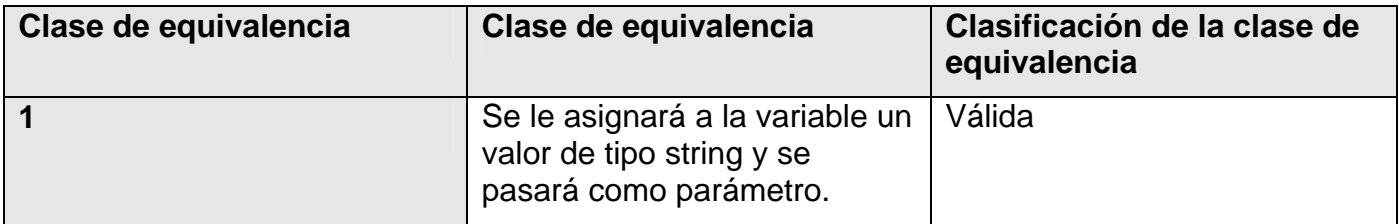

**Casos de prueba**:

1- testGetFontFace()

**Tabla 8**. Formato de pruebas unitarias del método.

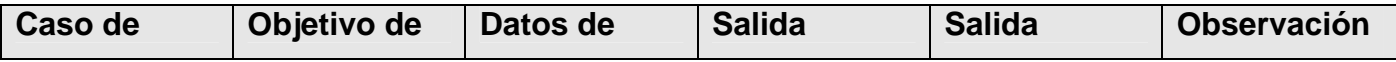

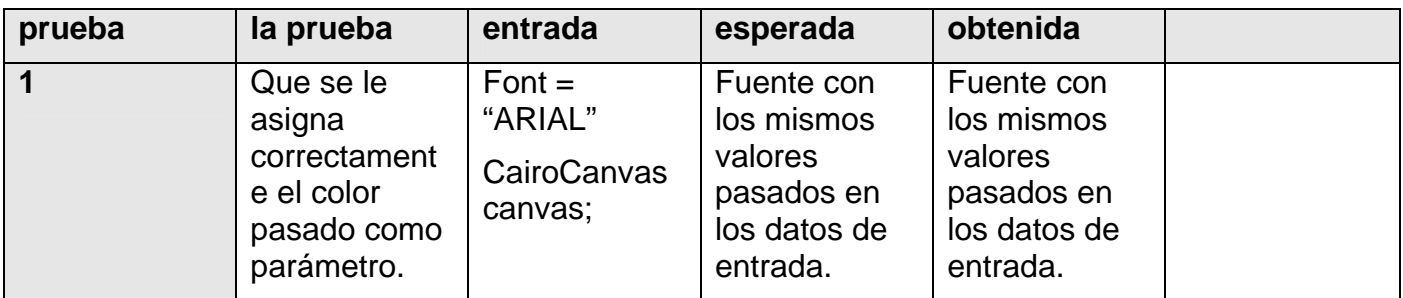

### Casos de prueba del método: **getLinewidth()**

Variables a considerar en el caso de prueba: **WindowCoord coord** 

Clase de equivalencia para la variable: **coord**

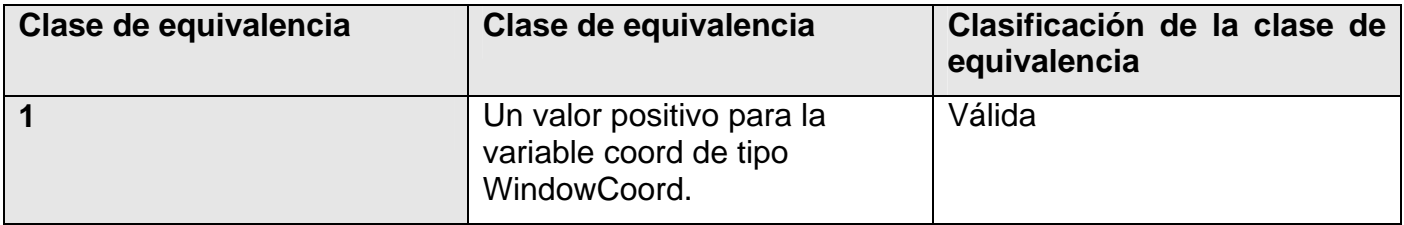

#### **Caso de prueba**:

1- testGetLineWidth()

**Tabla 9**. Formato de pruebas unitarias del método.

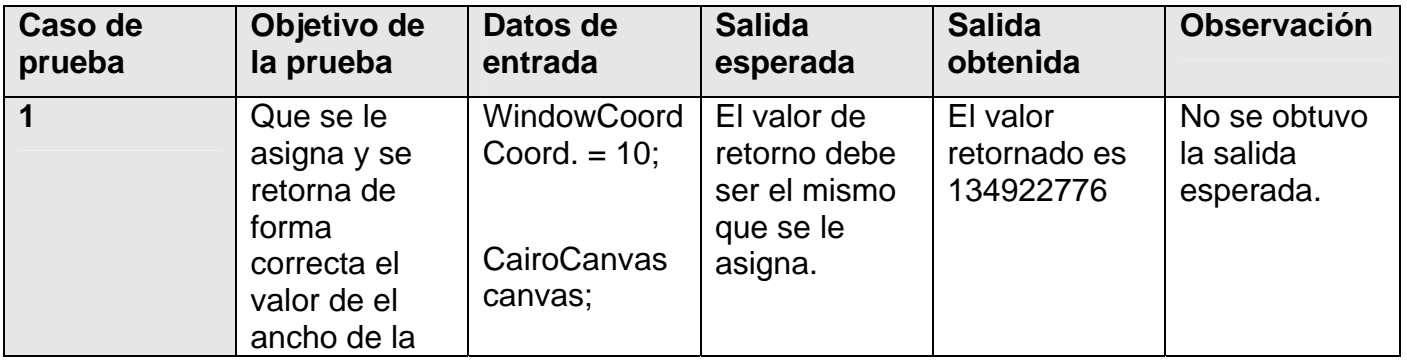

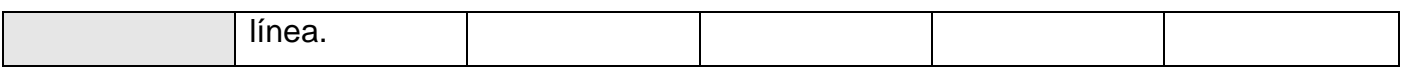

### *Clase TestSVGReader*

Prueba unitaria de la clase: **SVGReader** 

Casos de prueba del método: **Load()** 

Variables a considerar en el caso de prueba: **VectorImage image** 

Clase de equivalencia para la variable: **image** 

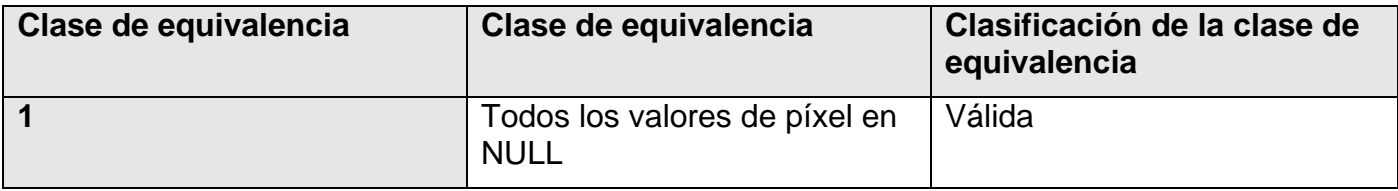

#### **Caso de prueba**:

#### 1- testLoad()

**Tabla 10**. Formato de pruebas unitarias del método.

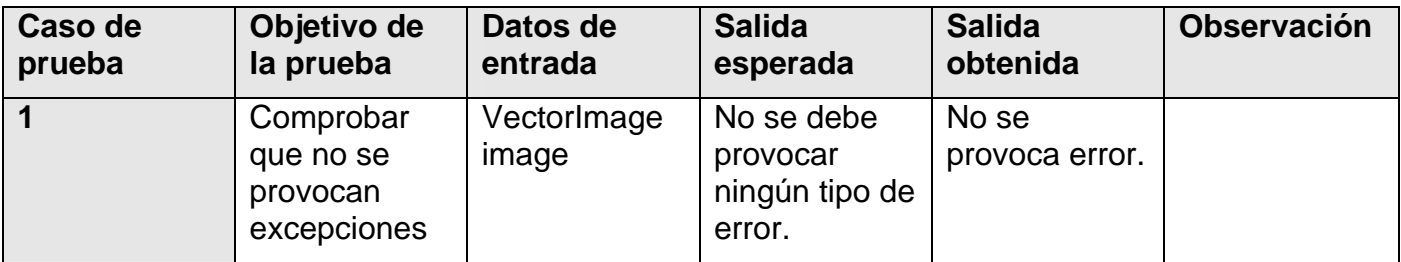

### *Clase TestPNGReader*

Prueba unitaria de la clase: **PNGReader** 

Casos de prueba del método: **Load()** 

Variables a considerar en el caso de prueba: **PixelSet pixel** 

Clase de equivalencia para la variable: **pixel** 

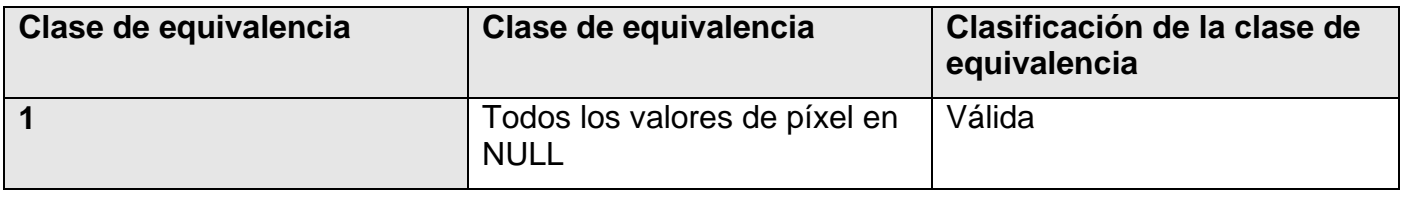

#### **Caso de prueba**:

1- testLoad()

**Tabla 11**. Formato de pruebas unitarias del método**.** 

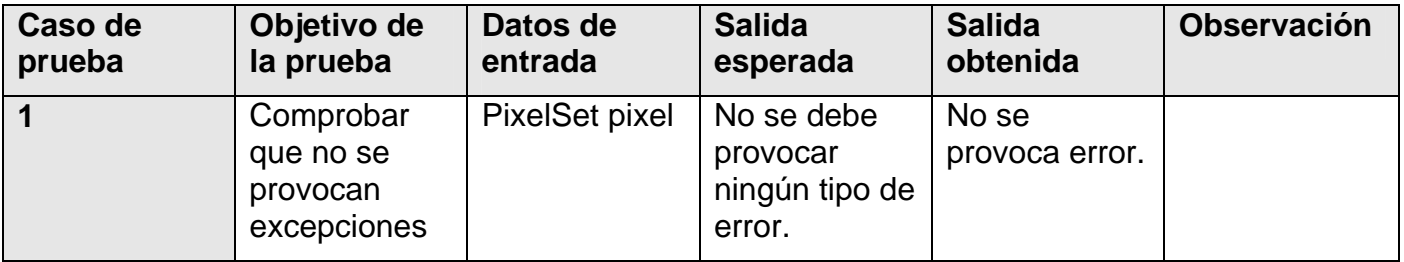

## **3.1.3 - Pruebas a las clases dentro del subsistema Draw**

En este se subsistema se encuentran clases que implementan funcionalidades heredadas de las interfaces y hacen una implementación particular para cada objeto gráfico.

### *Clase TestListenerCapableImpl*

Prueba unitaria de la clase: **ListenerCapableImpl** 

Casos de prueba del método: **setListener( RepaintListener\*\* repaintListener )** 

Variables a considerar en el caso de prueba: **RepaintListener\*\* repaintListener** 

Clase de equivalencia para la variable: **repaintListener** 

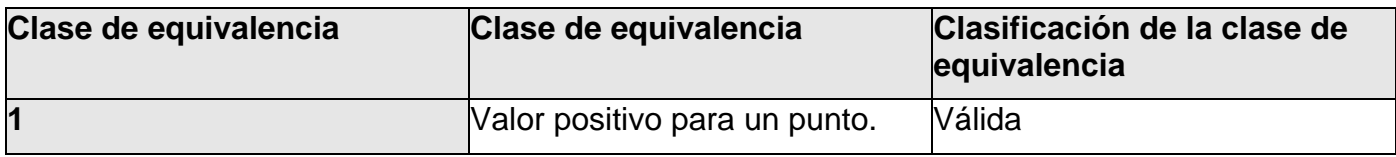

#### **Casos de prueba**:

1- void TestsetListener()

**Tabla 12**. Formato de pruebas unitarias del método.

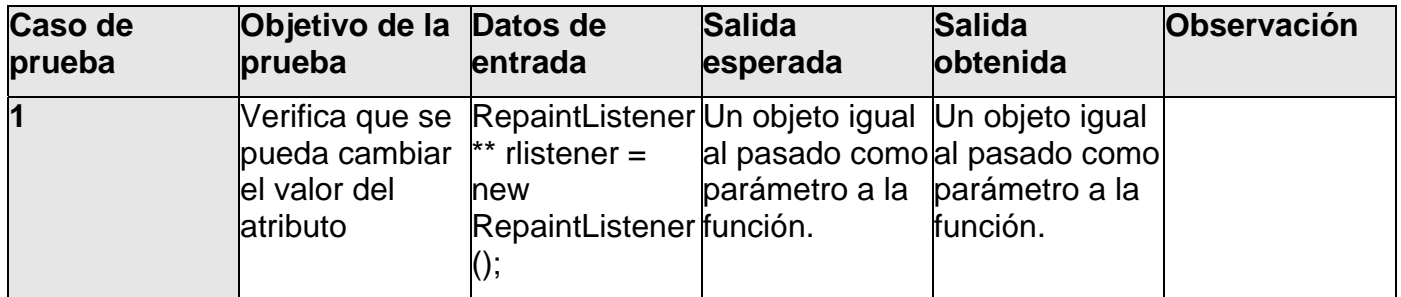

## **3.1.4 - Pruebas a las clases dentro del subsistema Graphics**

Las clases que se prueban en este subsistema sarán las que reutilizaran las clases para comportarse de una manera determinada, han sido probadas las clases Dephtable, FillableImpl, PositionableImpl, RGBAColor, Shape, Text, VectorImage y PixelSet.

### *Clase TestPositionableImpl*

Pruebas unitarias de la clase: **PositionableImpl** 

Casos de prueba del método: **setTopLeft( Point\* topLeft )** 

Variables a considerar en el caso de prueba: **Point\* topLeft** 

Clase de equivalencia para la variable: **topLeft** 

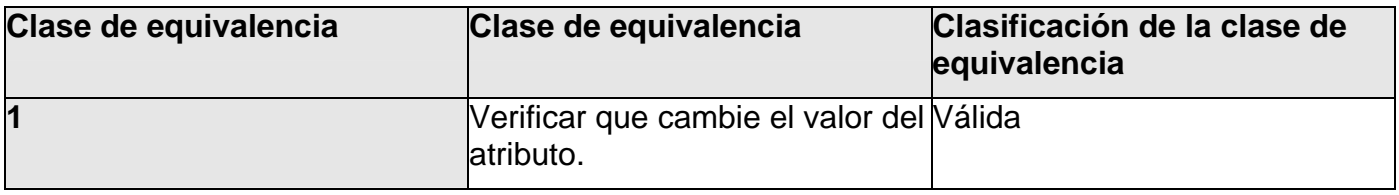

#### **Casos de prueba**:

1-void testsetTopLeft()

**Tabla 13.** Formato de pruebas unitarias del método.

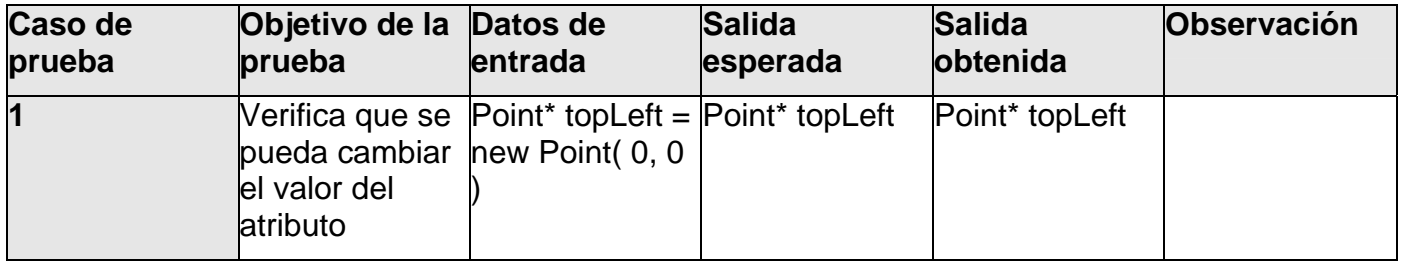

Casos de prueba del método: **setWidth( WindowCoord width )** 

Variables a considerar en el caso de prueba: **WindowCoord width** 

Clase de equivalencia para la variable: **width**

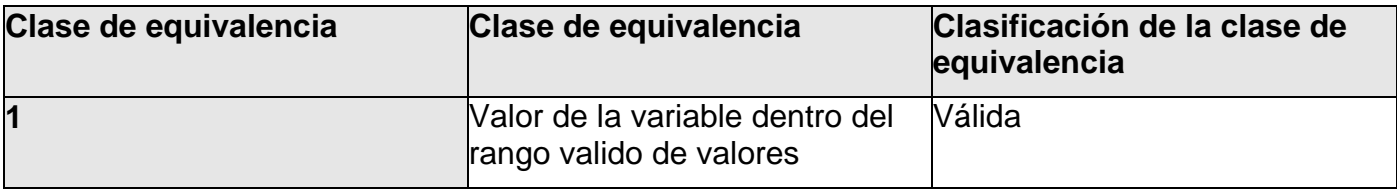

Casos de prueba:

1- void testSetWidth()

**Tabla 14.** Formato de pruebas unitarias del método.

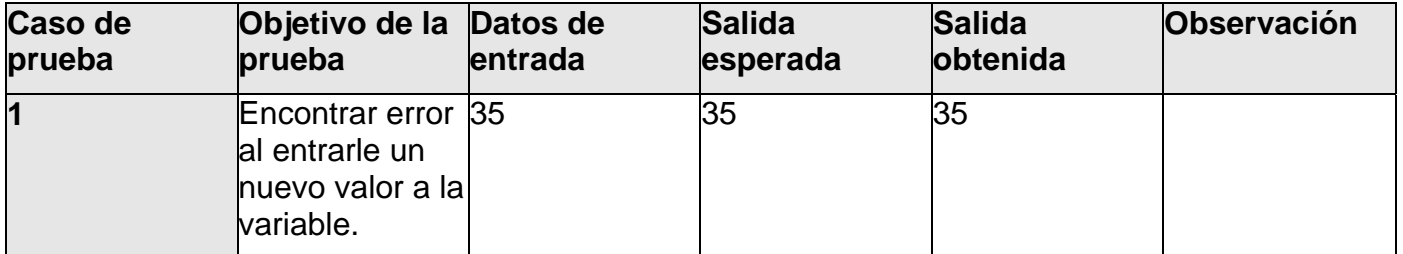

Casos de prueba del método: **setHeight( WindowCoord height )** 

Variables a considerar en el caso de prueba: **WindowCoord height** 

Clase de equivalencia para la variable: **height** 

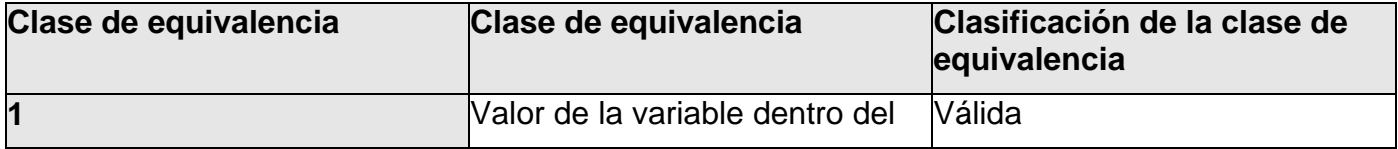

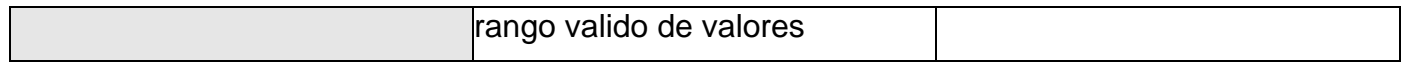

1-void testsetHeight()

**Tabla 15.** Formato de pruebas unitarias del método.

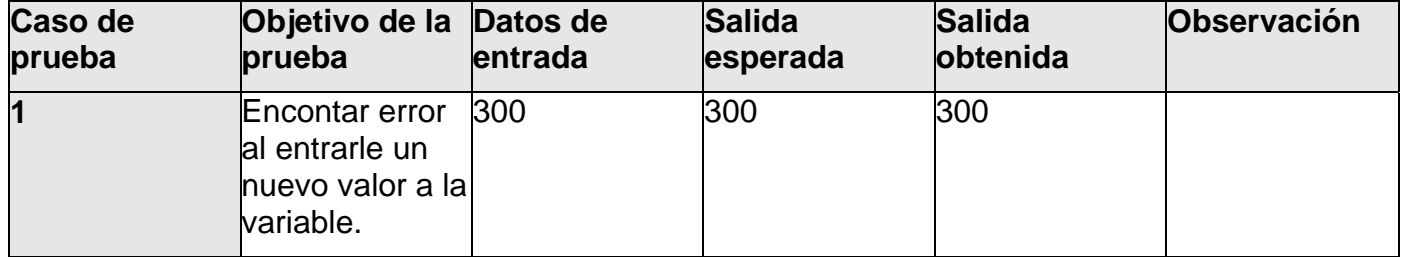

### *Clase TestDephableImpl*

Pruebas unitarias de la clase: **DephableImpl** 

Casos de prueba del método: **setDepht( Depth depth )** 

Variables a considerar en el caso de prueba: **Depth depth** 

Clase de equivalencia para la variable: **depth** 

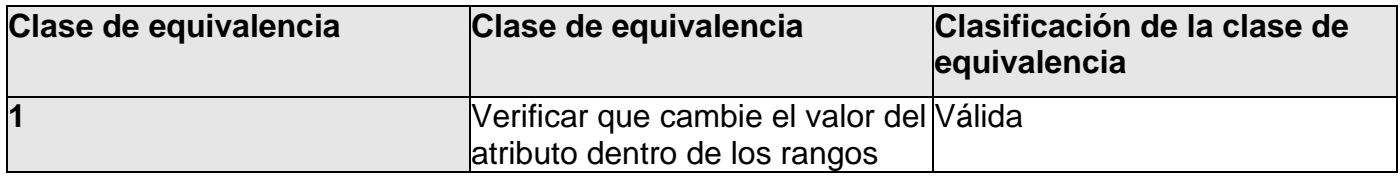

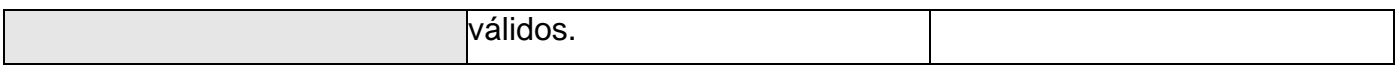

1-void testSetDepth()

**Tabla 16.** Formato de pruebas unitarias del método.

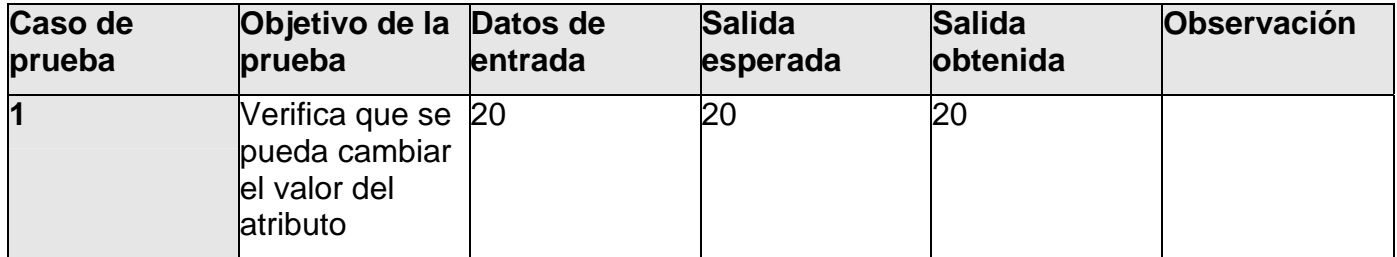

#### *Clase TestFilliableImpl*

Pruebas unitarias de la clase: **FilliableImpl** 

Casos de prueba del método: **setFillColor( RGBAColor\* color )** 

Variables a considerar en el caso de prueba: **RGBAColor\* color** 

Clase de equivalencia para la variable: **color** 

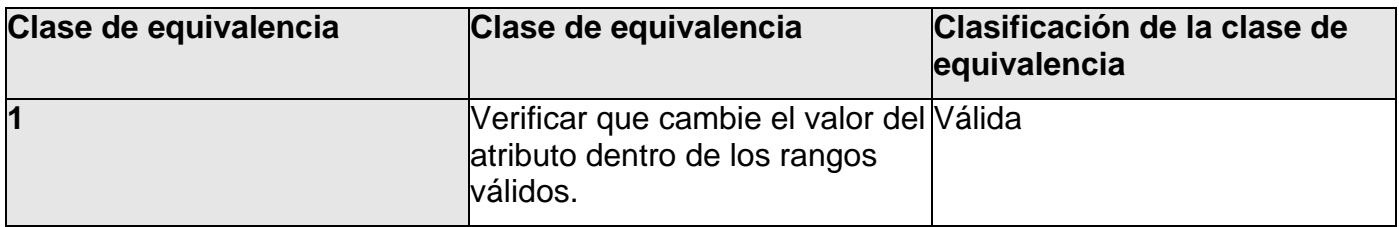

Casos de prueba:

1-void testSetFilliableColor()

**Tabla 17.** Formato de pruebas unitarias del método.

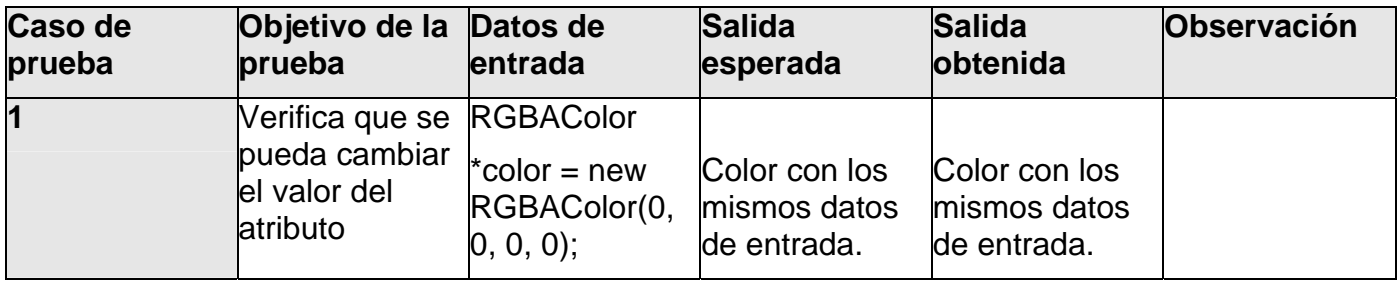

## *Clase TestRGBAColor*

Pruebas unitarias de la clase: **RGBAColor** 

Casos de prueba para el métodos: **setRed( ColorDimension red )** 

Variables a considerar en el caso de prueba: **ColorDimension red** 

Clase de equivalencia para la variable: **red** 

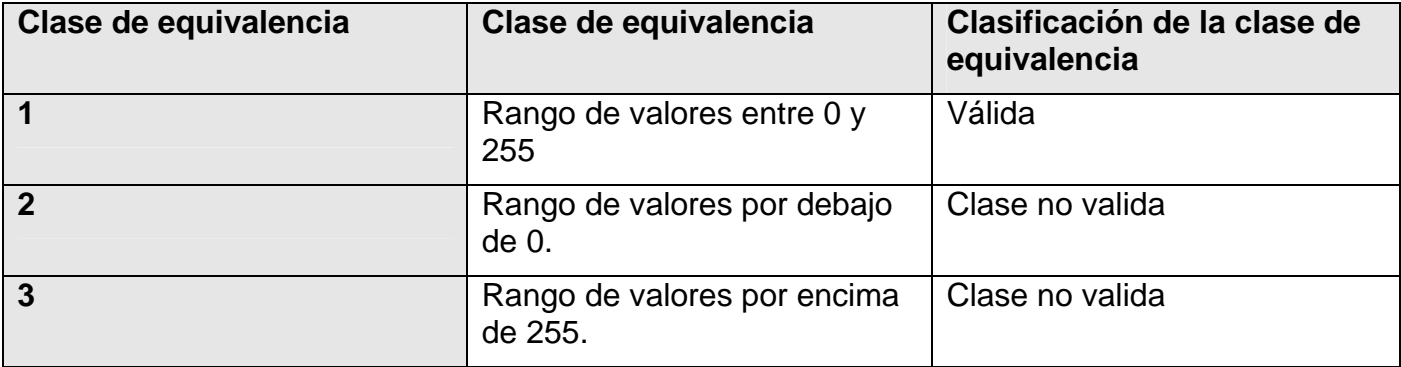

1- void testSetRed\_01()

- 2- void testSetRed\_02()
- 3- void testSetRed\_03()

**Tabla 18**. Formato de pruebas unitarias de los métodos.

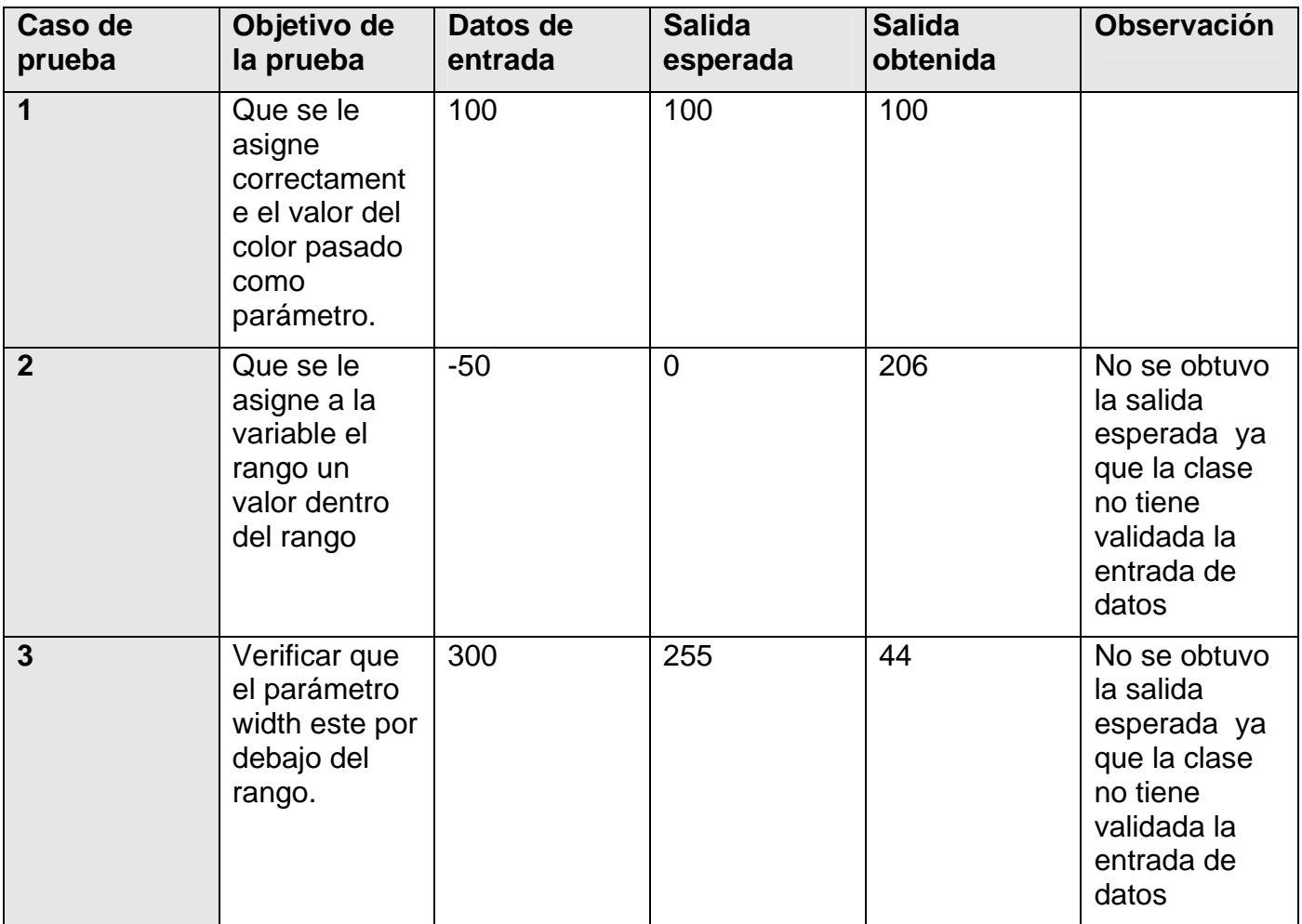

Casos de prueba de el métodos: **setGreen(ColorDimension green)** 

Variables a considerar en el caso de prueba: **ColorDimension green** 

Clase de equivalencia para la variable: **green** 

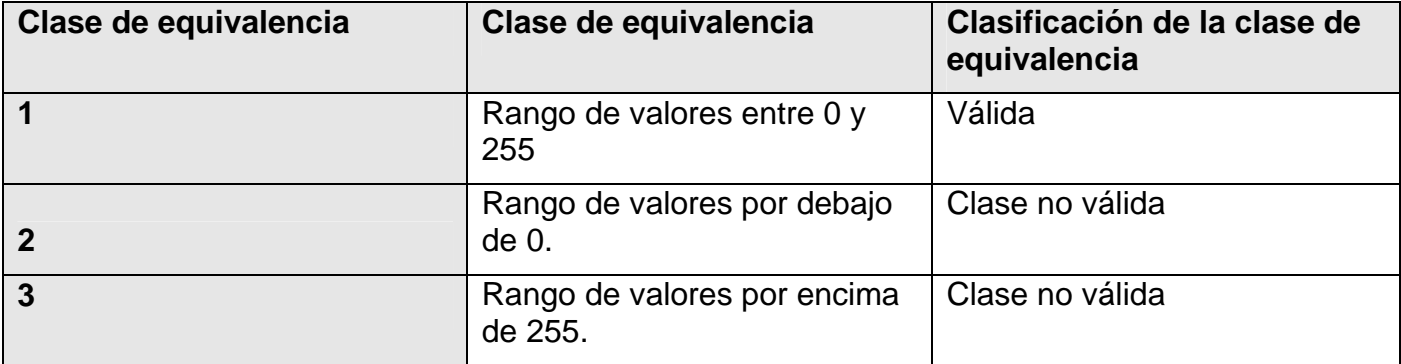

#### **Casos de prueba**:

1- void testSetGreen\_01()

- 2- void testSetGreen\_02()
- 3- void testSetGreen\_03()

**Tabla 19**. Formato de pruebas unitarias de los métodos.

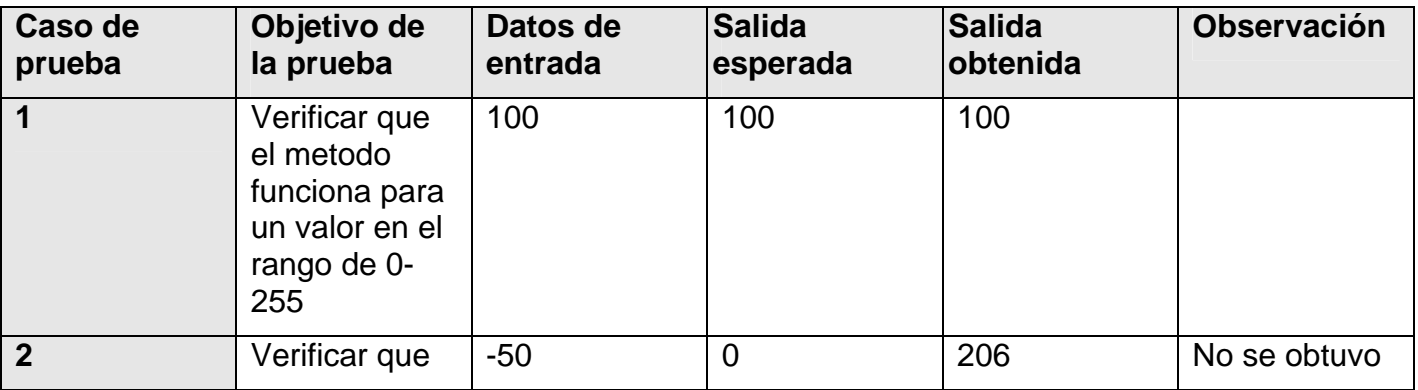
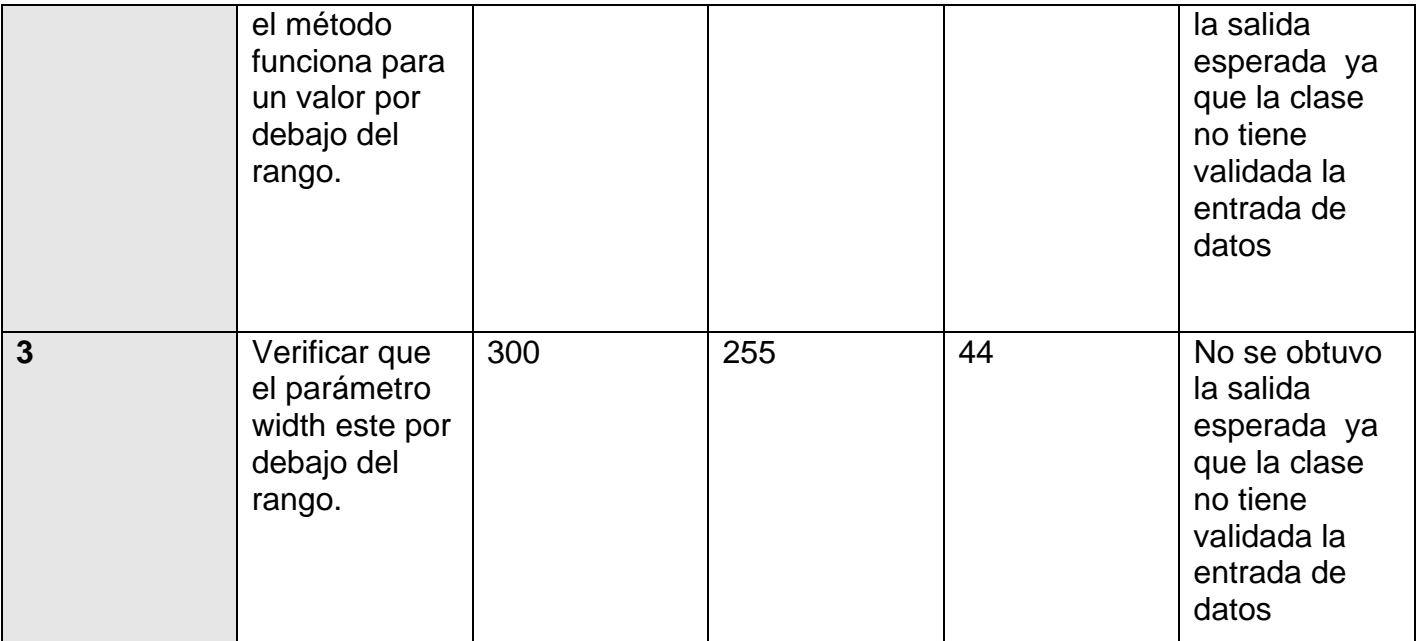

Casos de prueba de el métodos: **setBlue(ColorDimension blue)** 

Variables a considerar en el caso de prueba: **ColorDimension blue** 

Clase de equivalencia para la variable: **blue** 

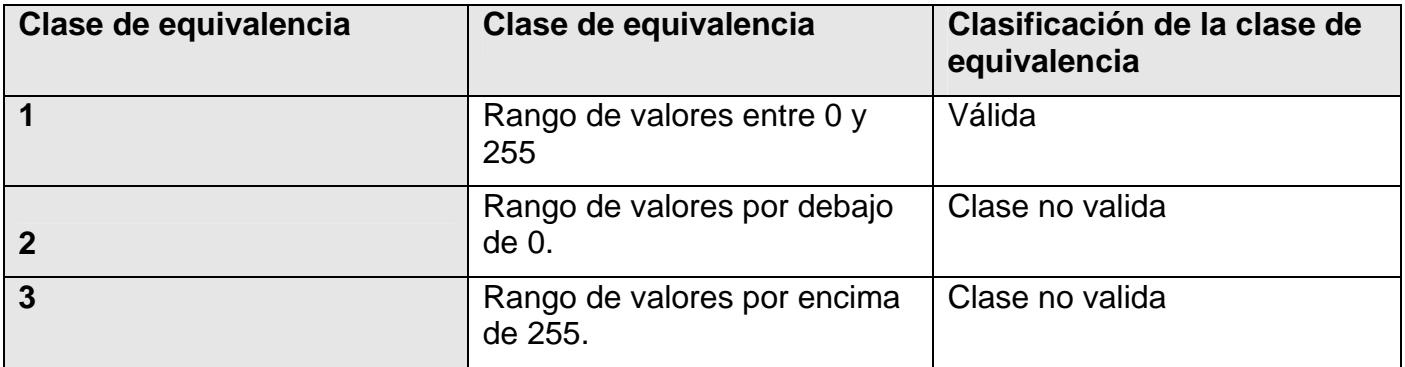

# **Casos de prueba**:

- 1- void testSetBlue\_01()
- 2- void testSetBlue\_02()
- 3- void testSetBlue\_03()

**Tabla 20**. Formato de pruebas unitarias de los métodos.

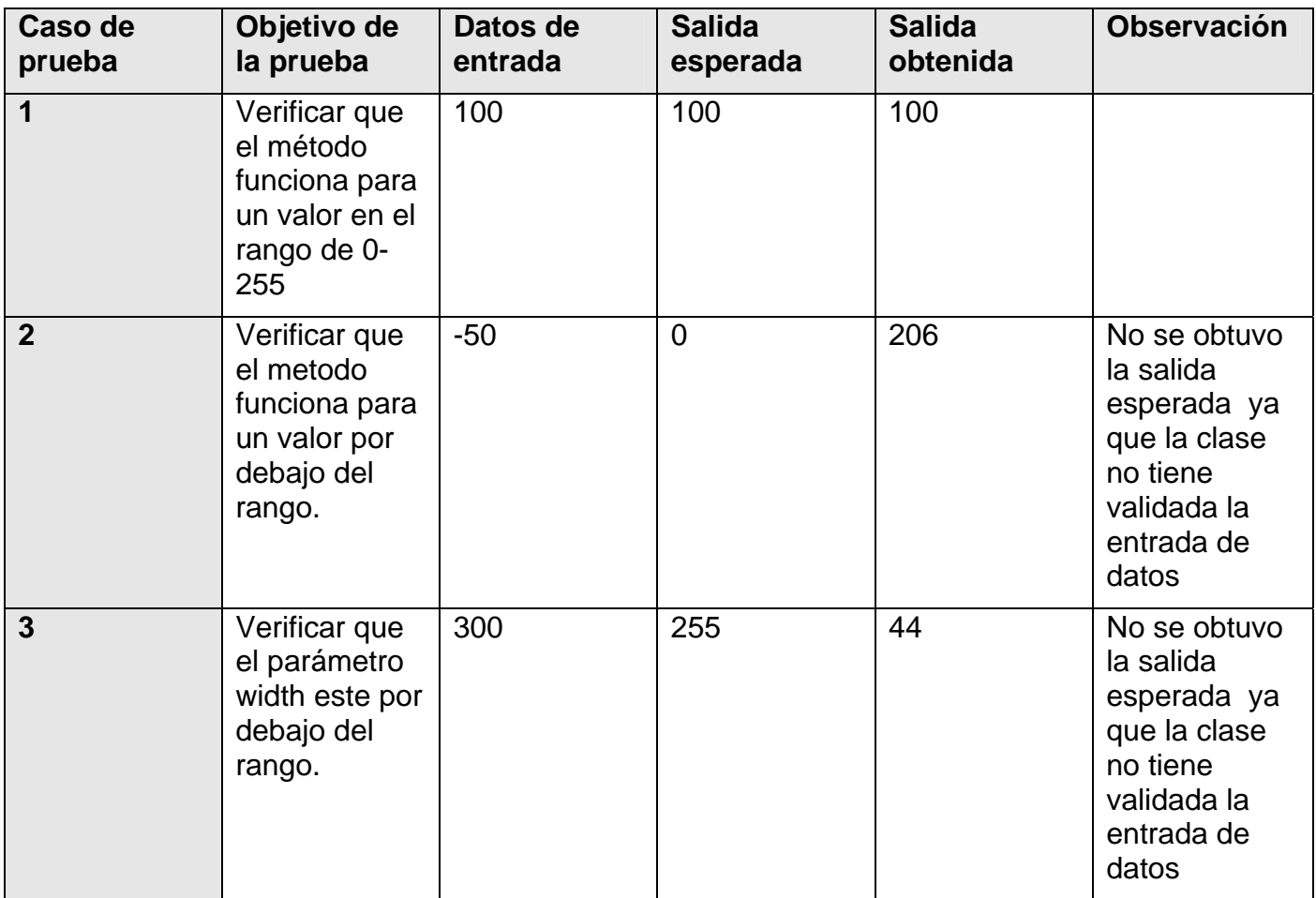

Casos de prueba de el métodos: **setAlpha(ColorDimension alpha)** 

Variables a considerar en el caso de prueba: **ColorDimension alpha** 

Clase de equivalencia para la variable: **alpha** 

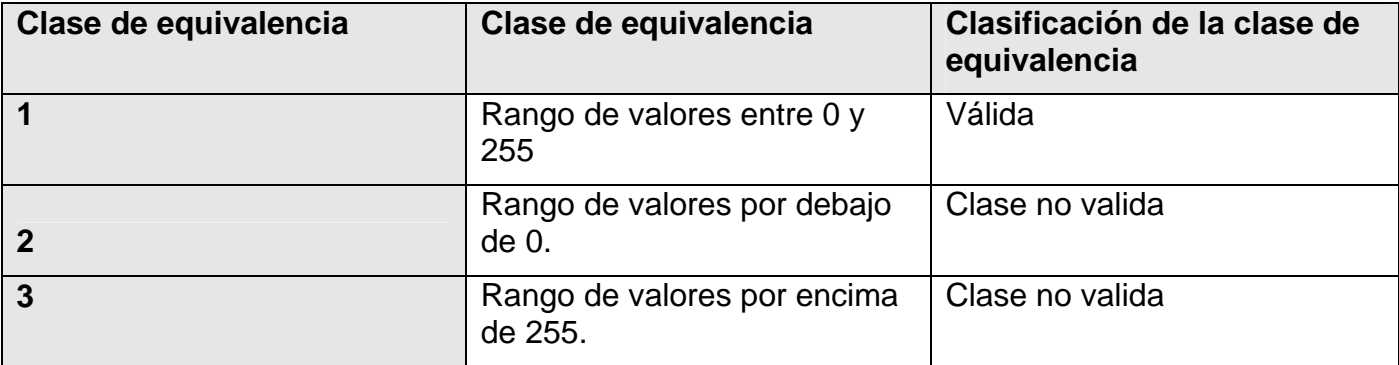

#### **Casos de prueba**:

- 1- void testSetAlpha\_01()
- 2- void testSetAlpha\_02()
- 3- void testSetAlpha\_03()

**Tabla 21**. Formato de pruebas unitarias de los métodos.

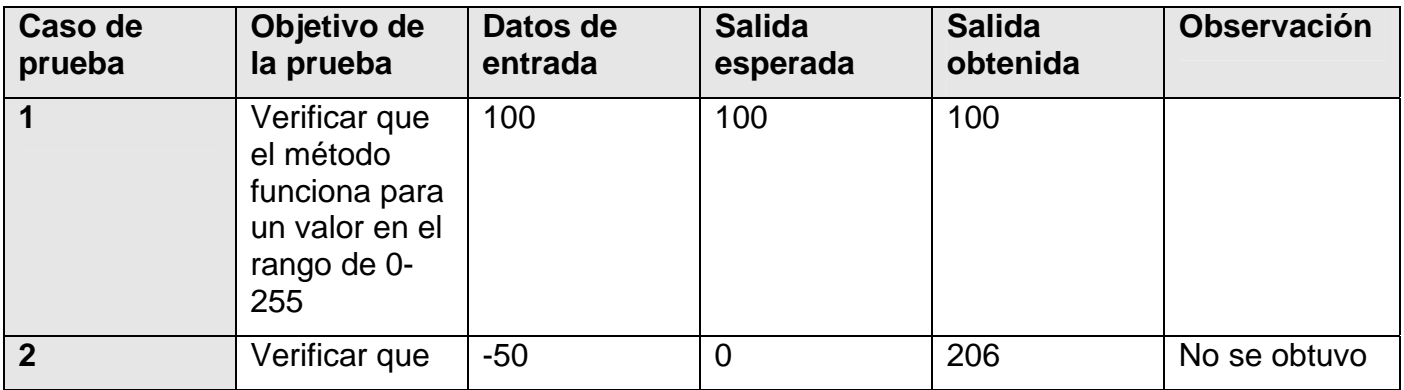

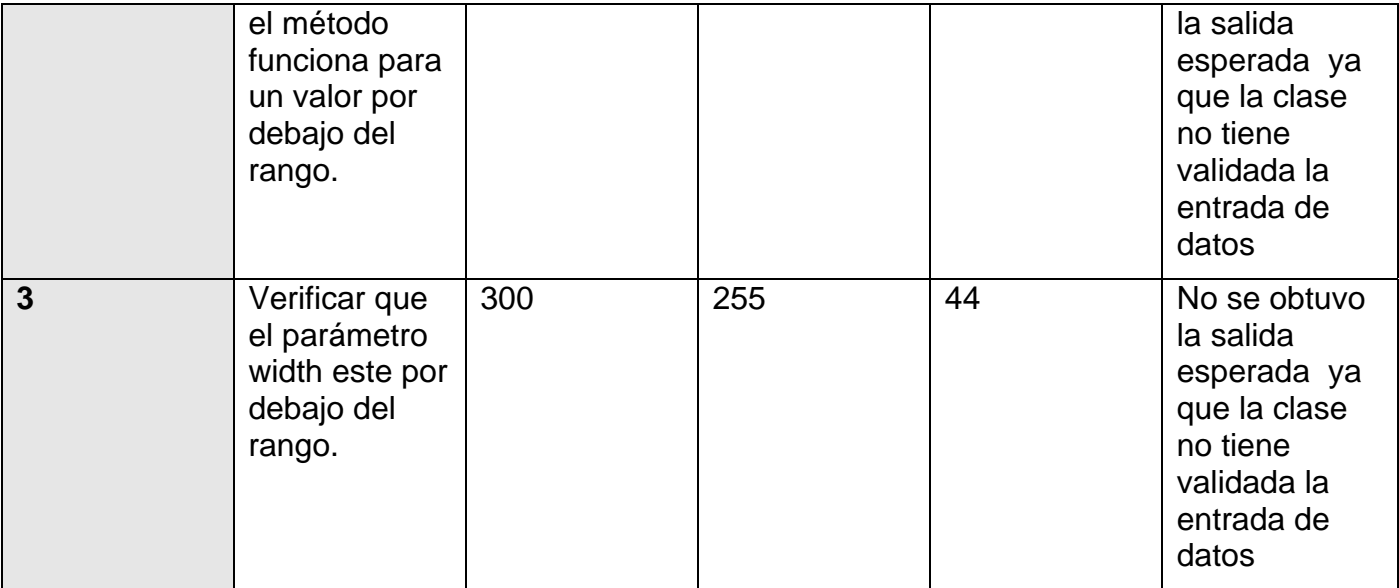

# Casos de prueba para: **la sobrecarga del operador =**

Variables a considerar en el caso de prueba: **RGBAColor \*color** 

Clase de equivalencia para la variable: **color** 

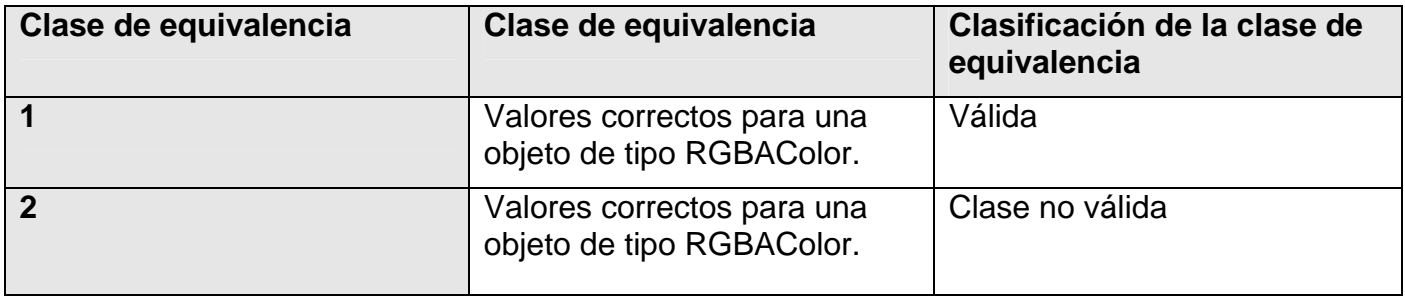

# **Casos de prueba**:

1- void testOperator\_01()

## 1- void testOperator\_02()

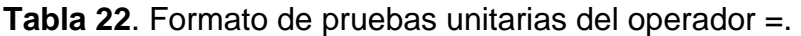

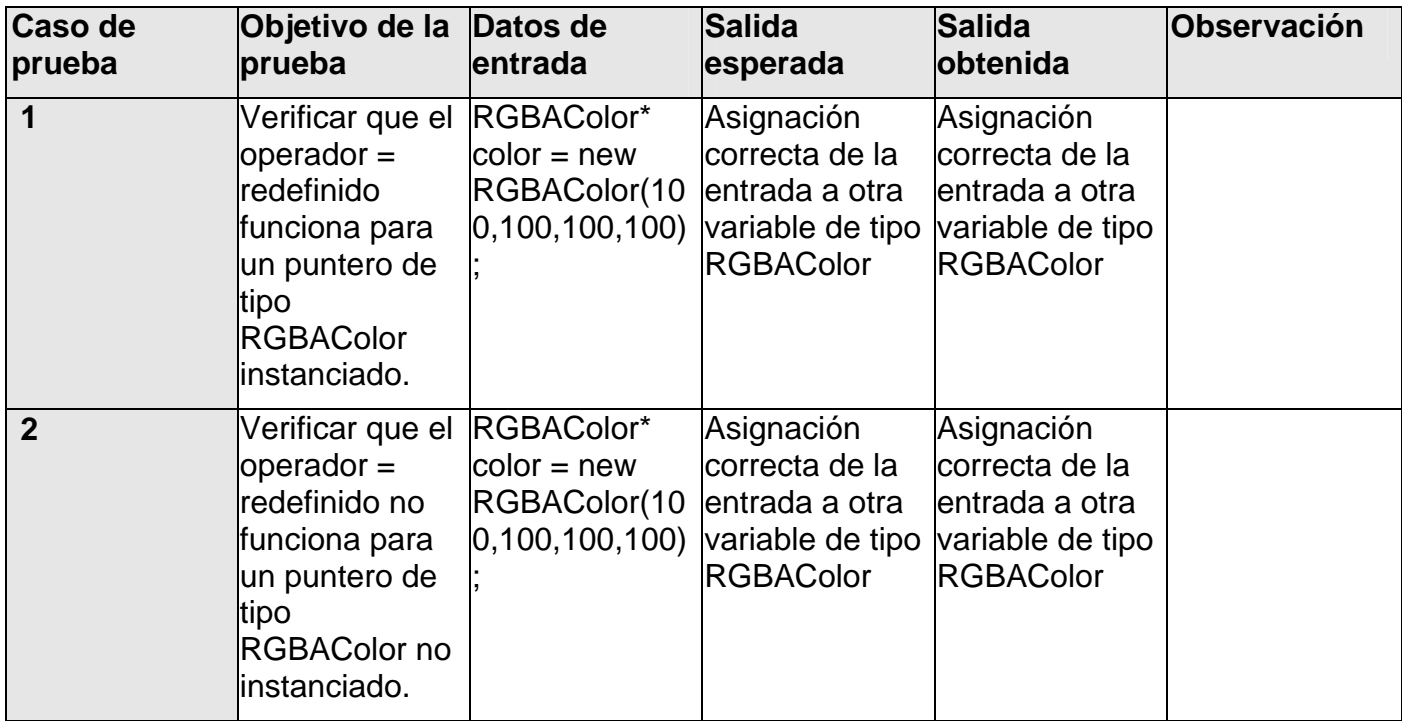

# *Clase TestShape*

Pruebas unitarias de la clase: **Shape** 

Casos de prueba del métodos: **setLineWidth ( LineWidth width )** 

Variables a considerar en el caso de prueba: **LineWidth width** 

Clase de equivalencia para la variable: **width** 

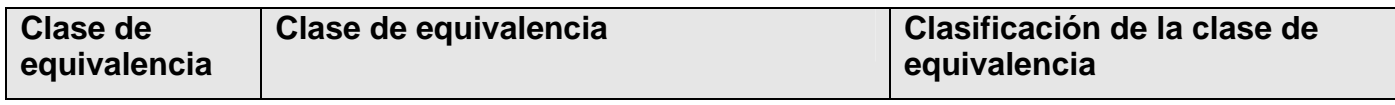

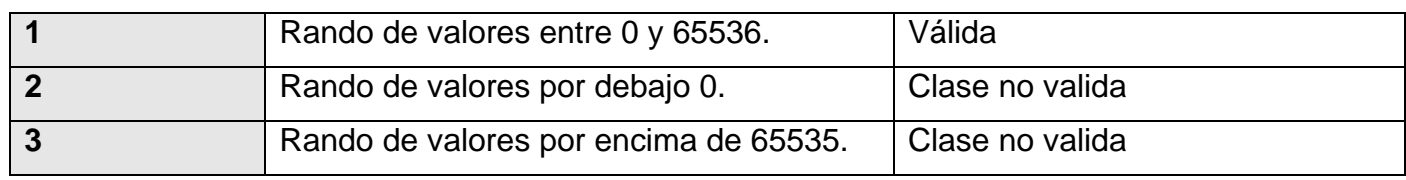

# **Casos de prueba**:

- 1- void testSetLineWidth\_01()
- 2- void testSetLineWidth\_02()
- 3- void testSetLineWidth\_03()

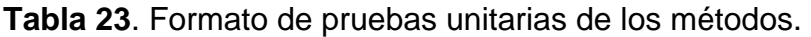

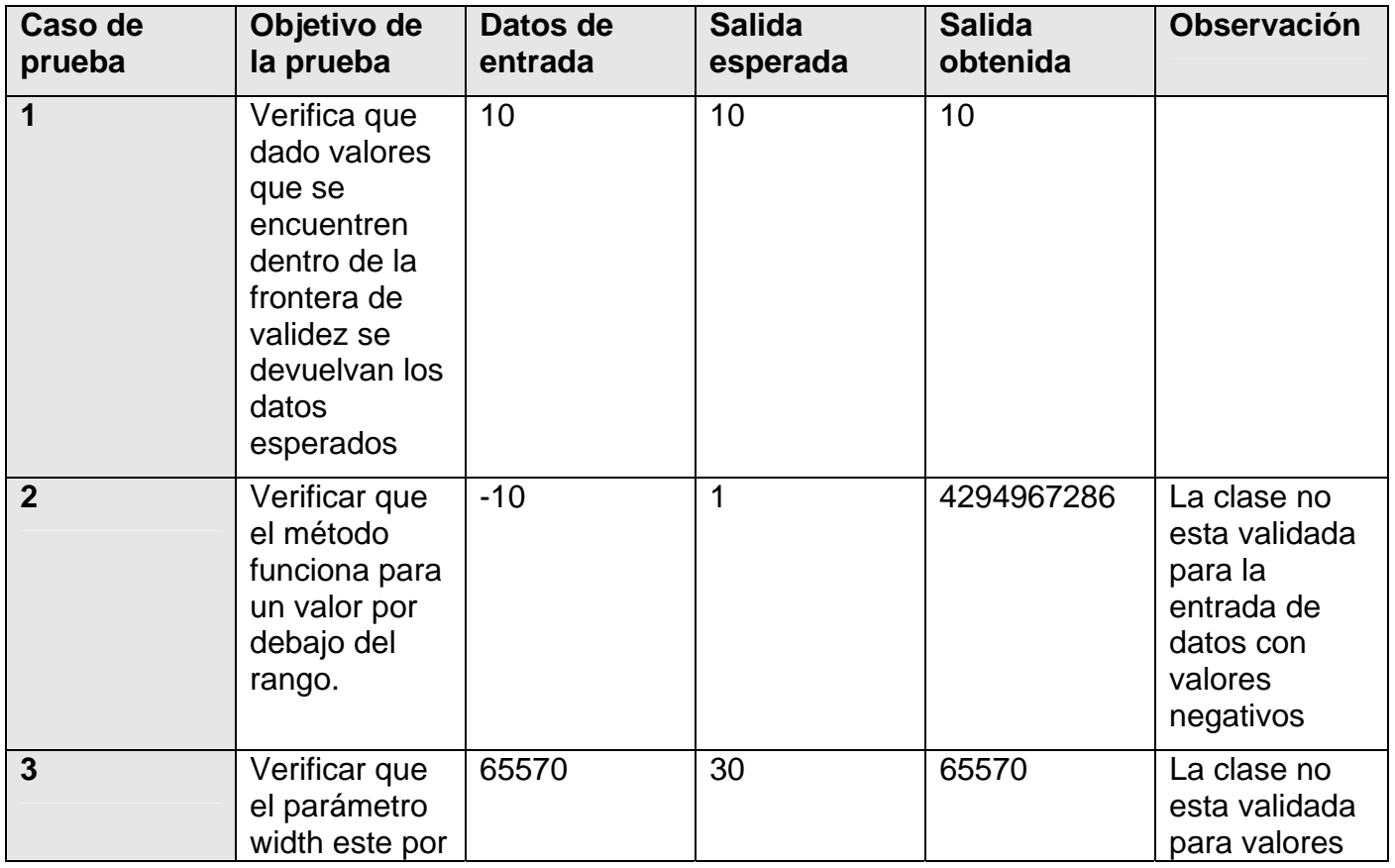

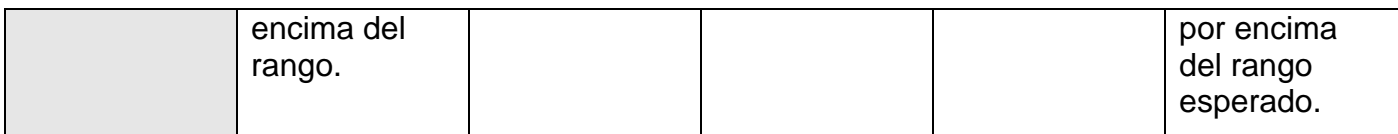

Casos de prueba de los métodos: **setLineColor( RGBAColor\* color )** 

Variables a considerar en el caso de prueba: **RGBAColor\* color** 

Clase de equivalencia para la variable: **color** 

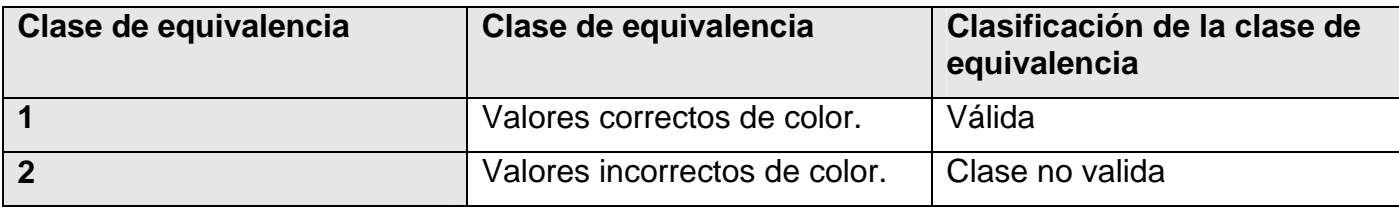

# **Casos de prueba**:

- 1- void testSetColor\_01()
- 2- void testSetColor\_02()

**Tabla 24**. Formato de pruebas unitarias de los métodos**.** 

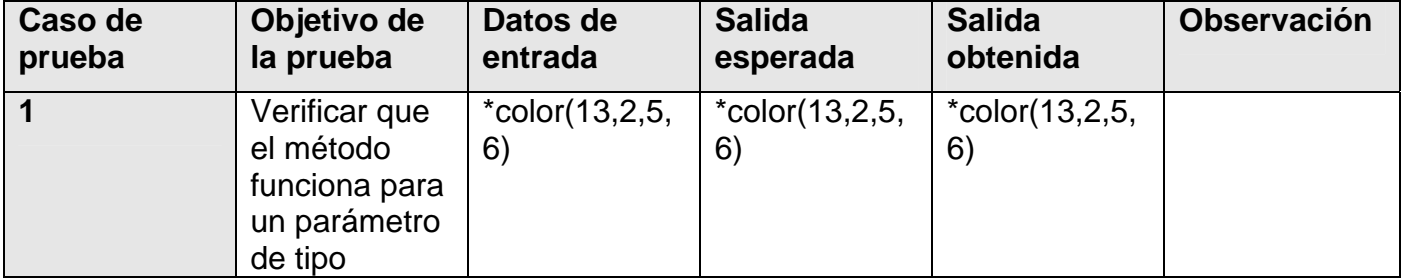

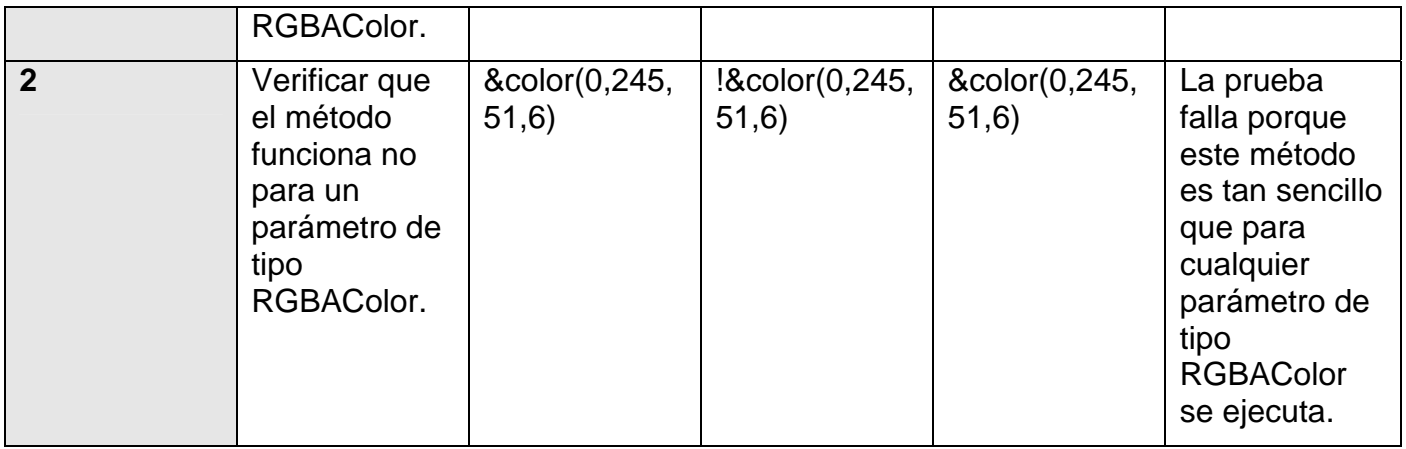

#### *Clase TestText*

Pruebas unitarias de la clase: **Text** 

Casos de prueba de los métodos: **setText ( String text )** 

Variables a considerar en el caso de prueba: **String text** 

Clase de equivalencia para la variable: **text** 

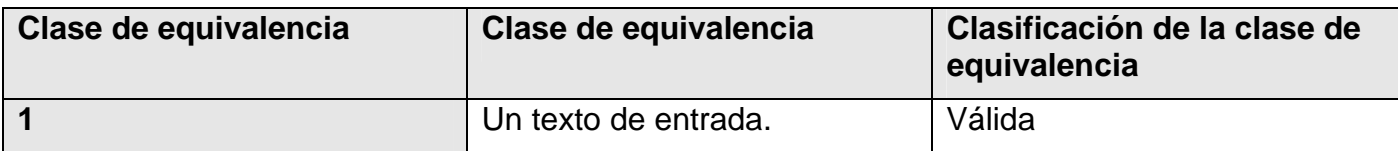

#### **Casos de prueba**:

1- void testSetText\_01()

**Tabla 25**. Formato de pruebas unitarias del método**.** 

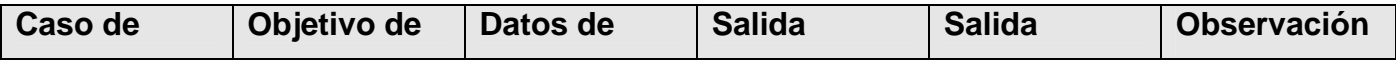

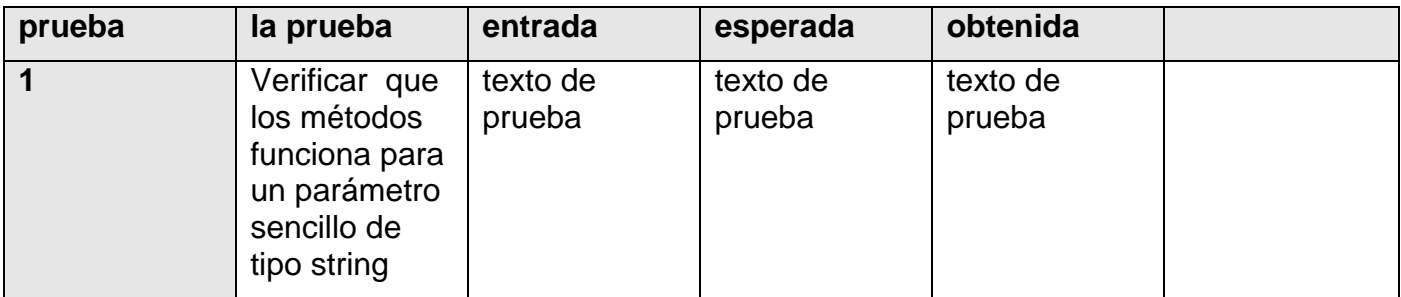

#### *Clase TestLine*

Pruebas unitarias de la clase: **Line** 

Casos de prueba del método: **setInitialVertex ( Point\* initialVertex )** 

Variables a considerar en el caso de prueba: **Point\* initialVertex** 

Clase de equivalencia para la variable: **inicialVertex** 

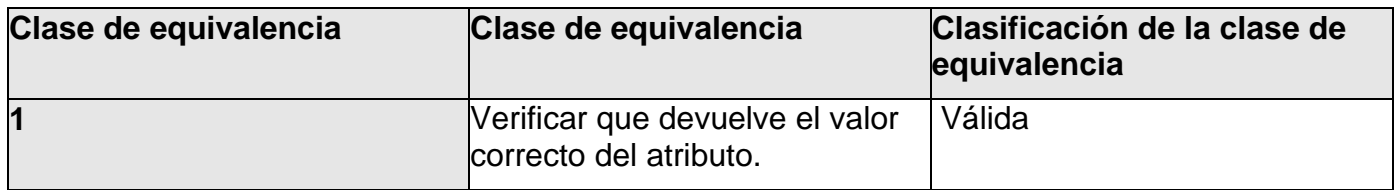

#### **Casos de prueba**:

1- void testSetInitialVertex()

**Tabla 26**. Formato de pruebas unitarias del método.

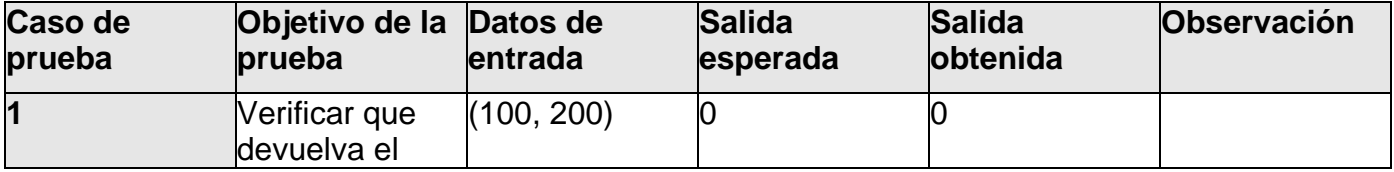

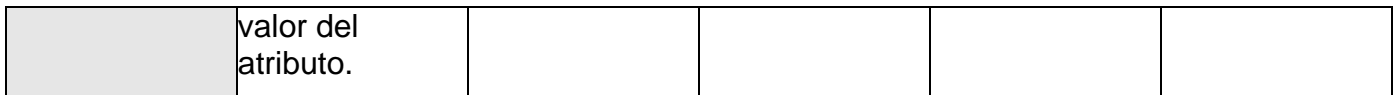

Casos de prueba del método: **testSetFinalVertex( Point\* finalVertex )** 

Variables a considerar en el caso de prueba: **Point\* finalVertex** 

Clase de equivalencia para la variable: **final** 

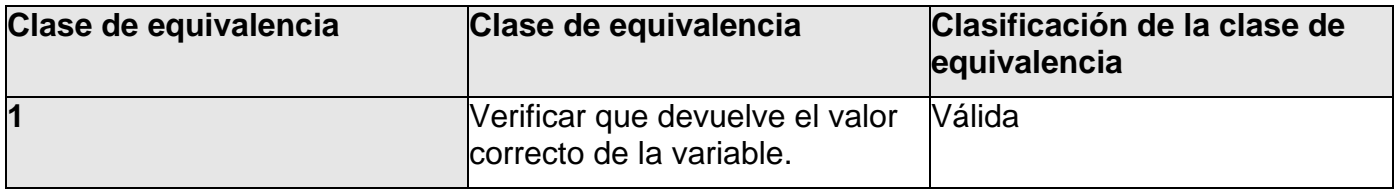

#### **Casos de prueba**:

1- void TestGetFinalVertex()

**Tabla 27**. Formato de pruebas unitarias del método.

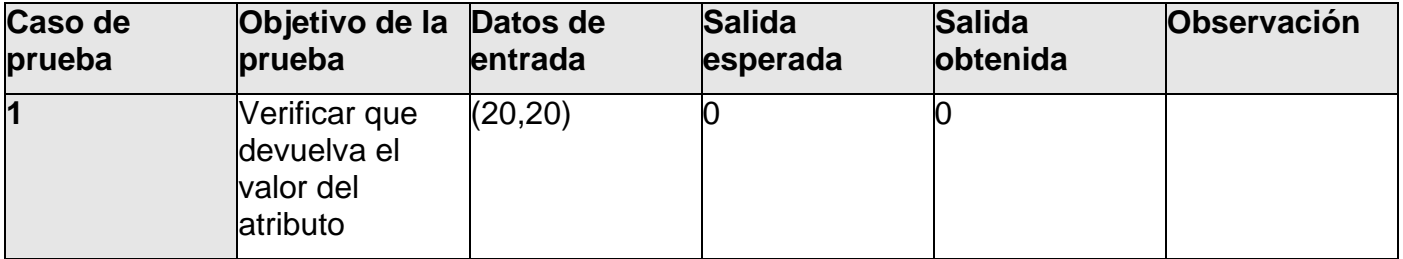

## *Clase TestVectorImage*

Pruebas unitarias de la clase: **VectorImage** 

Casos de prueba del método: **setWidth ( unsigned int width )** 

Variables a considerar en el caso de prueba: **unsigned int width** 

Clase de equivalencia para la variable: **width** 

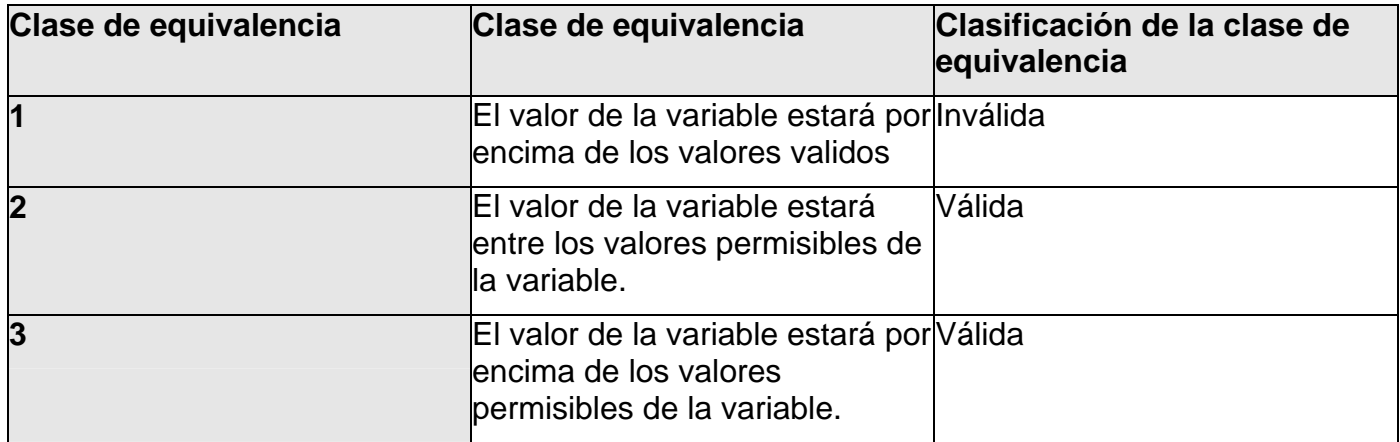

#### **Casos de prueba**:

#### 1- void testSetWidth()

**Tabla 28**. Formato de pruebas unitarias del método.

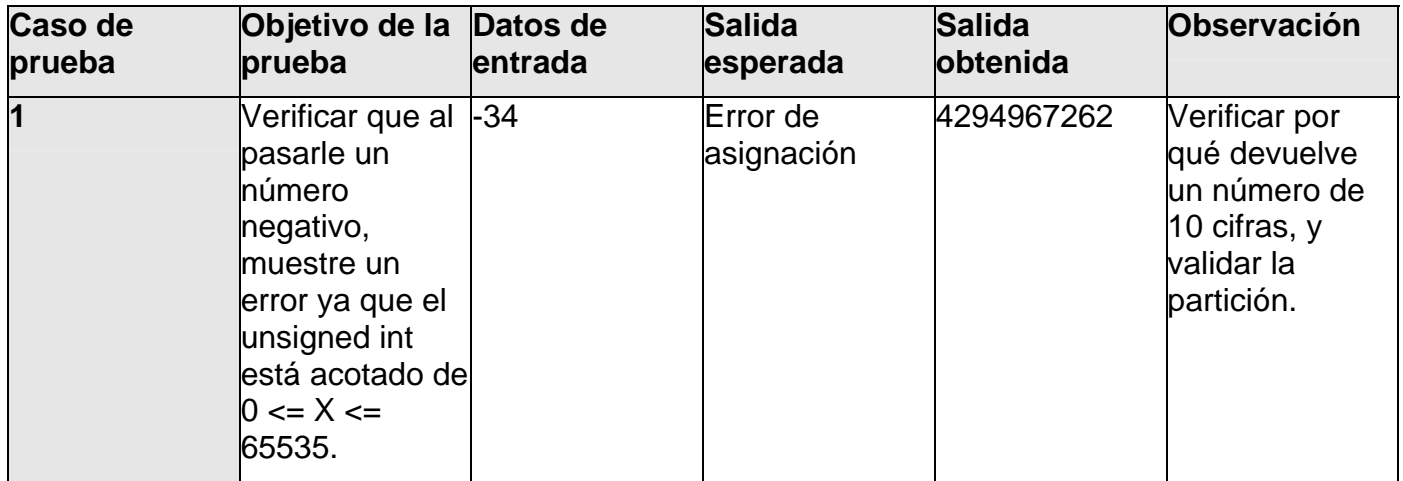

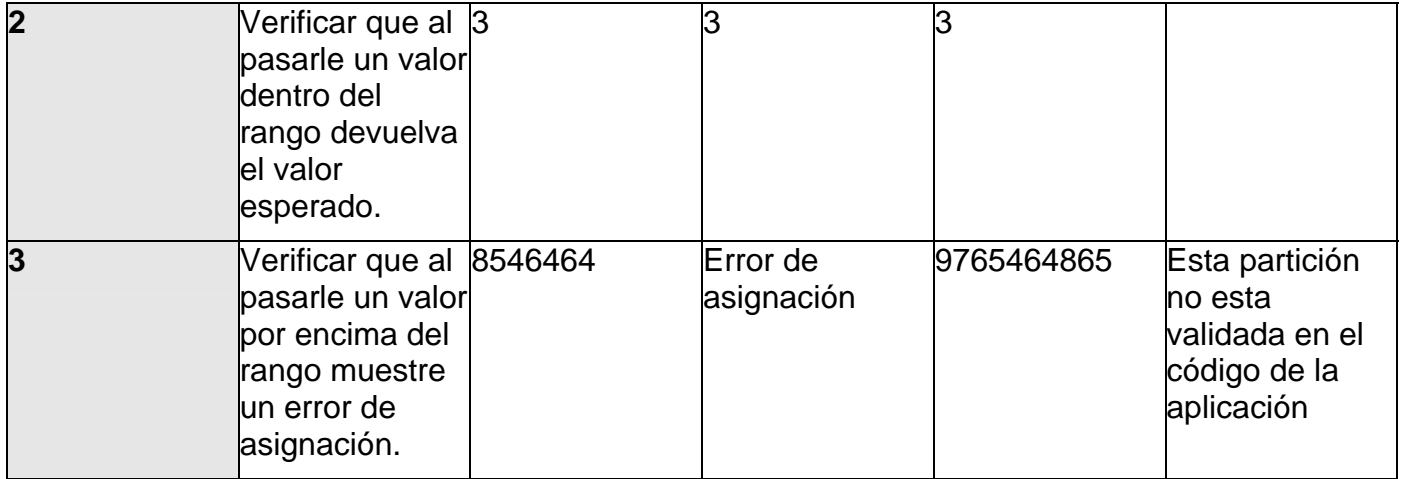

# Casos de prueba del método: **testSetHeight ( unsigned int height )**

## Clase de equivalencia para la variable: **unsigned int height**

Clase de equivalencia para la variable: **height** 

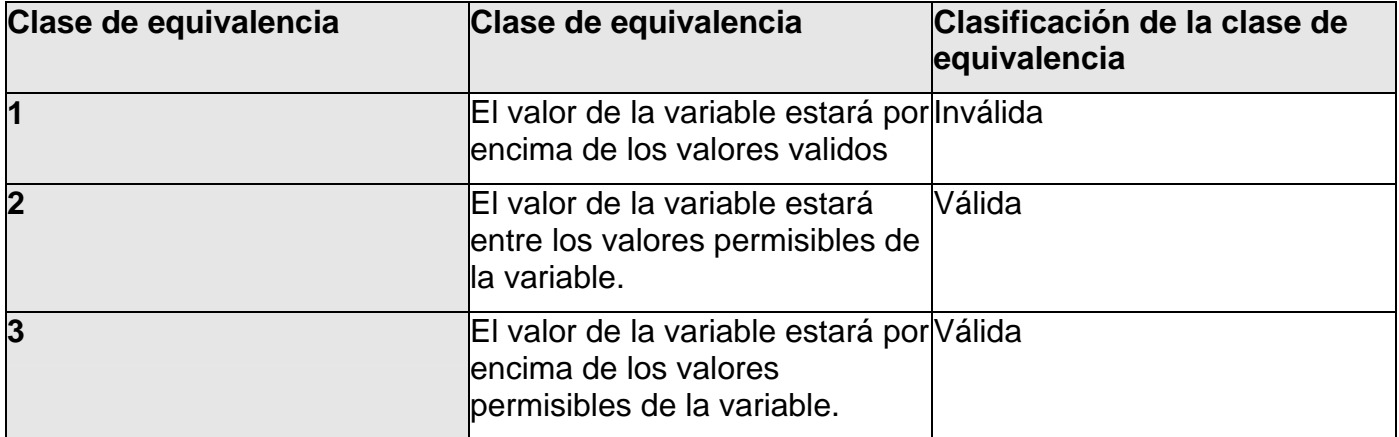

## **Casos de prueba**:

1- void testgetHeight( )

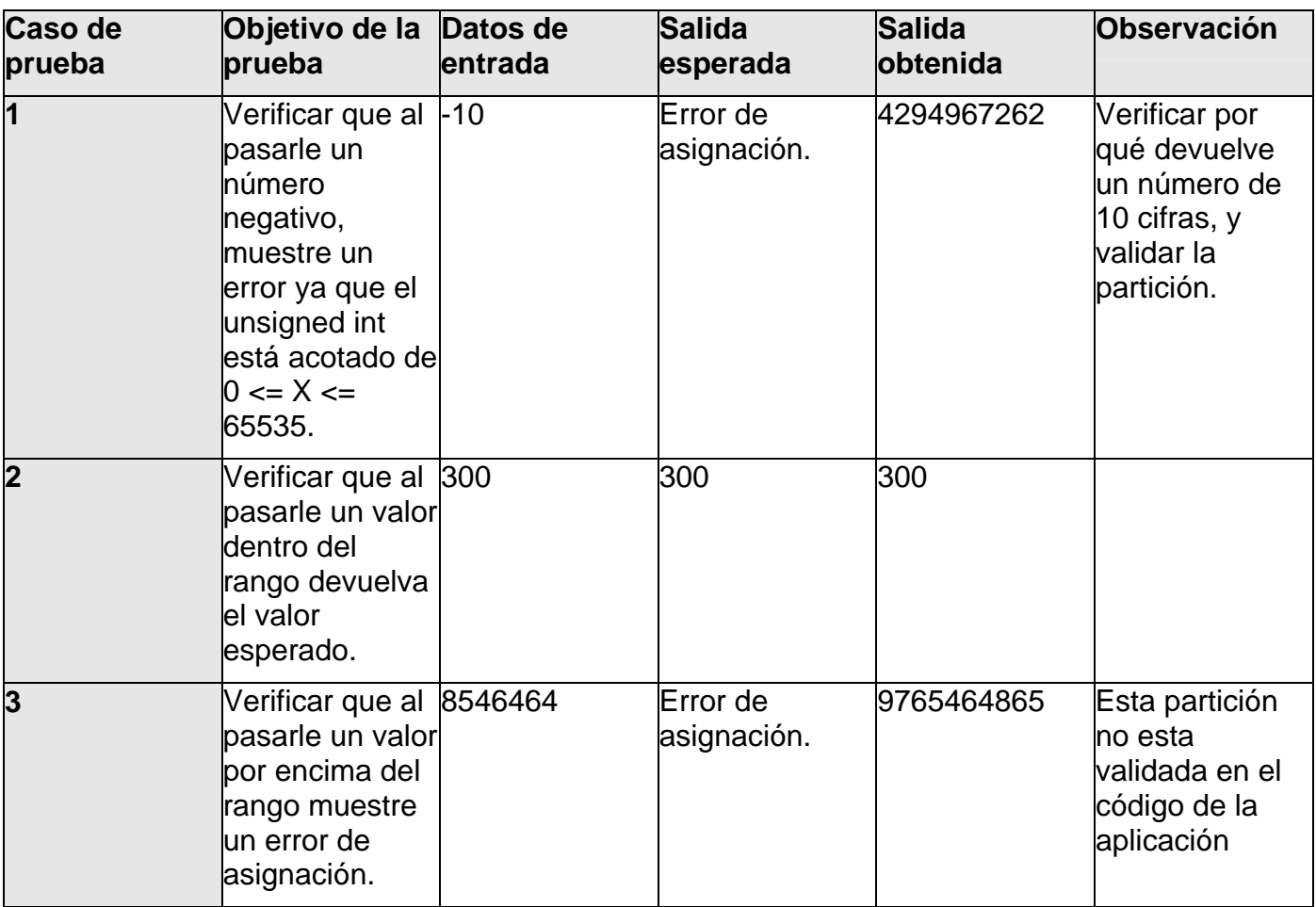

**Tabla 28**. Formato de pruebas unitarias del método.

# Casos de prueba del método: **testSetData ( SVGImage data )**

Variables a considerar en el caso de prueba: **SVGImage data** 

Clase de equivalencia para la variable: **SVGImage data** 

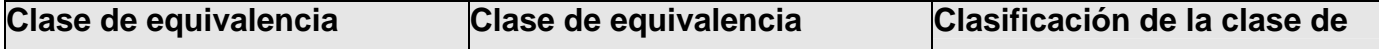

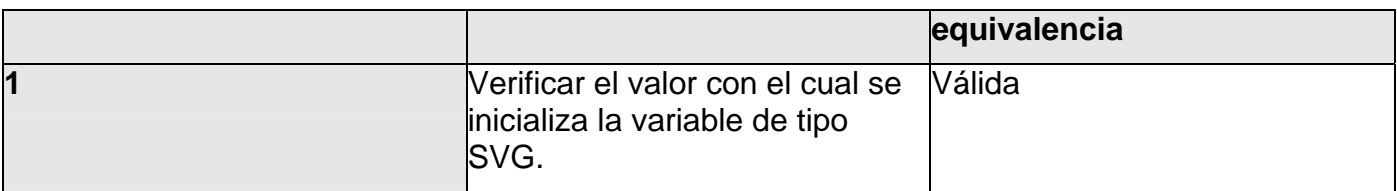

#### **Casos de prueba**:

1- void testgetData\_01( )

**Tabla 29.** Formato de pruebas unitarias del método.

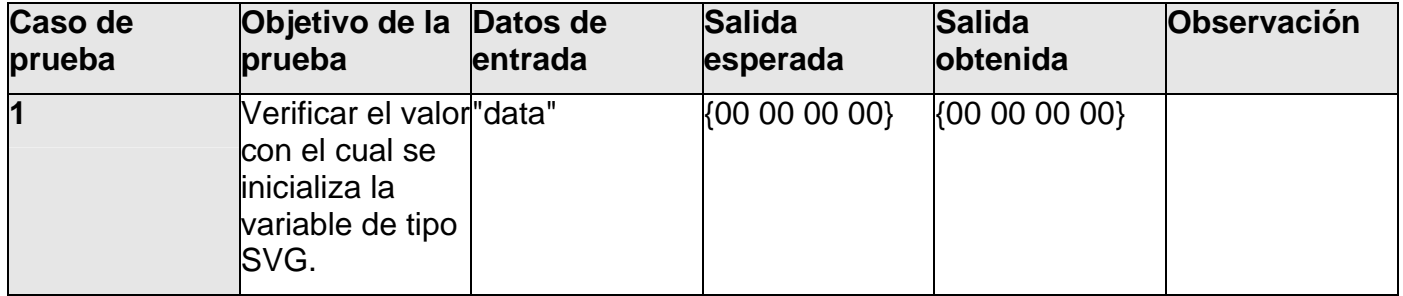

#### *Calse TestPixelSet*

Pruebas unitarias de la clase: **PixelSet** 

Casos de prueba del método: **setData( unsigned char\* data )** 

Variables a considerar en el caso de prueba: **unsigned char\* data** 

Clase de equivalencia para la variable: **data** 

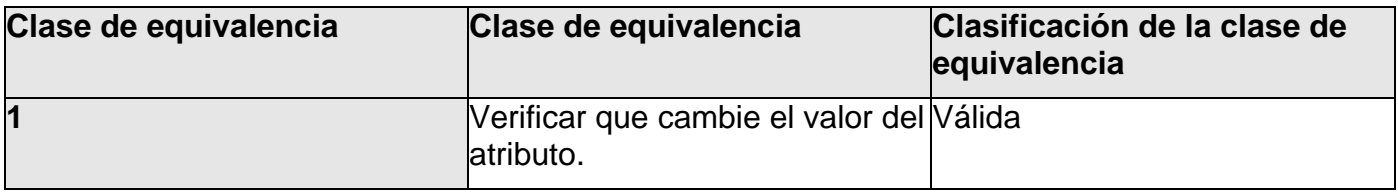

## **Casos de prueba**:

1-void testSetData()

**Tabla 30**. Formato de pruebas unitarias del método.

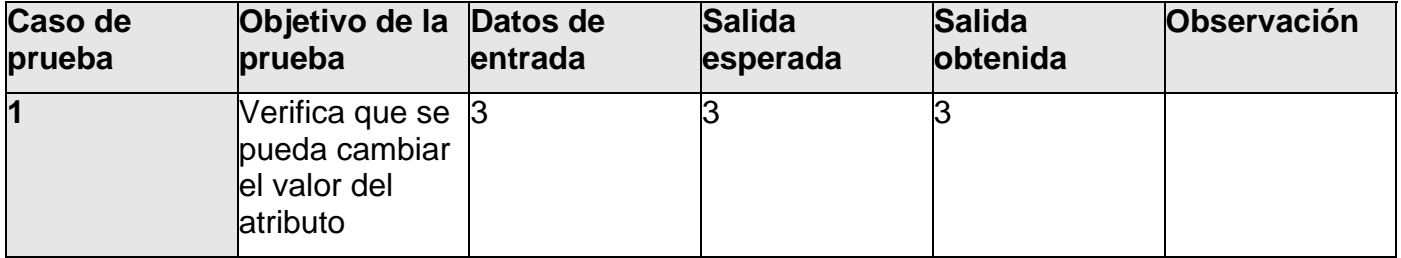

Casos de prueba del método: **setWidth( unsigned int width )** 

Variables a considerar en el caso de prueba: **unsigned int width** 

Clase de equivalencia para la variable: **width** 

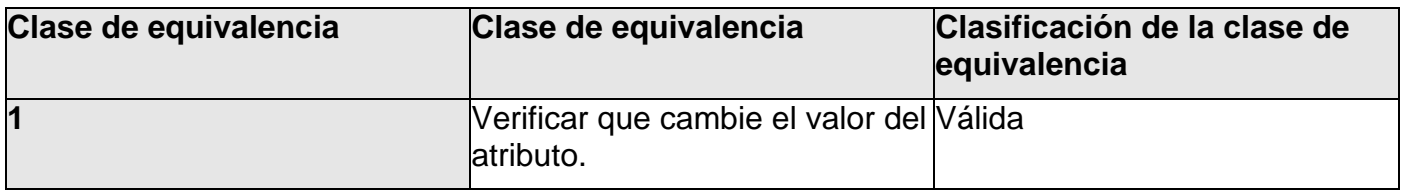

#### **Casos de prueba**:

## 1- void testSetWidth()

**Tabla 31**. Formato de pruebas unitarias del método.

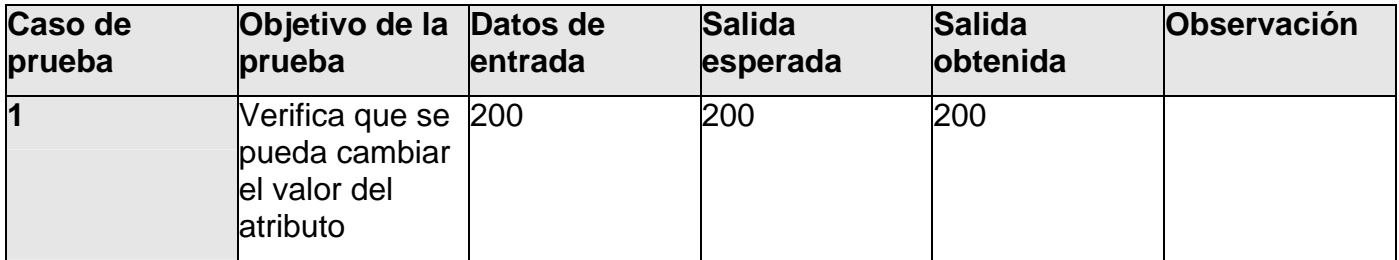

Casos de prueba del método: **setHeight( unsigned int height )** 

Variables a considerar en el caso de prueba: **unsigned int height** 

Clase de equivalencia para la variable: **height** 

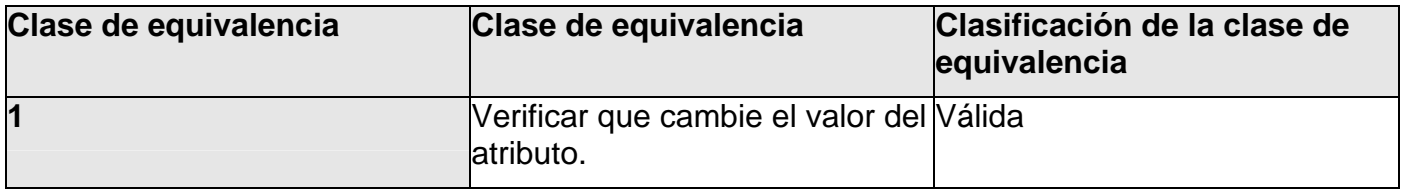

#### **Casos de prueba**:

1-void testSetHeight()

**Tabla 32.** Formato de pruebas unitarias del método.

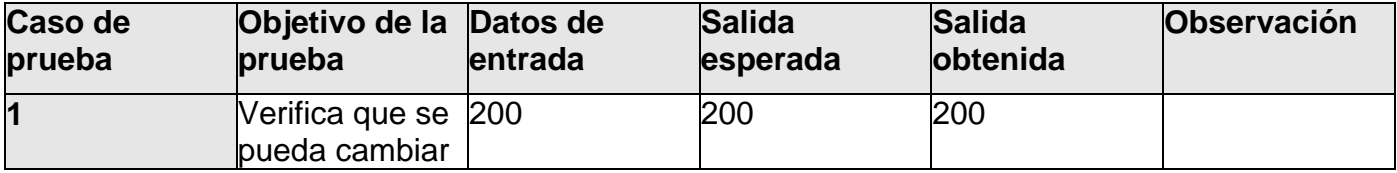

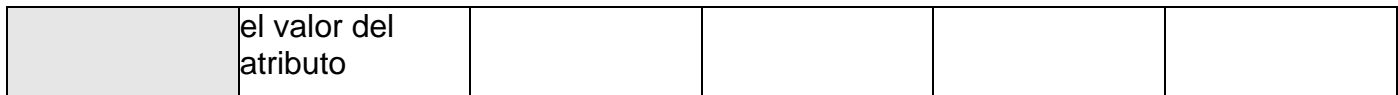

Casos de prueba del método: **setFormat ( Format format )** 

Variables a considerar en el caso de prueba: **Format format** 

Clase de equivalencia para la variable: **format**

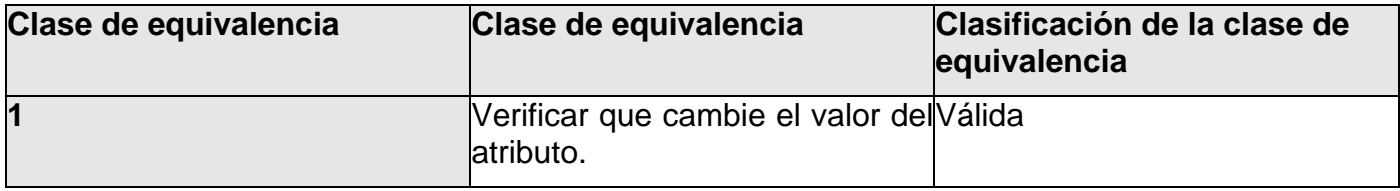

#### **Casos de prueba**:

#### 1- void testSetFormat()

**Tabla 33.** Formato de pruebas unitarias del método.

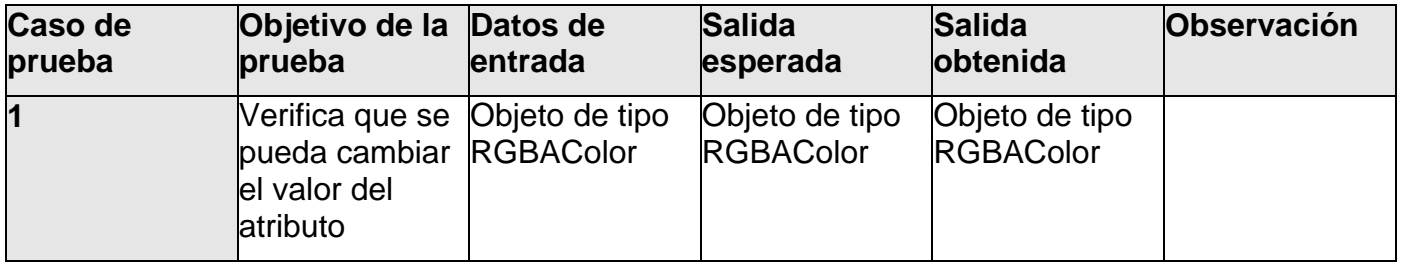

# **3.1.5 - Pruebas a las clases dentro del subsistema IO**

En este subsistema solo se han identificado dos clases a las que se pueden hacer pruebas: Variable y VariableSet.

#### *Clase TestVariable*

Pruebas unitarias de la clase: **Variable** 

#### Casos de prueba del método: **setValue( VariableValue value )**

Variables a considerar en el caso de prueba: **VariableValue value** 

Clase de equivalencia para la variable: **value** 

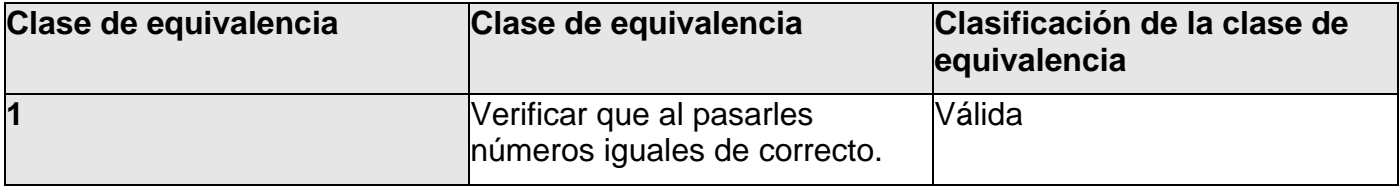

#### **Casos de prueba**:

1- void testSetValue()

**Tabla 34.** Formato de pruebas unitarias del método.

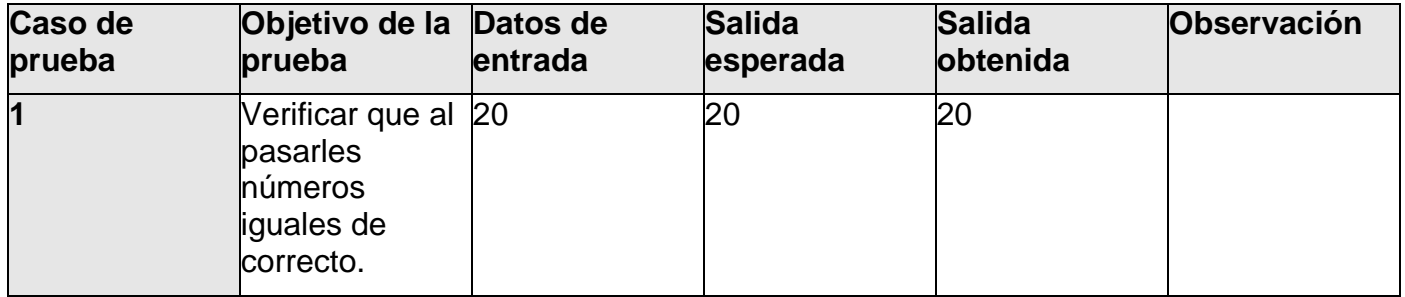

#### *Clase VariableSet*

Pruebas unitarias de la clase: **VariableSet** 

Casos de prueba del método: **setId( VarId id )** 

Variables a considerar en el caso de prueba: **Var id** 

Clase de equivalencia para la variable: **id** 

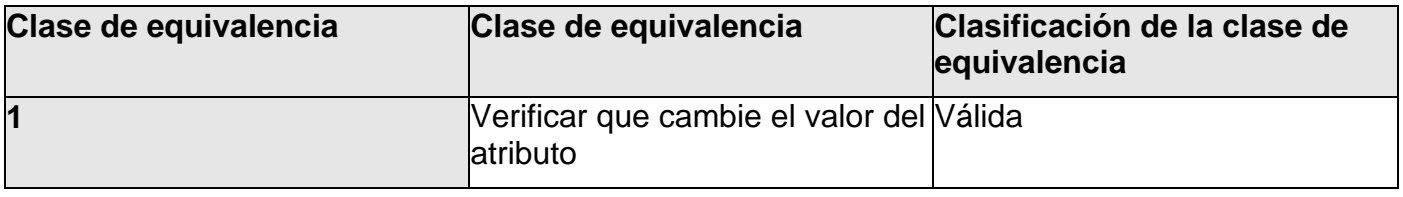

# **Casos de prueba**:

1- void testsetId()

**Tabla 35.** Formato de pruebas unitarias del método.

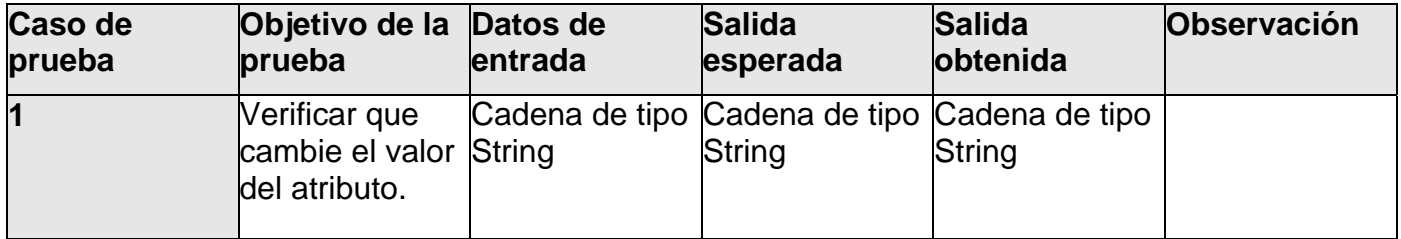

# *Conclusiones*

Las pruebas unitarias arrojaron resultados de importancia considerable, en primer lugar ayudaron a identificar algunos errores que pasamos por alto en la codificación, principalmente en elementos que reutilizamos de experiencias anteriores; además pudieron validar el código fuente producido en la etapa de implementación.

Debido al tamaño del sistema y a su complejidad se identificaron un grupo de clases que podían ser "probadas" utilizando el patrón de pruebas Rango de Parámetro. Muchas de ellas constituían abstracciones que definían comportamientos y cualidades comunes con relación a otros conceptos derivados, por lo que no podían probarse en la definición abstracta y se hizo en las implementaciones concretas; otras clases utilizaban la implementación propuesta por elementos intermedios entre la definición y la implementación del concepto, en esos casos solo se realizaron pruebas a las clases "intermedias" sin repetirlas en las implementaciones concretas.

En general las pruebas unitarias ofrecieron valiosa información que ayudó a la corrección de los errores identificados y a implementar un producto con mayor calidad y en condiciones favorables para continuar su implementación y terminación.

# **Conclusiones**

Para obtener el software resultante de esta investigación se transitó por varias etapas: primero la investigación y selección de las tecnologías a emplear, luego el análisis del diseño propuesto por los analistas, en tercer lugar la implementación de los subsistemas y por último se realizaron las pruebas de unidad al código fuente.

En sentido general se obtuvieron resultados satisfactorios que dieron cumplimiento a los objetivos propuestos:

- la HMI obtenida es capaz de representar gráficos en formato SVG y PNG, incluyendo animaciones básicas
- muestra valores históricos de las variables en gráficos de tendencia utilizando Cairo
- se implementó el soporte multilingue de la aplicación, en este momento tenemos diccionarios básicos en inglés y español
- se codificaron los conceptos definidos por el grupo de análisis y diseño de manera íntegra
- se diseñaron e implementaron las pruebas que validan la solución propuesta

Cumplidos estos objetivos enumeramos en la siguiente sección nuestras recomendaciones.

# **Recomendaciones**

El producto que se obtuvo como resultado de esta investigación está en desarrollo, nuevas ideas y nuevas funcionalidades sugen cada día. Debemos recomendar dar seguimiento a la implementación para completar un sistema SCADA que impulse a Venezuela en la migración de sus sistemas al uso de software libre.

Recomendamos dirigir la continuación de la codificación en áreas como:

- serialización de los objetos que representan a los despliegues
- optimización de la representación gráfica de los gráficos vectoriales
- completamiento de una biblioteca de visualización de los gráficos de tendencia utilizando Cairo
- integración con el middleware y demás componentes del sistema SCADA
- completamiento del mecanismo de Entrada/Salida

# **Referencias Bibliográficas**

[1] *Sistemas SCADA*. 2005. [2007]. Disponible en: <http://www.automatas.org/redes/scadas.htm>

[2] *Proyecto FreeScada*. 2005. [2007]. Disponible en:<http://www.freescada.com/freescada.php>

[3] *Proyecto Visual*. 2004. [2007]. Disponible en:<http://visual.sourceforge.net/new/index.php>

[4] *Proyecto QScada*. 2006. [2007]. Disponible en: <http://qscada.sourceforge.net/>

[5] *GIMP ToolKit*, [En Linea]. Fundación GTK, 2004. [2007]. Disponible en: <http://www.gtk.org/>

[6] *Documentación Oficial de Gtkmm*, [En Linea]. Fundación GTK, 2005. [2007]. Disponible en: <http://www.gtkmm.org/gtkmm2/docs/>

[7] *Elementos técnicos del producto Qt*, [En Linea]. Trolltech, 2006. [2007]. Disponible en: <http://www.trolltech.com/products/qt/features/index>

[8] *Licencia QPL*, [En Linea]. Trolltech, 1999. [2007]. Disponible en: <http://www.trolltech.com/products/qt/licenses/licensing/qpl>

[9] *Biblioteca gráfica Cairo*, [En Linea]. 2005. [2007]. Disponible en: [http://www.cairographics.org](http://www.cairographics.org/)

[10] JACKSON, D. and C. LILLEY. *About SVG, 2d Graphics in XML*, [En Linea]. 2004. [2005]. Disponible en: <http://www.w3.org/Graphics/SVG/About>

[11] *SVG Concepts*, [En Linea]. W3C, 2005. [2007]. Disponible en: <http://www.w3.org/TR/SVG/concepts.html>

[12] MAS, J. M. *SVG: Presente y futuro de los gráficos vectoriales para la web*, [En Linea]. 2005. [2007]. Disponible en: [http://www.programacion.net/articulo/joa\\_svg1/](http://www.programacion.net/articulo/joa_svg1/)

[13] *Documentación oficial de Gettext*, [En Linea]. GNU Project, 2003. [2007]. Disponible en: <http://www.gnu.org/software/gettext/>

[14] *Documentación de i18n*. [En Linea]. Proyecto Debian GNU/Linux, 2004. [2007]. Disponible en: <http://www.debian.org/doc/manuals/intro-i18n/>

[15] RAMEY, R. *Boost Libraries*. *Boost::Serialization*, [En Linea]. Boost, 2002-2004. Disponible en: <http://www.boost.org/libs/serialization/doc/index.html>

[16] SUGAR, D. and D. SILVERSTONE. *Common C++ Libraries*, [En Linea]. GNU, 2004. Disponible en:<http://www.gnu.org/software/commoncpp/>

[17] NGUYEN, B. *Linux Dictionary. PLplot*, [En Linea]. Debian Project, 2004. [2007]. Disponible en: <http://linux.about.com/cs/linux101/g/plplot.htm>

[18] JACOBSON, I.; BOOCH, G.; Rumbaugh, J. *El Proceso Unificado de Desarrollo de Software*. Addison Wesley, 1999. 4 p.

[19] JACOBSON, I.; BOOCH, G.; Rumbaugh, J. *El Lenguaje Unificado de Modelado. Manual de Referencia*. Addison Wesley, 2000. 3 p.

# *Otras bibliografías consultadas*

*The GNU Project*, [En Linea]. GNU Project, 2003. [2007]. Disponible en: [http://www.gnu.org](http://www.gnu.org/)

*Fundación del Software Libre*, [En Linea]. FSF, 1999. [2007]. Disponible en:<http://www.fsf.org/> *Productos de la compañía Trolltech*, [En Linea]. Trolltech, 2006. [2007]. Disponible en: <http://www.trolltech.com/>

# **Glosario de Términos**

*SCADA*: acrónimo de Supervisory Control and Data Acquisition. Sistema que se encarga de capturar y manipular la información referente a un proceso automatizado, esta información es utilizada para la realización análisis de indicadores y en la retroalimentación sobre algún operador.

*Unidad de Terminal Remota (RTU)*: dispositivo instalado en lugares remotos que recolectan la información utilizando equipos medidores en el campo donde se opera.

*Unidad Maestra (MTU)*: dispositivo (generalmente un ordenador) que manipula la información que proviene del campo a través de las RTU, esta asociado a la HMI y sirve de enlace entre esta y las RTUs.

*Interfaz Hombre-Máquina (HMI)*: aplicación de software (casi siempre una interfaz gráfica de usuario) que permite la interacción entre el hombre y la máquina de manera amigable y sencilla.

*Controlador Lógico Programable (PLC)*: dispositivo electrónico muy usado en la esfera de la automatización, tienen la capacidad de interactuar con otros dispositivos de campo, realizar operaciones aritméticas, interpretar señales analógicas y digitales, ente otras.

*Serialización*: proceso de codificación de un objeto (programación orientada a objetos) en un medio de almacenamiento (archivo o un buffer de memoria) como una serie de bytes o en un formato humanamente más legible como XML.

*Widget*: componente gráfico o visual con el que interactúa el usuario en las aplicaciones de software.